# **Vantage Control Set Version 2.0**

**Overview** 

### **Control Reference**

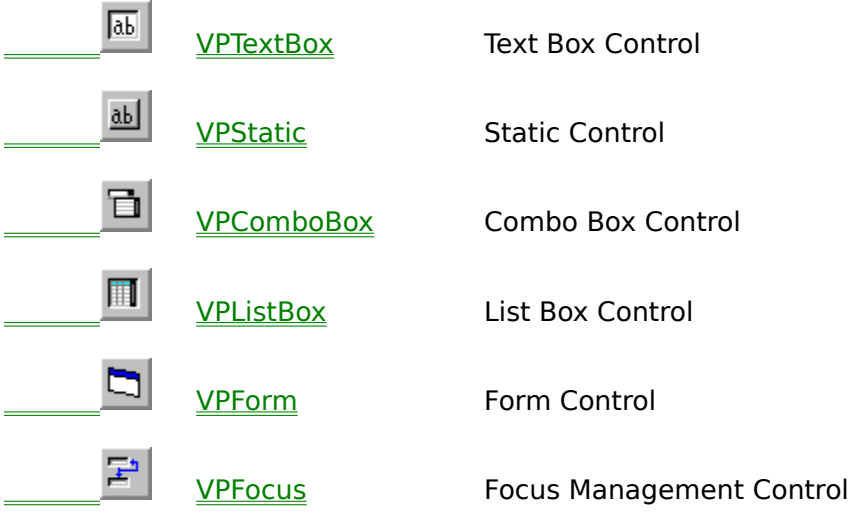

### **Custom References**

**Properties** Events Methods Eunctions  $\mathcal{L}_\text{max}$  and the contract of the contract of the contract of the contract of the contract of the contract of the contract of the contract of the contract of the contract of the contract of the contract of the contrac Using Custom Controls Column Layout Properties Dialog Property Pages Technical Support Copyright Notice

### **Overview**

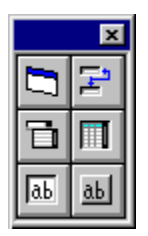

Vantage Control Set is a library of custom controls for Visual Basic and other languages which supports ActiveX technology. This library of custom controls includes enhanced replacements for many of the standard controls as well as two new controls which help manage the user interface and operations of a program. The controls of this set are provided as ActiveX controls (32-bit OCXs) , and as VBX controls. The VBX version can be used in Visual Basic 3.0 and Visual Basic 4.0 16-bit projects. The ActiveX version will work in Visual Basic 4.0, Visual Basic 5.0, and other containers that support the ActiveX standard. The one exception is the VPFocus and VPForm controls which are designed to work with Visual Basic only.

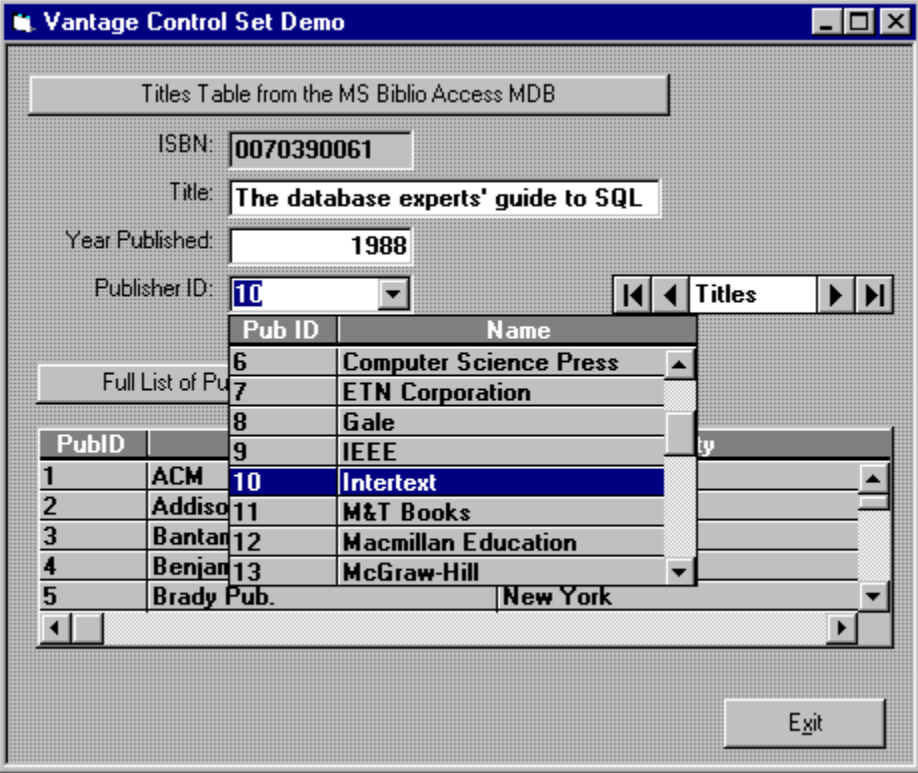

Vantage Control Set features a ...

**VPTextBox** TextBox Control - data-aware, 3D effects, data alignment options in either single or multiple line styles, and new Insert/Overtype modes of operation.

**VPStatic** Label Control - data-aware with custom 3D display effects.

**VPComboBox** ComboBox Control - data-aware, multiple columns, 3D effects, optional grid lines, column headings, output formatting, color settings, data alignment, custom sorting, matched entry property, locate data functions, standard unbound operations, independent sizing of edit and list portions, no 64K data limit.

**VPListBox** ListBox Control - data-aware, multiple columns, 3D effects, optional grid lines, column headings, output formatting, color settings, data alignment, custom sorting, locate data functions, standard unbound operations, no 64K data limit.

**VPForm** Control - used to control the appearance of a Form Object with 3D display effects and custom background properties. Also includes custom drag-and-drop operations.

**VPFocus** Management Control - used to manage GotFocus and LostFocus events so you can do immediate data validation as **Focus** leaves a control. Allows Visual Basic's LostFocus event to work similar to the OnExit Control Property of Microsoft Access.

The replacement controls of this library go well beyond the capabilities of the standard Windows controls. While there are other control collections from 3rd-party vendors which provide enhanced versions of these same controls, none have the combination of features found within Vantage Control Set. With the Vantage Control Set we have tried to provide a set of controls that would typically be used in any programming project. The added functionality and utility associated with these controls are those that we simply could not get with the controls from either Microsoft or other 3rd-party vendors. This is not a large set of controls with the typical large price tag, but a small and useful set of workhorse controls which provide new and needed properties. They can be used to design a better user interface and provide increased functionality.

### **VPTextBox TextBox Control**

Custom: Properties 
Standard: Properties Events Methods

A normal **TextBox** control, sometimes called an edit field or edit control, displays information entered at design time, entered by the user, or assigned to the control in code at run time. It is also data-aware. The **VPTextBox** custom control is similar to the standard **TextBox** control but has a number of added properties and features.

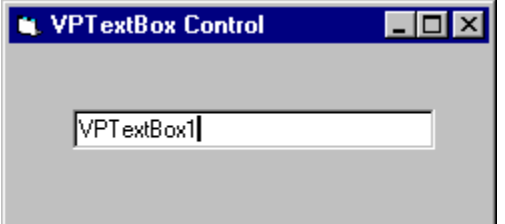

#### **Syntax**

#### **VPTextBox**

#### **Remarks**

To display multiple lines of text in a **VPTextBox** control, set the **MultiLine** property to **True**. If a multiple-line **VPTextBox** control doesn't have a horizontal scroll bar, text wraps automatically even when the **VPTextBox** control is resized. To customize the scroll bar combination on a **VPTextBox** control, set the **ScrollBars** property.

Unlike the normal **TextBox** control, you can use the **Alignment** property to set the alignment of text within the **VPTextBox** control, irrespective of the **MultiLine** property. The text is left-justified by default, but can be set to right or centered justification.

The **VPTextBox** control includes **Insert** and **Overtype** modes of operation. The **INS** key is used to toggle the modes of operation during run time. The default mode is the normal **Insert** behavior. Different carets are used as a visual cue to indicate the current mode of operation. There is a normal vertical line caret to indicate the insertion point when in the **Insert** mode, and an underscore caret to indicate the replacement position when in the **Overtype** mode.

The **VPTextBox** control has a custom **Appearance** property that returns or sets the paint style of the control. This **Appearance** property includes 3D border effects with support for both **Inset** and **Raised** representations.

Another custom property of the **VPTextBox** control is the **Locked** property. This property returns or sets a value indicating whether a control can be edited. With this property a **VPTextBox** control can be placed into a display only mode of operation.

### **VPStatic Static or Label Control**

Custom: Properties 
Standard: Properties Events Methods

A **VPStatic** control is similar to the standard **Label** control you use to display text that a user can't change directly. As a data-aware non-edit control it can be bound to data sources as a "read-only" field. The VPStatic control is a regular window control, having a **hWnd** property unlike the standard **Label** control which is a graphical control. It also has a custom **Appearance** property for 3D display effects.

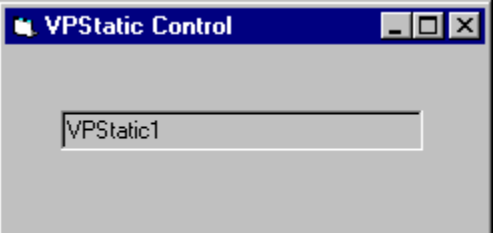

#### **Syntax**

#### **VPStatic**

#### **Remarks**

You can write code that changes the text displayed by a **VPStatic** control in response to events at run time. For example, if your application takes a few minutes to commit a change, you can display a processing-status message in a **VPStatic** control. You can also use the **VPStatic** control as a "read-only" or "display-only" database field when bound to a **Data** control. In addition you can use the **VPStatic** control to identify controls that don't have their own **Caption** properties.

Set the **AutoSize** and **WordWrap** properties if you want the **VPStatic** control to properly display variable-length lines or varying numbers of lines.

The **VPStatic** control has a custom **Appearance** property that returns or sets the paint style of the control. This **Appearance** property includes 3D border effects with support for both **Inset** and **Raised** representations.

### **VPComboBox ComboBox Control**

Custom: Properties Events Methods Functions Standard: Properties Events Methods

The **VPComboBox** control, like the standard **ComboBox** control, combines the features of a **Edit** or **Static** control and a **ListBox** control. Users can enter information in the Edit portion or select an item from the List portion of the control. The **VPComboBox** control has a number of added properties and features. These include being data-aware, having multicolumns, 3D display effects, optional grid lines, column headings, output formatting, color settings, data alignment, custom sorting, matched entry property, locate data functions, standard unbound operations, independent sizing of Edit and List portions, and no 64K data limit.

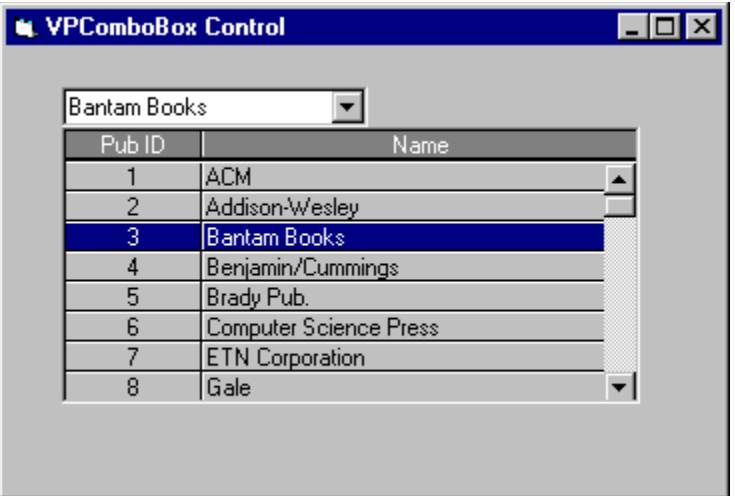

#### **Syntax**

#### **VPComboBox**

#### **Remarks**

Like the standard **ComboBox** control, the **VPComboBox** control has three styles or modes of operation controlled by the **Style** property. The default **Style** is a **Dropdown Combo** which includes a drop-down list and an Edit control. The user can select from the List or type in the Edit control portion. Another supported style is the **Simple Combo** where the List portion does not drop down, but is always displayed if the height of the **VPComboBox** control is sufficient. Like the **Dropdown Combo**, the user can select from the List or type in the Edit portion. The other style is the **Dropdown List**. This style only allows selection from the drop-down list and includes a Static control instead of an Edit control.

The Edit portion of the **VPComboBox** control has many of the custom properties and features of the **VPTextBox** custom control. This includes **Insert** and **Overtype** modes of operation as well as left, right or center justification of text.

The **VPComboBox** control has a number of custom properties for controlling the look of the control. The **Appearance** property can define either an **Inset** or **Raised** 3D display effect for the Edit or Static portion of the control. The **GridLines** and **GridAppearance**

properties control the display for the List portion. There are also separate **ForeColor** and **BackColor** properties for the Edit or Static portion, the fixed Column Heading row of the List portion, and the other data rows of the List portion of the **VPComboBox** control.

A custom feature of the **VPComboBox** control is its support for defining and displaying multiple columns of information in the List portion of the control. These columns can be defined in code executed during <u>run time</u>, or before execution, during design time.

During run time, with code, you can set the number of columns and define their characteristics. The **MaxCols** property sets or returns the number of columns for the List portion. Setting this property to a number less than the current number of columns will delete the trailing columns from the List. Any columns added by setting this property to a higher number will create new columns with appropriate default values. The **Col** property allows a programmer to select a specific column. Once set, any column properties referenced or modified will be the array values for the specified column.

In design time, as part of the property sheet of the ActiveX version of the **VPComboBox** control, there is a tab for **Column layout** properties which is used to add, delete, or maintain column properties. In the VBX version there is a **Column Layout Properties dialog** which is used to maintain the same properties. This column layout dialog is called by clicking on the ellipse button that is part of the **(ColLayout)** property in the Visual Basic Properties Window or by double-clicking the **(ColLayout)** property, directly.

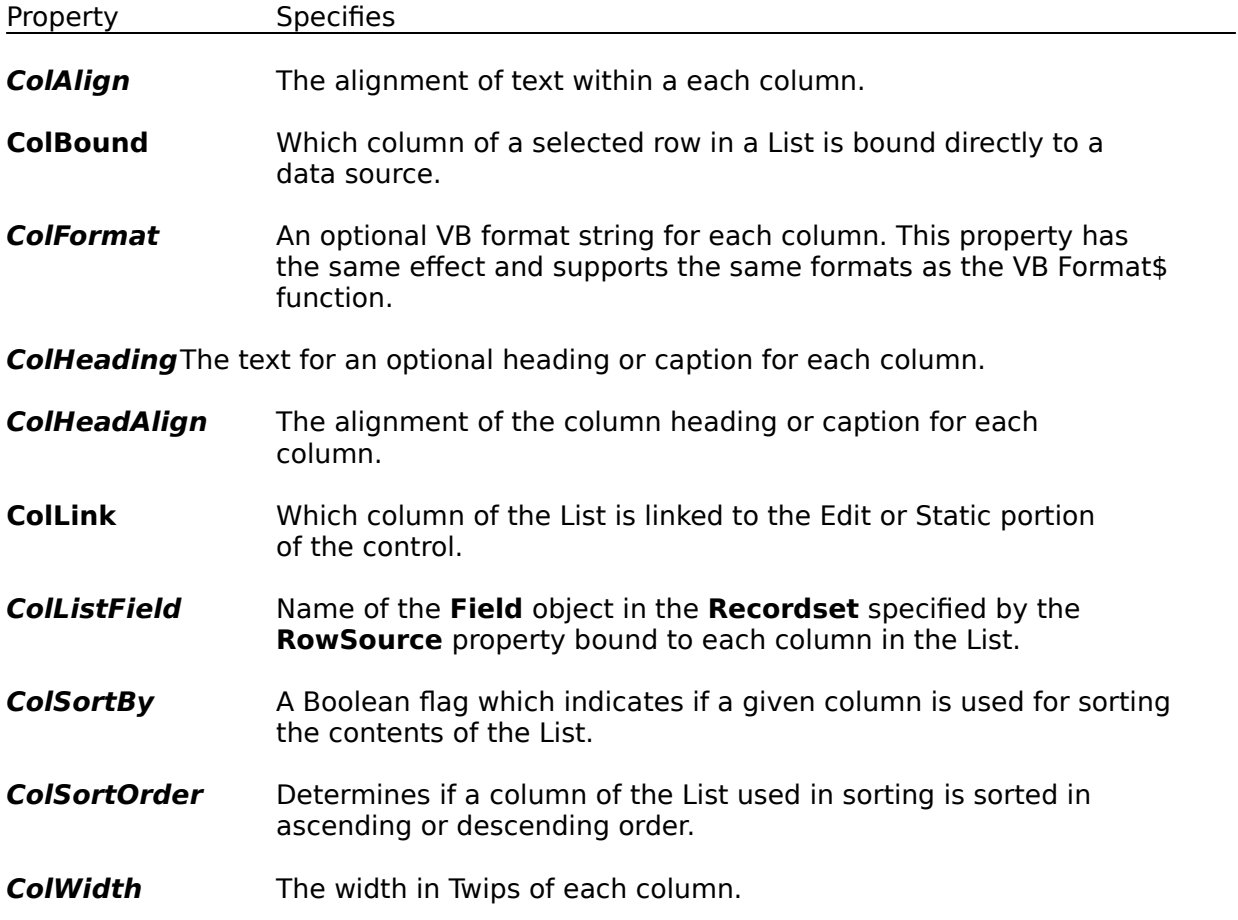

Shown below is a list of properties used to define columns in the List portion of the **VPComboBox** control. Array properties are italicized.

You will notice that there are properties for defining a column heading or caption row for the list portion of the **VPComboBox** control. Whether this control has a fixed heading row is determined by the Boolean **Heading** property.

The **VPComboBox** control has additional properties which define the colors used. The foreground and background colors for the fixed heading row are controlled by the **HeadingBackColor** and **HeadingForeColor** properties. The foreground and background colors for the data rows of the List are defined by the **ListBackColor** and **ListForeColor** properties. The foreground and background colors for the Edit or Static portion of the **VPComboBox** control are defined by the standard **BackColor** and **ForeColor** properties.

The **VPComboBox** control can be used as a bound control or used in unbound operations, equally well. Unbound, the control uses the same methods of the standard **ComboBox** control to populate the List portion. To add or delete items in the List portion, use the **AddItem** or **RemoveItem** method. Each string value to be added or updated to a specific row must use the Tab character, Chr\$(09), as a delimiter between the columns of data. Set the **List**, **ListCount**, and **ListIndex** properties to enable a user to access items in the List portion of the control. With the **RowSource** and **ColListField** properties defined, the **VPComboBox** control automatically fills the List portion with fields from one **Data** control, and optionally passes data to the selected field of a second **Data** control, as defined in either the **ColDataSource** and **ColDataField** properties, or the standard **DataSource** and **DataField** properties. With the **ColLink** property a designated column of the selected row is copied to the Edit or Static portion of the control which may be used to edit the selected value. This Edit or Static value is then used to update a database field of a bound **Recordset** identified through the **DataSource** and **DataField** properties. Alternately, for the **VPComboBox** control you can have a different column of the selected row be bound for update through the use of the **ColBound**, **ColDataSource**, and **ColDataField** properties.

Shown below is a list of the properties used to fill and manage the List portion, and permit binding of the selected data to a **Data** control. Array properties are italicized.

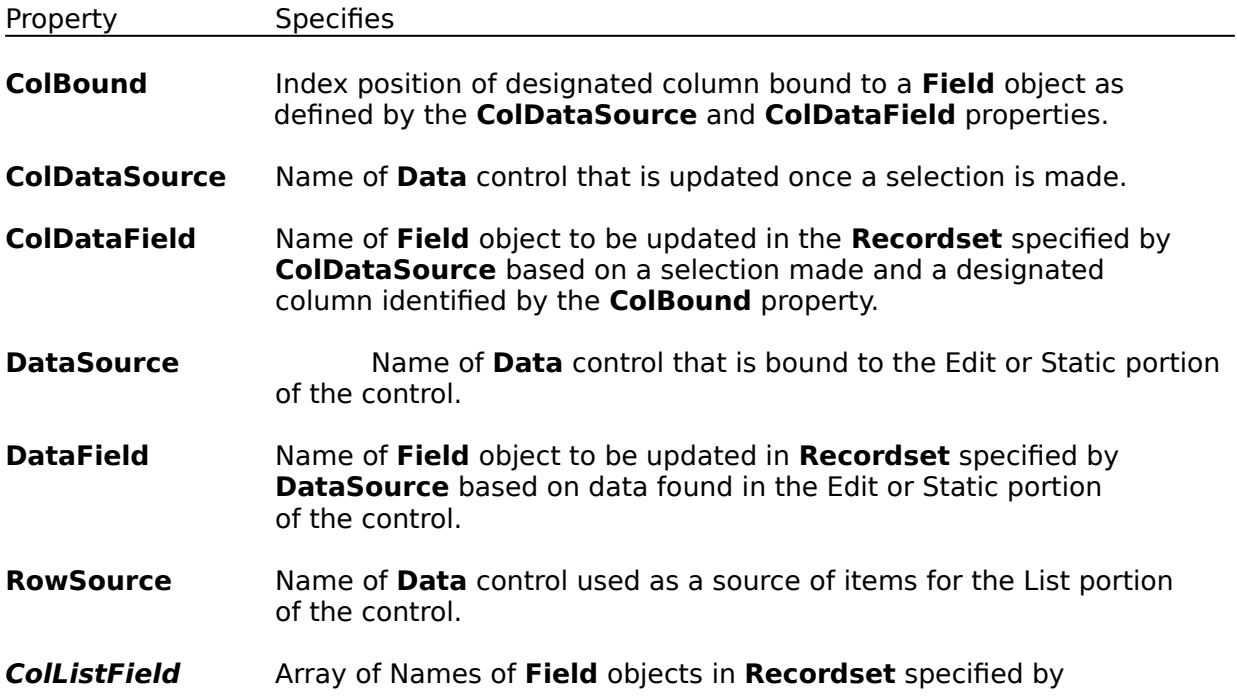

**RowSource** to be used to fill the List portion.

**ColLink** Index position of designated column in List that is linked to the Edit or Static portion of control. If set to zero, no one column is linked and the whole row of data is linked to the Edit or Static portion of the control.

In either the **Dropdown** or **Simple Combo** styles, the **VPComboBox** control permits users to type data into the Edit portion of the control. Once entered, this data can be used to locate or match within the linked column (defined by the **ColLink** property) of the List, and the matched list item or row is selected. The **MatchEntry** property determines if matching occurs and what type of matching is employed. The **VPComboBox** control supports **Standard** matching modeled after the search dialog in the Windows help system, or **Extended** matching that is similar to the searches found in controls used in Microsoft Money and Intuits Quicken. For the **Dropdown List** style of combo box the **VPComboBox** control supports first character matching. This feature has the control search for the next matching item or row within the List portion for an alphabetic character entered using the first character of the linked column for matching purposes. Repeatedly typing the same letter cycles through all the items in the List beginning with the entered letter. Only one character can be entered at a time when the control has the **Dropdown List** style.

Other custom properties of the **VPComboBox** control include a **MaxDrop** and **MaxWidth** property. The **MaxDrop** property sets the maximum number of items or rows that are displayed when the drop-down list is dropped. Its default value is 8 items or rows. The **MaxWidth** property sets the maximum width for all columns within the List portion. This width value is expressed in Twips. One unique feature of the **VPComboBox** control is that the width of the List portion is not determined by the standard **Width** property used to set the width of the Edit or Static portion. If the custom **MaxWidth** property is set to the default value of zero (0), the width of the List portion is based on the cumulative widths of the individual columns. If the **MaxWidth** property is set to something other than zero, the width of the List portion is limited by this property and if the combined length of the columns exceeds this **MaxWidth** property, a horizontal scrollbar is added to the List portion.

The **VPComboBox** control List portion is always displayed in integral heights. This means the List resizes itself to display only complete items or rows.

One final aspect of the **VPComboBox** control is that it is not limited to 64K worth of data like the standard **ComboBox** control. This does not mean that it functions as a virtual List Box; it does have a limit on the amount of data, but its limits are not as restrictive as the standard **ComboBox** or **ListBox** control. The **VPComboBox** control has its own memory management routines which do not store a row of data within the List portion, but a pointer to the data. This allows the control to hold significantly more data. There still is a limit to the number of rows, but no limit to the amount of data within those rows or the number of columns of information for each row. In Windows 3.1 you are limited to a little over 6,500 rows. In Windows 95 or Windows NT you are limited to 32,767 rows. For most programming situations this should be sufficient.

### **VPListBox ListBox Control**

Custom: Properties Methods Functions Standard: Properties Events Methods

The **VPListBox** control, like the standard **ListBox** control, displays a list of items from which the user can select one or more. If the number of items exceeds the number that can be displayed, a scroll bar is automatically added to the **VPListBox** control.

If no item is selected, the **ListIndex** property value is -1. The first item in the list is **ListIndex** 0, and the value of the **ListCount** property is always one more than the largest **ListIndex** value.

The **VPListBox** control has a number of added properties and features. These include being data-aware, having multi-columns, 3D display effects, optional grid lines, column headings, output formatting, color settings, data alignment, custom sorting, locate data functions, standard unbound operations, and no 64K data limit.

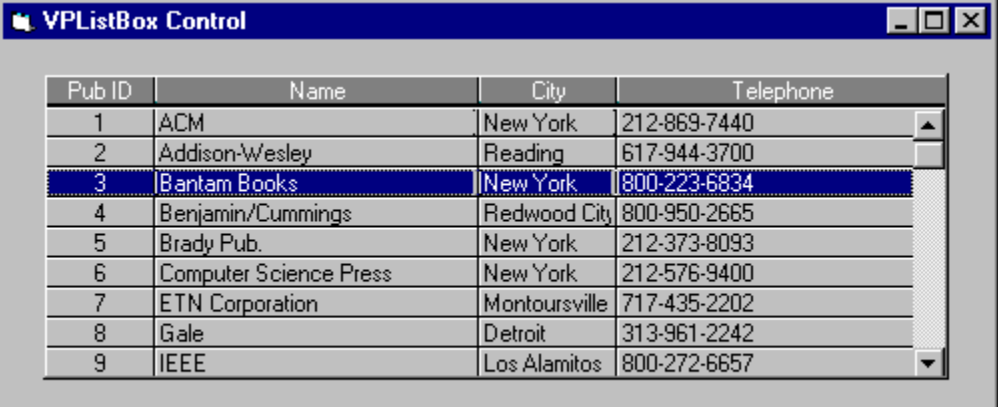

#### **Syntax**

#### **VPListBox**

#### **Remarks**

The **VPListBox** control has a number of custom properties for controlling the look of the control. The **Appearance** property can define either an **Inset** or **Raised** 3D display effect for the List border. The **GridLines** and **GridAppearance** properties control the display for the List itself. There are also separate **ForeColor** and **BackColor** properties for the fixed Column Heading row or the other data rows of the List.

A custom feature of the **VPListBox** control is its support for defining and displaying multiple columns of information. These columns can be defined in code executed during run time, or before execution, during design time.

During run time, with code, you can set the number of columns and define their characteristics. The **MaxCols** property sets or returns the number of columns for the List. Setting this property to a number less than the current number of columns will delete the

trailing columns from the List. Any columns added by setting this property to a higher number will create new columns with appropriate default values. The **Col** property allows a programmer to select a specific column. Once set, any column properties referenced or modified will be the array values for the specified column.

In design time, as part of the property sheet of the ActiveX version of the **VPListBox** control, there is a tab for **Column layout** properties which is used to add, delete, or maintain column properties. In the VBX version there is a **Column Layout Properties dialog** which is used to maintain the same column properties. This column layout dialog is called by clicking on the ellipse button that is part of the **(ColLayout)** property in the Visual Basic Properties Window or by double-clicking the **(ColLayout)** property, directly.

Shown below is a list of the properties used to define columns in the **VPListBox** control. Array properties are italicized.

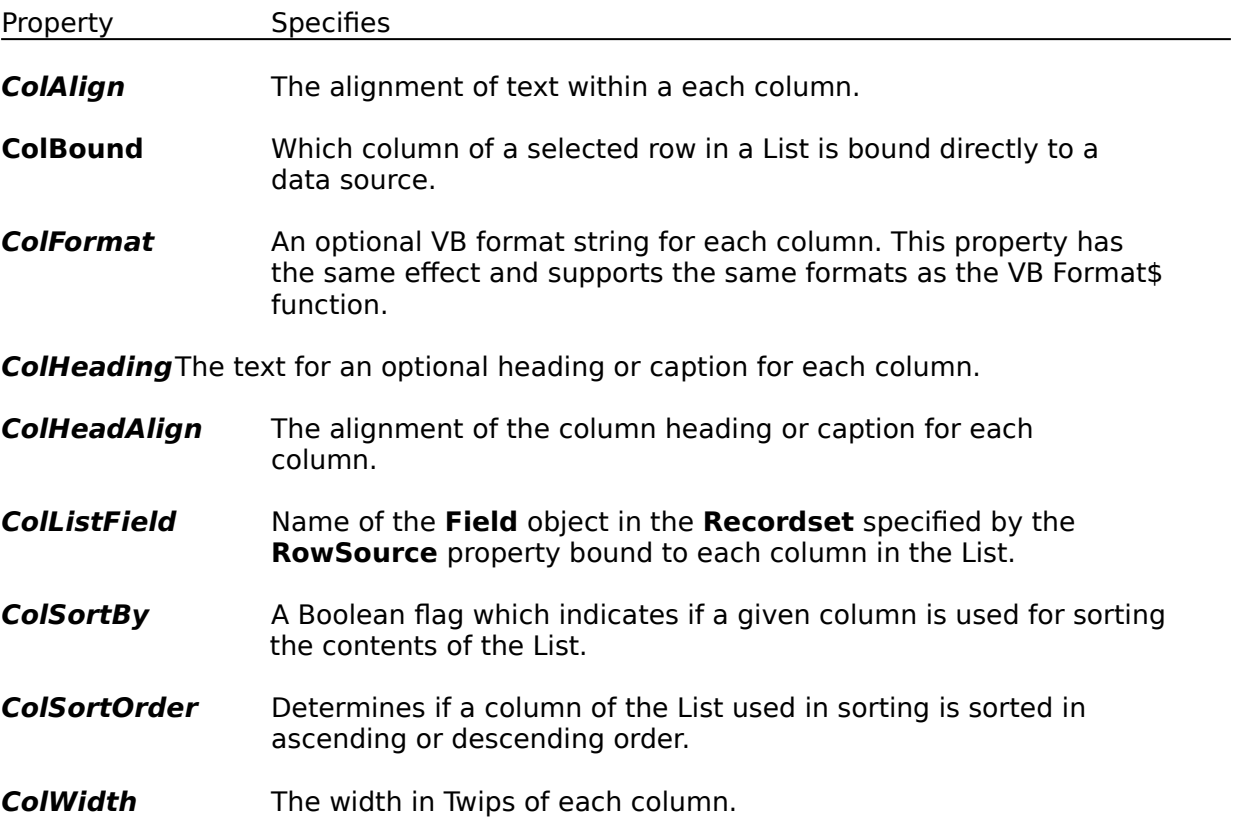

You will notice there are properties for defining a column heading or caption row for the **VPListBox** control. Whether this control has a fixed heading row is determined by the Boolean **Heading** property.

The **VPListBox** control has additional properties that define the colors used. The foreground and background colors for the fixed heading row are controlled by the **HeadingBackColor** and **HeadingForeColor** properties. The foreground and background colors for the data rows of the List are defined by the standard **BackColor** and **ForeColor** properties.

The **VPListBox** control can be used as a bound control or used in unbound operations, equally well. Unbound, the control uses the same methods of the standard **ListBox** control. To add or delete items in a **VPListBox** control, use the **AddItem** or **RemoveItem** method. Each string value to be added or updated to a specific row must use the **Tab** character, Chr\$(09), as a delimiter between the columns of data. Set the **List**, **ListCount**, and **ListIndex** properties to enable a user to access items in the **VPListBox** control. With the **RowSource** and **ColListField** properties defined, the **VPListBox** control automatically fills the List with fields from one **Data** control, and optionally passes data to the selected field of a second **Data** control, as defined in the **ColDataSource** and **ColDataField** properties. If the **ColDataSource** and **ColDataField** properties are defined, the control is restricted to a single select mode and the **MultiSelect** property is set to **False**.

Shown below is a list of the properties used to fill and manage the List, and bind the selected data to a **Data** control.

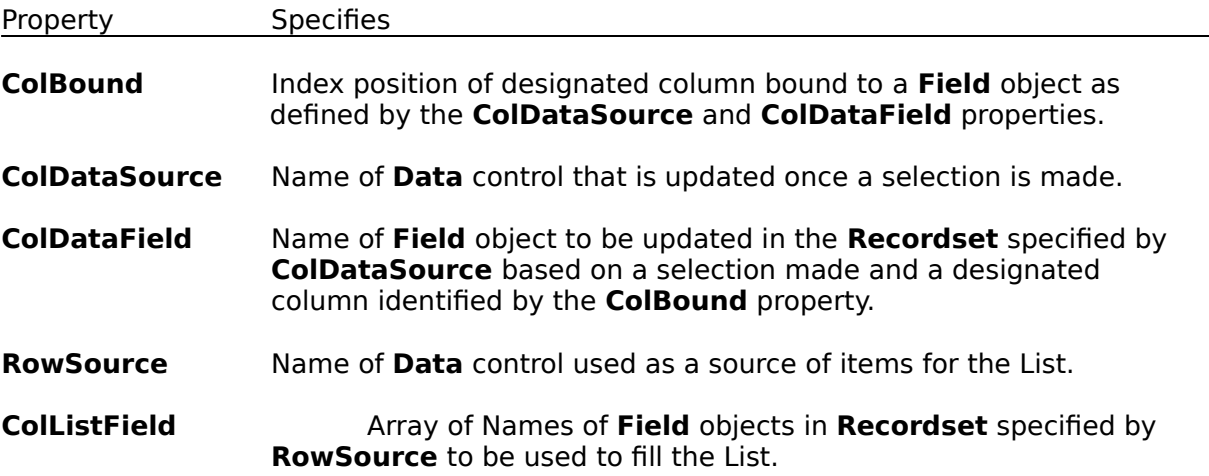

The **VPListBox** control does not support LongBinary Fields, i.e. you cannot have the **ColListField** as a LongBinary field. If you do, nothing will display in the particular list column.

The **VPListBox** control is always displayed in integral heights. This means the List resizes itself to display only complete items or rows.

The **VPListBox** control has a custom **AutoSize** property that controls whether the width of the List is based on standard **Width** property or the List is automatically sized based on the cumulative widths of each column. If the **AutoSize** property is set to **False** and the sum of the column widths is greater than the standard **Width** property, a horizontal scroll bar is automatically added to the List at run time.

One final aspect of the **VPListBox** control is that it is not limited to 64K worth of data like the standard **ListBox** control. This does not mean that it functions as a virtual List Box; it does have a limit on the amount of data, but its limits are not as restrictive as the standard **ComboBox** or **ListBox** control. The **VPListBox** control has its own memory management routines which do not store a row of data within the List, but a pointer to the data. This allows the control to hold significantly more data. There still is a limit to the number of rows, but no limit to the amount of data within those rows or the number of columns of information for each row. In Windows 3.1 you are limited to a little over 6,500 rows. In Windows 95 or Windows NT you are limited to 32,767 rows. For most programming situations this should be sufficient.

### **VPForm Form Display Control**

Custom: Properties Events Standard: Properties

The **VPForm** control is used to control the appearance of a **Form** object with 3D display effects and custom background properties. It also includes a custom **Cursor** property and Mouse properties and events to provide enhanced drag-and-drop operations.

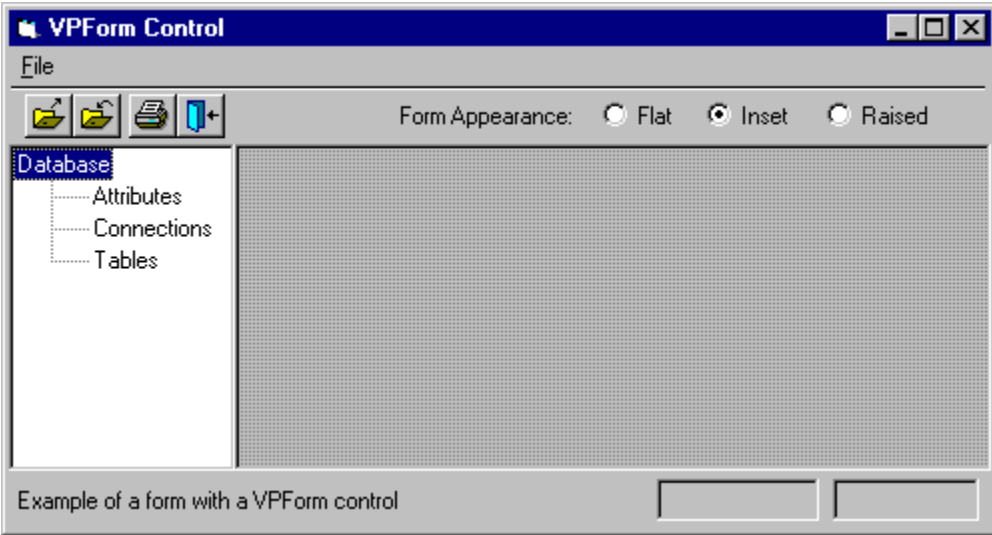

#### **Syntax**

#### **VPForm**

#### **Remarks**

The **VPForm** control is visible only during the design mode of Visual Basic and does things on a form level basis. It can be used to control the look of the form with a combination of a **BorderStyle** property and a custom **Appearance** property. The appearance options are **Flat**, **3D - Inset**, or **3D - Raised** with the 3D options drawing a 2-pixel border on the inside of the form's frame if the **BorderStyle** property is set to Single. This control also includes a form **Background** property that can apply a bitmap as a brush in displaying a form's background.

Both the **Appearance** and form **Background** properties take in account any controls on a form that have their align property set to top, bottom, left, or right. This means that any 3D or form display effects are within the boundaries of the form excluding aligned controls which provides for a more appealing visual effect.

The **VPForm** control also has a custom **Cursor** property and **MouseCapture** property that in conjunction with custom Mouse events, provides a robust and flexible drag-and-drop mechanism that goes beyond those functions provided by Visual Basic. Once the **MouseCapture** property is set to **True** the **VPForms** custom mouse events will be fired for any mouse operations until the **MouseCapture** property is reset to **False**. Cursor references can be assigned to the **VPForm's Cursor** property, allowing for different custom mouse pointers during drag-and-drop operations. The purpose of these custom properties and events is to provide centralized, easy to program, drag-and-drop operations.

### **VPFocus Focus Management Control**

Custom: Properties Methods Standard: Properties

The **VPFocus** control is used to manage **GotFocus** and **LostFocus** events so a programmer can do immediate data validation as **Focus** leaves a control. This control allows Visual Basic's **LostFocus** event to work similar to the **OnExit Control Property** of Microsoft Access.

#### **Syntax**

#### **VPFocus**

#### **Remarks**

The **VPFocus** control has a set of properties and custom methods (ActiveX version only) that provide a mechanism for controlling **Focus** messages and **Focus** processing within a Visual Basic program. A single instance of this control is placed on the first Visual Basic form to be loaded. In the ActiveX version, a **VPFocus** control must be placed on each form. The control is visible only while in the design mode of Visual Basic. It works by serializing the **Focus** events generated within a Visual Basic program so that **data validation** processing in a **LostFocus** event can be properly completed before any **GotFocus** or **LostFocus** events are processed in any other controls. This control includes a **FocusAction** property that acts as a custom method. The ActiveX version also includes a set of custom methods. The **FocusAction** property has three property values or Actions which include:

0 (**vxTrapFocusOff**) - This action turns off the **Focus** control and sets the object pointer **ActiveControl** property to nothing. Same as the **TrapFocusOff** method in the ActiveX version.

1 (**vxSendFocus**) - This action is usually set in a **LostFocus** event procedure of a control and sets the **ActiveControl** property to nothing and then sends **Focus** on to the control trapped when **Focus** changed. Same as the **SendFocus** method in the ActiveX version.

2 (**vxReturnFocus**) - This action is usually set in a **LostFocus** event procedure of a control and sends **Focus** back to the currently Active control. Same as the **ReturnFocus** method in the ActiveX version.

Most Visual Basic programmers have found that they would like to validate data entered into a control before **Focus** leaves that control. And they have all found out the problems associated with L**ostFocus/GotFocus** event pairs that make this programming task almost impossible. With the **VPFocus** custom control, this type of important programming can be accomplished easily and without any normal **Focus** transfer issues getting in the way. Most programmers will find that this **VPFocus** control, by itself, is worth the price of **Vantage Control Set**.

Close

#### **Custom Property Summary**

**(About) (ColLayout) (VBX only) (Custom) (OCX only)**

**ActiveControl Alignment Appearance AutoHeight AutoSelect AutoSize**

**Background BorderStyle**

**CaseSensitive CellText Col ColAlign ColBound ColDataField ColDataSource ColFormat ColHeadAlign ColHeading ColLink ColListField ColSortBy ColSortOrder ColWidth ControlIndex Cursor**

**DataChanged DataField DataSource**

**FocusAction ForceGotFocus (OCX only) FormControlName FormIndex**

**GridAppearance GridLines**

**Heading HeadingBackColor HeadingForeColor**

**ListAppearance ListBackColor ListForeColor**

**Locked**

**MatchEntry MaxCols MaxDrop MaxWidth MouseCapture**

**OverType**

**RowSource**

**TargetControl**

 $\text{Close}$ 

**Custom Event Summary**

**Change CloseUp MouseDown MouseMove MouseUp**

 $Close$ 

**Custom Method Summary (OCX only)** 

**LocateText ReturnFocus SendFocus TrapFocusOff TrapFocusOn**

 $Close$ 

## **Custom Function Summary**

**VLocateText**

### **Using Custom Controls**

Custom controls exist as separate files with either a .VBX or .OCX filename extension. They include specialized controls from Microsoft that are part of Visual Basic, such as the **CommonDialog** control, and third-party custom controls such as the library of controls found in **Vantage Control Set**.

Custom controls with the .OCX filename extension take advantage of ActiveX OLE technology and should work in any container that supports the ActiveX OLE interfaces. Custom controls with the .VBX filename extension use older 16-bit technology and are limited to working with Visual Basic.

**Note** You can use .VBX custom controls in Visual Basic 3.0 and in the 16-bit version of Visual Basic 4.0. You can't use these controls in the 32-bit version of Visual Basic 4.0, Visual Basic 5.0, or any other application. You can use ActiveX (.OCX) controls in the 32-bit version of Visual Basic 4.0 and in Visual Basic 5.0. You may be able to use the ActiveX controls in other containers that support ActiveX technology.

#### **Visual Basic 3.0**

To start using one of the .VBX controls of **Vantage Control Set** in a Visual Basic 3.0 project you use the Add File option of the File Menu to select the appropriate .VBX file (Alt-F-A). Adding a .VBX file will add the icons of the new control at the bottom of the Visual Basic ToolBox where you can start using them like you would any standard Visual Basic control.

The following controls are found in these .VBX files within **Vantage Control Set**.

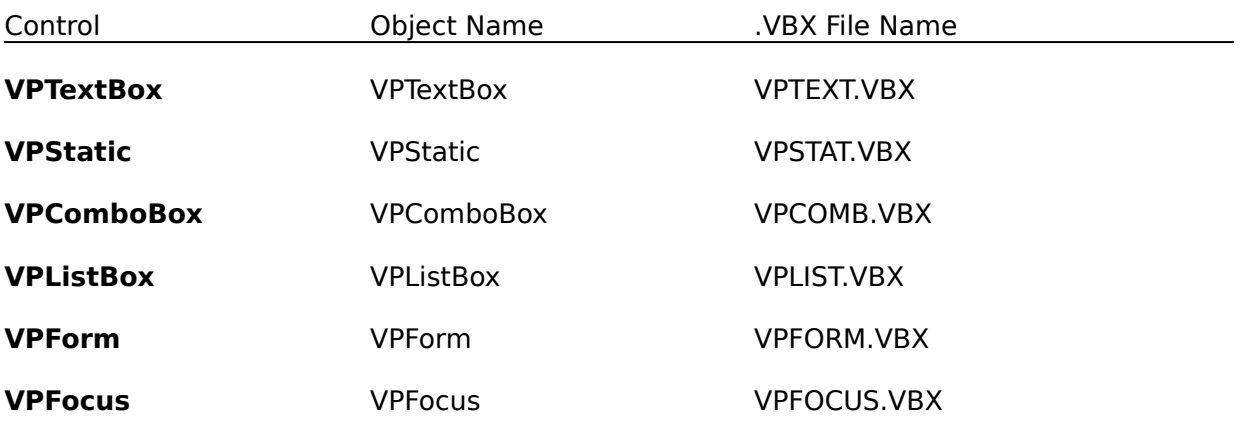

#### **Visual Basic 4.0 and Visual Basic 5.0**

When Visual Basic 4.0 or Visual Basic 5.0 opens a project containing a .VBX control, the default behavior is to replace the .VBX control with an .OCX control, but only if an .OCX version of the control is available.

#### **To see a list of the custom controls included in your project**

In VB4, from the Tools menu, choose Custom Controls. The checked boxes in the Available

Controls box indicate the .VBX controls, .OCX controls, and insertable objects that can be included in your project. In VB5, from the Project menu, choose Components. The check boxes in the Controls tab list indicate the ActiveX controls and insertable objects available in the Registry that can be included in your project.

#### **To add a custom control**

- 1. For VB4, From the Tools menu, choose Custom Controls. For VB5, from the Project menu, choose Components.
- 2. For VB4, under Show, select the Insertable Objects and Controls options. For VB5, select the Controls tab.
- 3. Select the check box next to the name of each .OCX control or .VBX control (VB416-bit only), and then choose OK. Once a custom control is placed in the Toolbox, you can add it to a **Form** just as you would with a standard control.

If the .OCX control or .VBX control that you want to use isn't listed in the Available Controls box, choose the Browse button to locate the file.

The following controls are found in these .OCX files within **Vantage Control Set**.

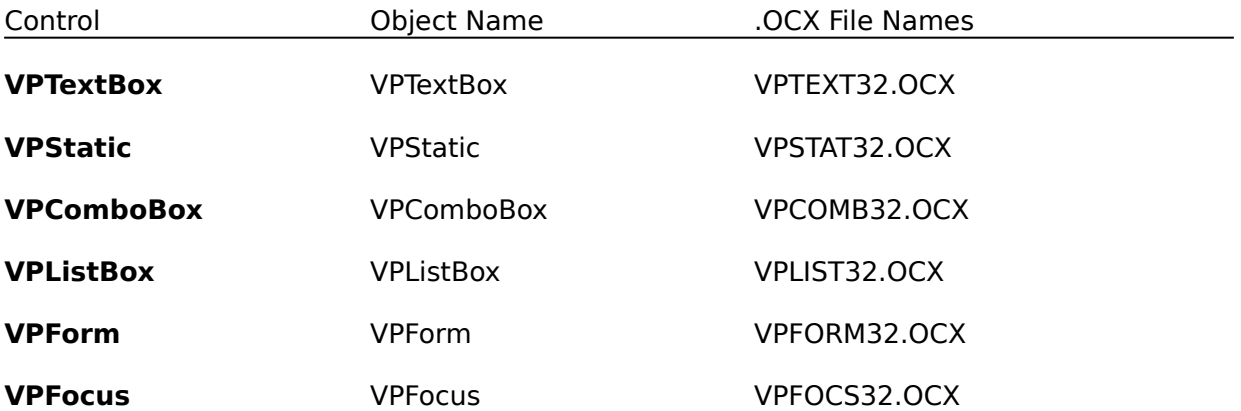

### **Column Layout Properties Dialog**

See Also

The **Column Layout Properties Dialog**, associated with the VBX version, is used to add, delete, or maintain column properties for either the **VPComboBox** or **VPListBox** custom control (the ActiveX version uses a tabbed dialog associated with the property sheets). This layout dialog is called by clicking on the ellipse button that is part of the **(ColLayout)** property in the Visual Basic Properties Window or by double-clicking the **(ColLayout)** property, directly.

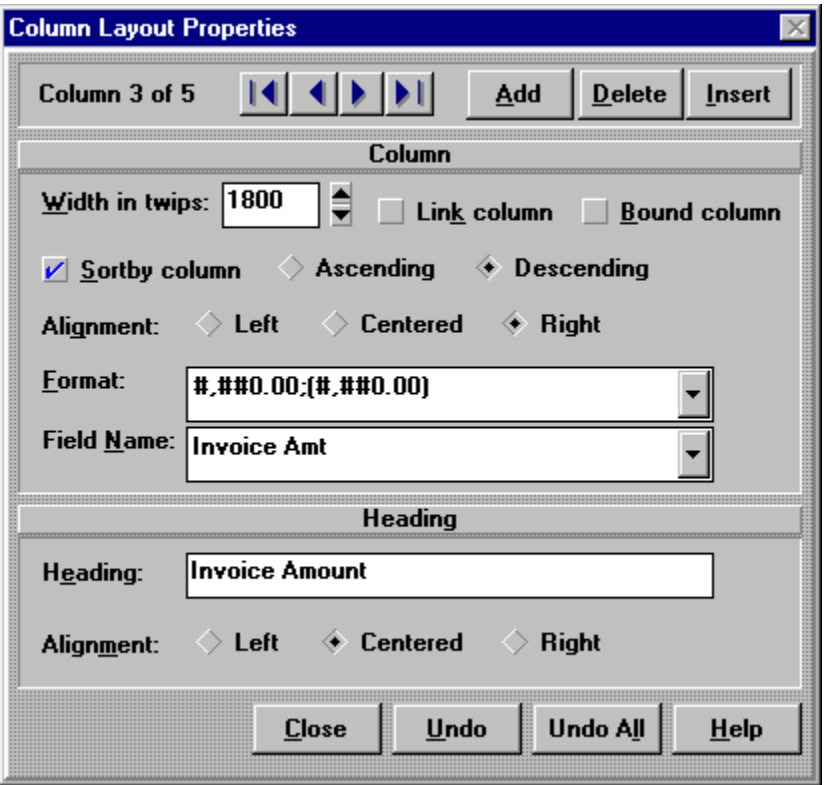

#### **Remarks**

The upper left corner of the Dialog displays the column currently pointed to and the number of columns defined for **VPComboBox** or **VPListBox** control being edited. The "VCR" buttons at the top of the Dialog are for navigating between the columns. You can quickly move to the first column, the previous column, the next column, or the last column by clicking on one of these "VCR" buttons. The other three command buttons in the top right of the Dialog are for **adding** or **inserting** new column definitions, or **deleting** existing column definitions.

The command buttons at the bottom of the Dialog are for saving column properties or for providing different levels of undoing pending edits or changes to the column properties. The **Close** button will save any currently pending changes for all columns edited and close the **Column Layout Properties Dialog**. The **Undo** button is used to undo any changes to the current column. Pending changes to other columns are not effected by clicking on this **Undo** button. The **Undo All** button will undo any and all changes to all columns and will

close the **Column Layout Properties Dialog**. The **Help** button will display this help topic.

The column properties maintained in this Dialog are separated into two sections. The top section deals with general properties of each column. The lower section defines the heading properties for each column.

Shown below is a list of the array properties used to define columns that are maintained in the **Column Layout Properties Dialog**. Array properties are italicized.

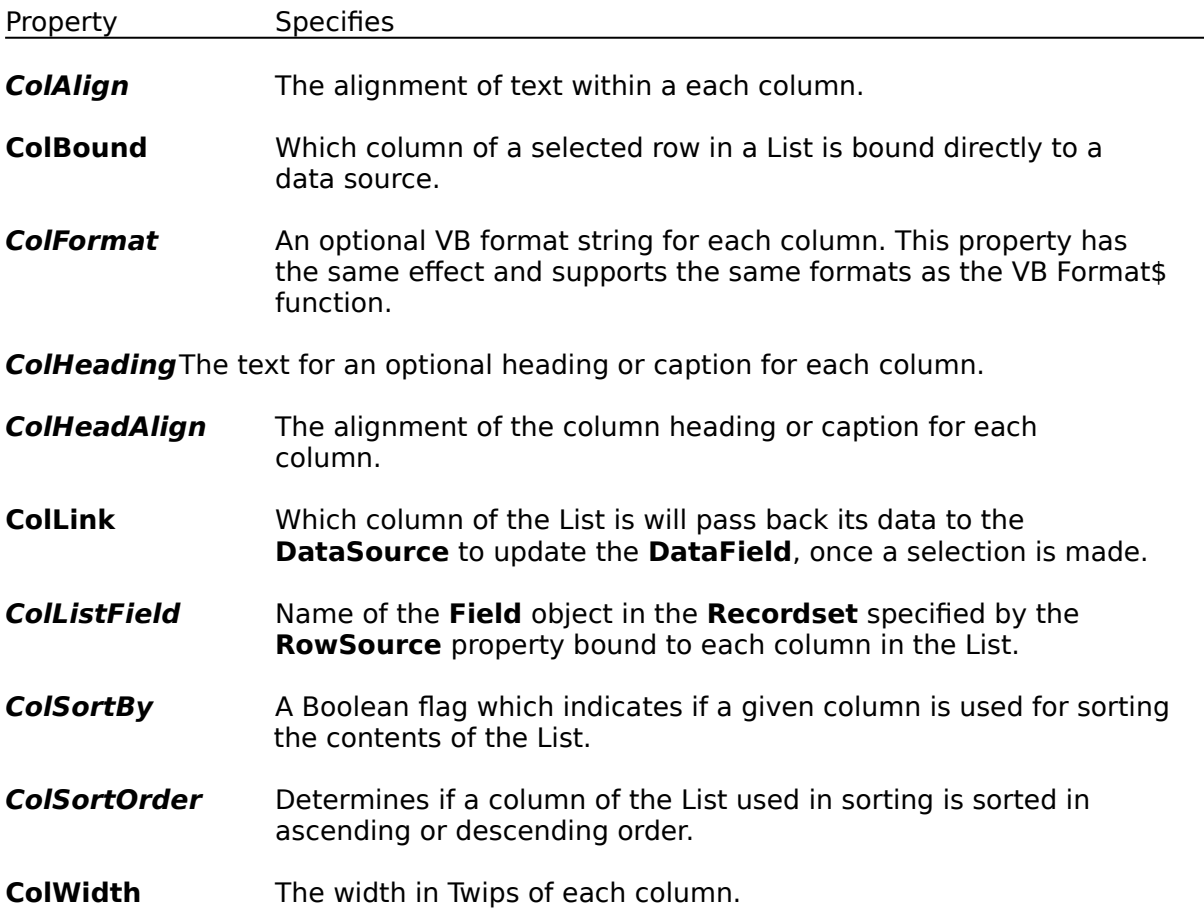

### **Property Pages**

Property Pages are a standard interface for displaying and modifying the design time properties for an ActiveX control. Sometimes referred to as a Property Sheet, Property Pages are tabbed dialogs that combine several dialog boxes into a single, compound dialog box. In a Property Sheet, an individual dialog is called a property page.

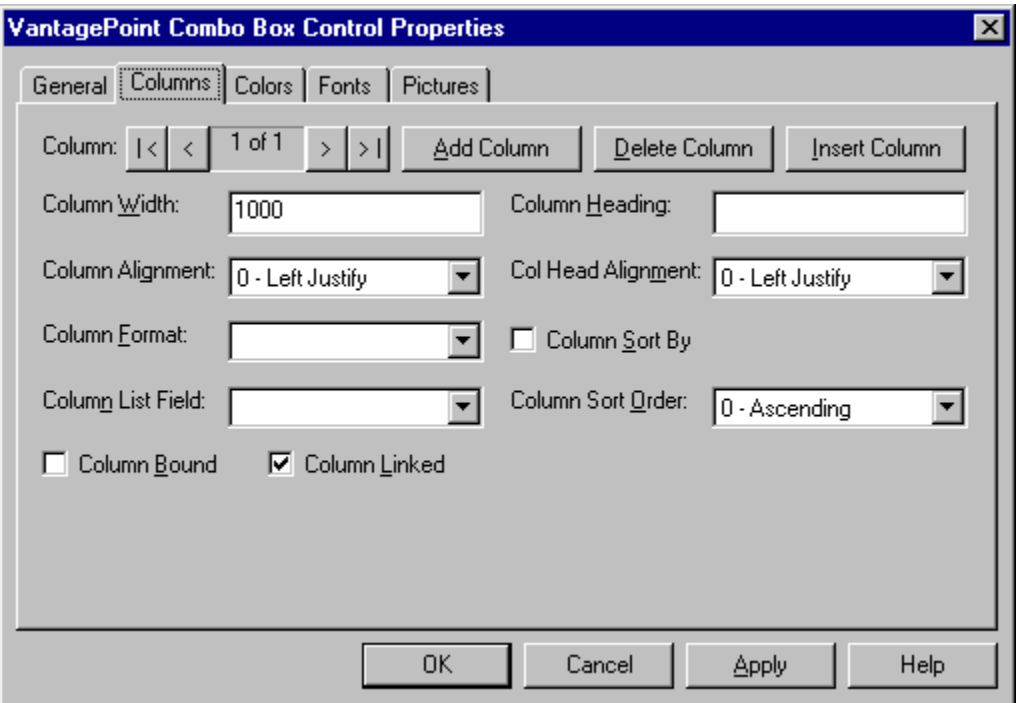

How you access the Property Pages for a control depends on the container you are using the control in. To display the Property Pages in Visual Basic, either double-click on the **Custom** property in the properties list window, or click on the ellipsis button appearing on the properties list when the **Custom** property is selected. You can also right-button-click the control itself and select the properties menu option.

Property Pages allow the user to change the values for a property and then apply those changes to the control. The tabbed dialog interface of Property Pages include the following common command buttons for handling application of property changes:

#### **Command Action**

OK Applies all pending changes and closes the property sheet window.

Apply Applies all pending changes but leaves the property sheet window open.

Cancel Discards any pending changes and closes the property sheet window. Does not cancel or

undo changes already applied.

If a user closes the Property Pages dialog and there are pending changes that have not been committed, a message box will open to allow the user to save the changes, discard the changes, or cancel the close, returning to the Property Pages dialog.

# **Technical Support**

You can reach technical support at the following numbers:

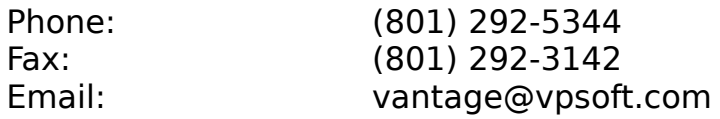

### **Copyright Notice**

Vantage Control Set is a trademark of VantagePoint Software, Inc.

Copyright    1995-1997 VantagePoint Software, Inc. All Rights Reserved

VantagePoint Software, Inc. 1619 E. Lakeview Drive Bountiful, UT 84010

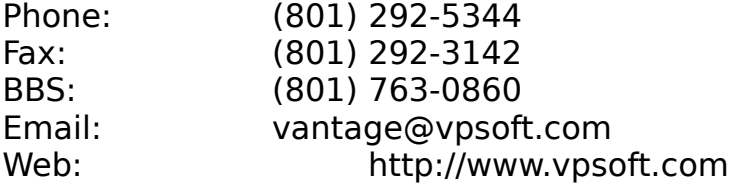

### **(About) Property**

Applies To

Displays the **About Dialog** for the Vantage Control Set. Available only in design mode.

#### **Remark**s

The dialog is called by clicking on the ellipse button that is part of the **(About)** property in the Visual Basic Properties Window or by double-clicking the **(About)** property, directly.

### **(ColLayout) Property**

See Also Applies To

Calls the **Column Layout Properties Dialog** in the VBX version. Available only in design mode.

#### **Remarks**

The layout dialog is called by clicking on the ellipse button that is part of the **(ColLayout)** property in the Visual Basic Properties Window or by double-clicking the **(ColLayout)** property, directly. This property is available only for the VBX version (the properties maintained through the column layout dialog are maintained through the property page in the ActiveX version).

### **(Custom) Property**

See Also Applies To

Displays the **Properties Pages dialog** in the ActiveX version. This tabbed dialog provides access to all the properties of the control. Available only in design mode.

#### **Remarks**

To display the property pages, either double-click on the **(Custom)** property in the properties bar/list or click on the ellipsis button that appears on the properties bar/list when the **(Custom)** property is selected. Property pages provide access to all the properties of the control through a tabbed dialog interface. This property is available only for the ActiveX version.

### **ActiveControl Property**

See Also Example Applies To

Returns or sets the window handle of the currently active control. Setting this property will start the trapping of **Focus** events.

#### **Syntax**

object.**ActiveControl** [= value]

The **ActiveControl** property syntax has these parts:

Part Description

object An object expression which evaluates to an object in the Applies To list.

value The Window handle (Integer) of the current control.

#### **Remarks**

The **ActiveControl** property is an object pointer which records which control, if any, is currently being monitored for **Focus** events. This property should usually be set in a valid **GotFocus** event procedure. The **ActiveControl** property can be directly set or can be modified by using the **FocusAction** property. Setting the **FocusAction** property to an action state of 0 (vxTrapFocusOff) or 1 (vxSendFocus) will reset the **ActiveControl** property to zero (nothing). In the ActiveX version using the **TrapFocusOff** or the **SendFocus** methods will do the same.

### **Alignment Property**

Applies To

Returns or sets a value that determines the alignment of text in a **VPTextBox** or **VPStatic** control, or the text of the Edit or Static portion of the **VPComboBox** control. Also returns or sets a value that determines the alignment of a **CheckBox** or **OptionButton** control, text in a standard **TextBox** control, or text in a standard **Label** control. Read-only at run time for **CheckBox**, **OptionButton**, and standard **TextBox** controls.

#### **Syntax**

object.**Alignment** [= number]

The **Alignment** property syntax has these parts:

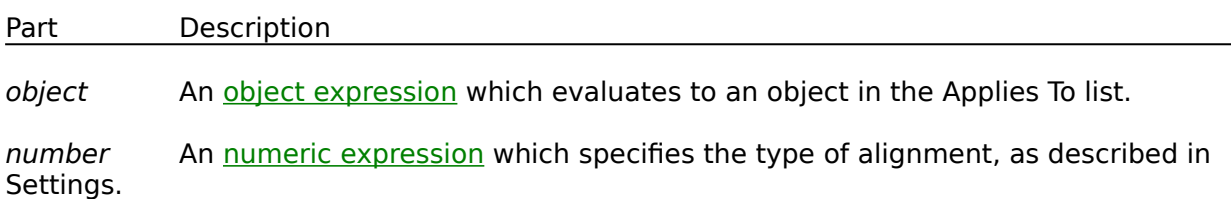

For **VPTextBox** and **VPStatic** controls, the edit portion of a **VPComboBox** control, the standard **Label** control, the standard **TextBox** control, the settings for number are:

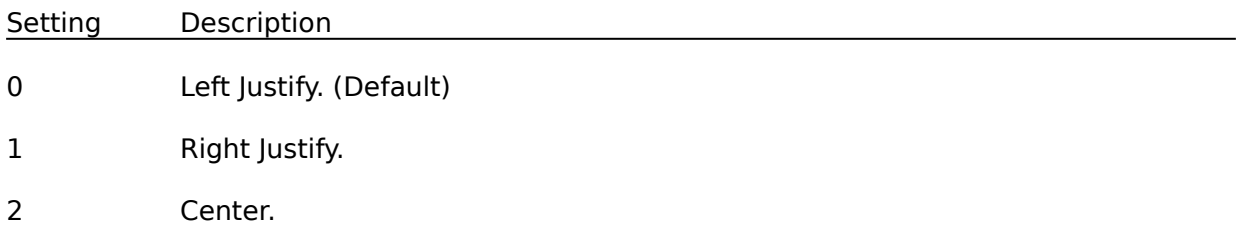

For **CheckBox** and **OptionButton** controls, the settings for number are:

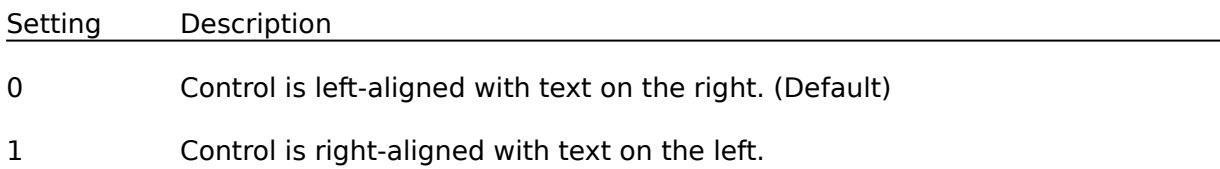

#### **Remarks**

If the **MultiLine** property setting of a standard **TextBox** control is **False**, the **Alignment** property is ignored. For the **VPTextBox** control this **Alignment** property applies even if the **MultiLine** property is set to **False**.

You can display text to the right or left of **OptionButton** and **CheckBox** controls. Text is always left-aligned.

### **Appearance Property**

See Also Applies To

Returns or sets the paint style of **Form** objects and controls.

#### **Syntax**

object.**Appearance** [= number]

The **Appearance** property syntax has these parts:

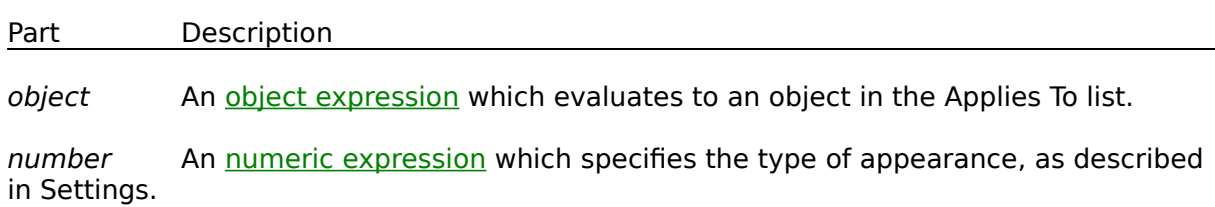

#### **Settings**

The settings for number are:

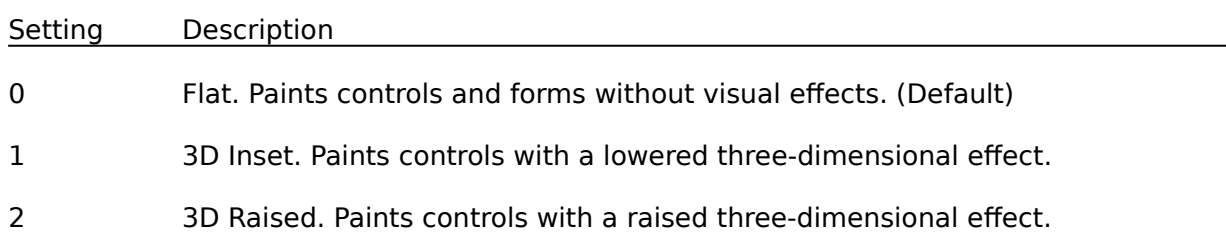

#### **Remarks**

If set to 1 or 2 at either design time or run time, the **Appearance** property draws Forms or controls with three-dimensional effects. Display effects for **Form** objects are controlled through the **VPForm** control and its **Appearance** property. A **Form** object can have a normal flat appearance or acquire a three-dimensional look by drawing a 2-pixel border on the inside of the **Form** or window frame. The **VPTextBox**, **VPStatic**, **VPComboBox**, and **VPListBox**, controls each have their own **Appearance** property. This **Appearance**  property will have no effect If a control's **BorderStyle** property is set to None (0).

### **AutoHeight Property**

#### Applies To

Returns or sets a value that determines whether the **VPComboBox** control's **Height** property can be adjusted or is automatically set.

#### **Syntax**

object.**AutoHeight** [= boolean]

The **AutoHeight** property syntax has these parts:

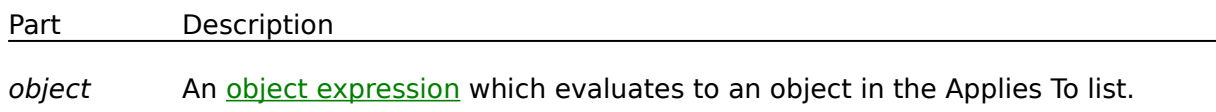

boolean A Boolean expression which specifies whether the control is resized, as described in Settings.

#### **Settings**

The settings for boolean are:

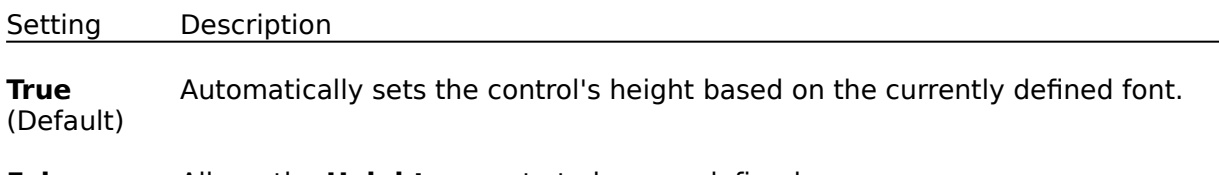

**False** Allows the **Height** property to be user defined.

#### **Remarks**

The **AutoHeight** property of the **VPComboBox** control determines if the **Height** property is automatically set or can be modified by the programmer. The normal **ComboBox** control's **Height** property is automatically set based on the font size defined for the control. You have no way of changing it. By setting the **AutoHeight** property of the **VPComboBox** control to **False** you can allow the control's height to be set to any value. This property and custom behavior can be useful if you want to link and match the **VPComboBox** control's size and position to that of a cell in a grid control, such as TrueGrid.
# **AutoSelect Property**

# Applies To

Returns or sets a value that determines whether the text of a control's Edit portion is automatically selected when the control receives **Focus**.

# **Syntax**

object.**AutoSelect** [= boolean]

The **AutoSelect** property syntax has these parts:

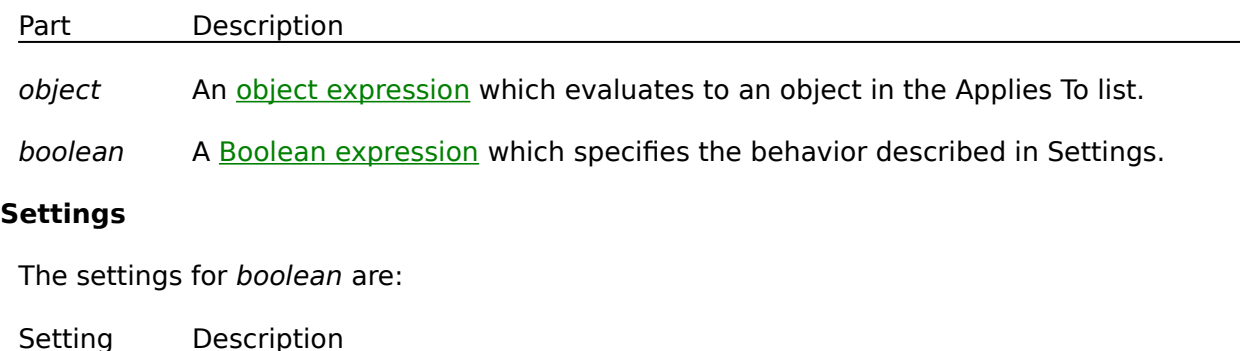

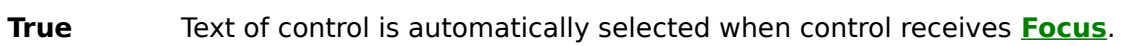

**False** Normal operation, text is not automatically selected. (Default)

## **Remarks**

The **AutoSelect** property, when set to **True**, is useful for **VPTextBox** or **VPComboBox** controls that are used in "data entry" database applications. It makes it easy for the user to replace the current contents of a field that needs modification by automatically selecting all the text upon entering the field. Whatever the user types in will replace the selected text. If the **AutoSelect** property is set to **True** and the user does not want to replace the complete text, but only wants to edit the existing text, the user can use the keyboard cursor or arrow keys to reposition within the text and the text will become unselected.

Automatic selection of text works by setting the **SelStart** property of the control to zero (0) and the **SelLength** property of the control to the full length of the text. To have the **VPTextBox** or **VPComboBox** control operate in the same way as a standard **TextBox** or **ComboBox** control, set the **AutoSelect** property to **False.**

# **AutoSize Property**

## Applies To

Returns or sets a value that determines whether a control is automatically resized to display its entire contents.

## **Syntax**

object.**AutoSize** [= boolean]

The **AutoSize** property syntax has these parts:

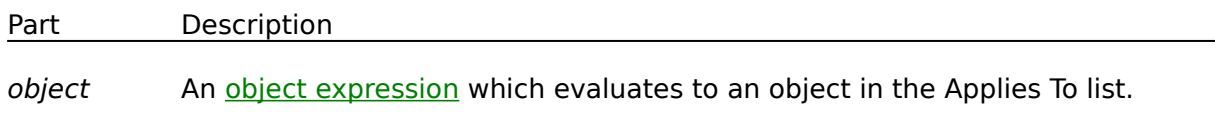

boolean A Boolean expression which specifies whether the control is resized, as described in Settings.

## **Settings**

The settings for boolean are:

Setting Description

**True** Automatically resizes the control to display its entire contents.

**False** Keeps the size of the control constant. Contents are clipped when they exceed the area of the control. (Default)

## **Remarks**

For the **VPListBox** control the **AutoSize** property determines whether the width of the control is based on the size set at design time (the **Width** property) or if the List is automatically sized based on the cumulative widths for each column (the **ColWidth** array property). If the **AutoSize** property is set to **True**, the control's width is resized to accommodate all the columns defined. Consequently a horizontal scroll bar will never be needed for the List. If the **AutoSize** property is set to **False**, the control retains its **Width** property. If the sum of the column widths is more then the **Width** property, a horizontal scroll bar will be added to the List at run time.

# **Background Property**

Example Applies To

Returns or sets a bitmap graphic used as a custom brush to be used when displaying a Form object's background.

## **Syntax**

object.**Background** [= picture]

The **Background** property syntax has these parts:

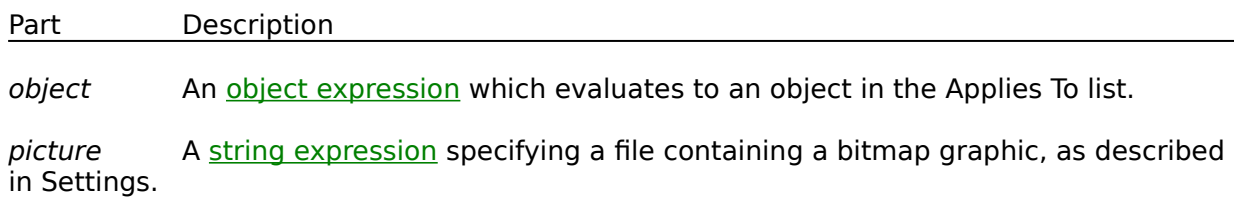

## **Settings**

The settings for picture are:

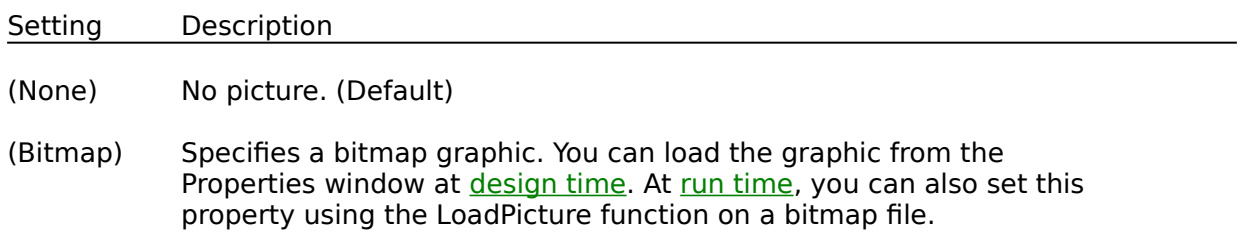

## **Remarks**

The **Background** property is a property of the **VPForm** control but effects the **Form** object that the **VPForm** control is placed on. This **Background** property contains a bitmap image used as a brush when painting the background of the target **Form**.

There are a number of pre-defined bitmaps which come with **Vantage Control Set** that can be used as a background brush. These bitmap files can be found in the Bitmaps folder (subdirectory) under the main **Vantage Control Set** folder (directory).

You can also create your own background brush bitmaps. **The last of the used as a** brush, their dimensions must be 8 pixels by 8 pixels.

When setting the **Background** property at design time, the bitmap graphic is saved and loaded with the **Form**. If you create an executable file, the file contains the bitmap. When you load a graphic at run time, the graphic isn't saved with the application.

# **BorderStyle Property**

See Also Applies To

Returns or sets the border style for an object. Read-only at run time.

## **Syntax**

object.**BorderStyle** [= value]

The **BorderStyle** property syntax has these parts:

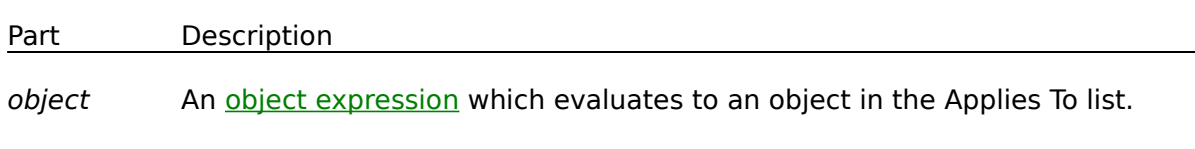

value A value or constant which determines the border style, as described in Settings.

# **Settings**

The settings for value are:

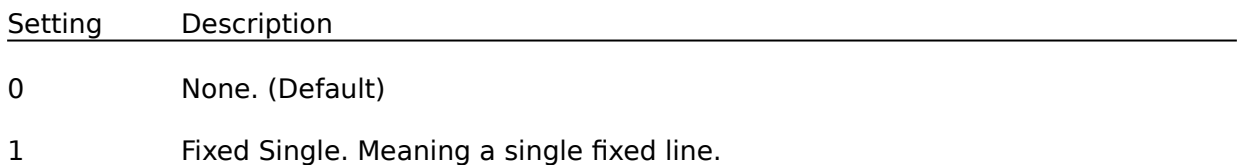

## **Remarks**

If a control's **BorderStyle** property is set to None (0), the **Appearance** property of that control will have no effect.

The **BorderStyle** property is a custom property for the **VPTextBox**, **VPStatic**, **VPComboBox**, and **VPListBox** controls. It is also a property for the ActiveX version of    the **VPForm** control. For all the visible controls of Vantage Control Set, setting the BorderStyle to None will eliminate the line border from the control if the Appearance property is set to a Flat style. For 3D effects of the **Appearance** property to be visible, the **BorderStyle** must be set to Single. This property can be useful if you want to link and match the **VPComboBox** control's size and position to that of a cell in a grid control, and not display its own border.

# **Caption Property**

Applies To

The **Caption** property applies to several objects:

Form - determines the text displayed in the **Form** or **MDIForm** object's title bar. When the form is minimized, this text is displayed below the form's icon.

Control - determines the text displayed in or next to a control.

MenuLine object - determines the text displayed for a **Menu** control or an object in the **MenuItems** collection.

## **Syntax**

object.**Caption** [= string]

The **Caption** property syntax has these parts:

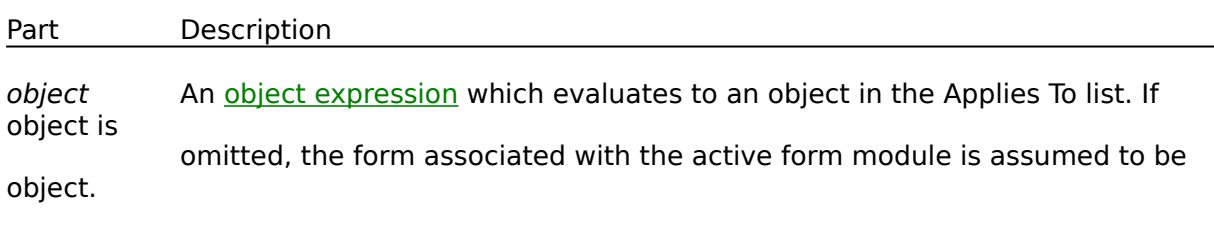

stringA string expression which evaluates to the text displayed as the caption.

## **Remarks**

When you create a new object, its default caption is the default **Name** property setting. This default caption includes the object name and an integer, such as Command1 or Form1. For a more descriptive label, set the **Caption** property.

You can use the **Caption** property to assign an access key to a control. In the caption, include an ampersand (&) immediately preceding the character you want to designate as an access key. The character is underlined. Press the ALT key plus the underlined character to move the focus to that control. To include an ampersand in a caption without creating an access key, include two ampersands (&&). A single ampersand is displayed in the caption and no characters are underlined.

For a **Label** control, the caption is limited to 2048 characters. For forms and all other controls that have captions, the limit is 255 characters.

To display the caption for a form, set the **BorderStyle** property to either Fixed Single (1), Sizable (2), or Fixed Double (3). A caption too long for the form's title bar is clipped. When an MDI child form is maximized within an **MDIForm** object, the child form's caption is included in the parent form's caption.

**Tip** For the Label or **VPStatic** control, set the **AutoSize** property to True to automatically resize the control to fit its caption.

# **CaseSensitive Property**

# Applies To

Returns or sets a value that determines if the operation of the List portion of a control is case sensitive. This property effects how items in a List are selected and how they are sorted.

## **Syntax**

object.**CaseSensitive** [= boolean]

The **CaseSensitive** property syntax has these parts:

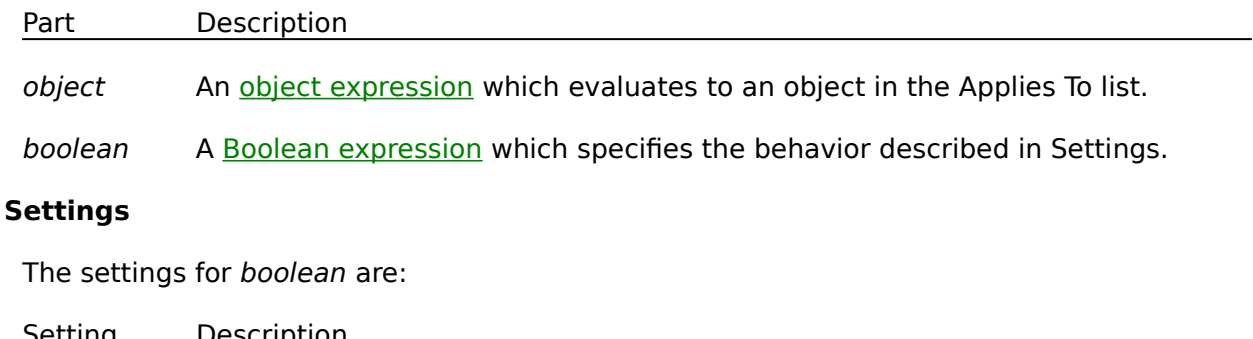

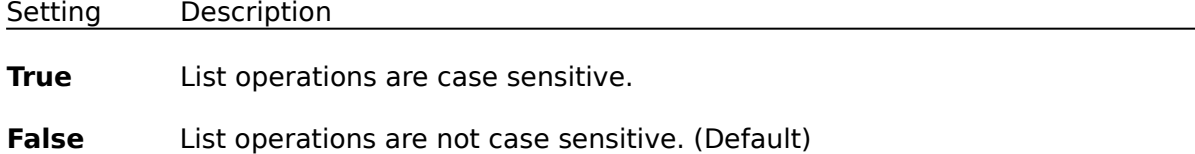

## **Remarks**

List operations of the standard ListBox or ComboBox control is case insensitive. This means the uniqueness of text placed within a List is not dependent on the case of the text. The string value of abc is considered the same as Abc or ABC. In this example, if all three strings are placed into a List, in the order referenced above, and a match against the string ABC was attempted, the first abc string would match in a case insensitive operation. The **CaseSensitive** property provides a means of setting the type of operations for the List portions of the **VPComboBox** control, or the **VPListBox** control. The default for this property is **False**, which indicates that all operations within a List are not case sensitive, like the standard ListBox or ComboBox control. If this property is set to **True**, the **VPComboBox** and **VPListBox** control operates in a case sensitive mode. Each instance of the above example strings would be considered different items within the List. This property effects how items are selected and how they are sorted.

# **CellText Property**

See Also Example Applies To

Returns the contents of a cell within a List. Not available at design time.

## **Syntax**

object.**CellText(**index**)**

The **CellText** property syntax has these parts:

Part Description object An object expression which evaluates to an object in the Applies To list.

index A numeric expression which uniquely identifies the row within a List.

# **Remarks**

The **CellText** property provides a mechanism to retrieve text data from a particular column and row position (or cell) within a List. The column position is first specified by the **Col** property, while the row position is determined by the supplied index value. This property, while it allows you to retrieve the text data of a cell, it does not allow you to assign or set the contents of a cell. To update the cell of a List you need to use the **List** property and update the contents of the complete row.

# **Col Property**

See Also Example Applies To

Returns or sets the column number being addressed when setting column array properties for the **VPComboBox** and **VPListBox** controls. Not available at design time.

## **Syntax**

object.**Col** [= number]

The **Col** property syntax has these parts:

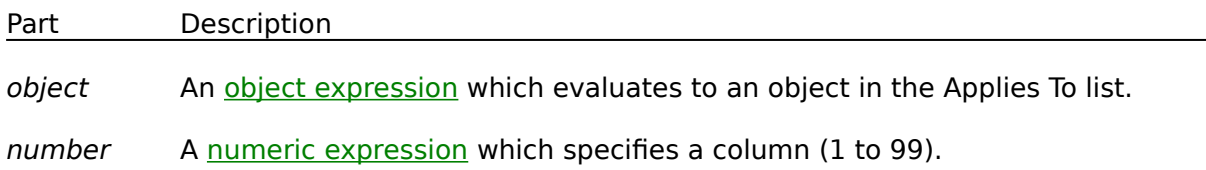

## **Remarks**

In design mode, column array properties for the **VPComboBox** and **VPListBox** controls are set and maintained through the **Column Layout Properties Dialog**. In run mode, you must first set the **Col** property to specific column number before reading or setting any properties for a given column.

# **ColAlign Property**

See Also Applies To

Returns or sets the alignment of data in a column.

# **Syntax**

object.**ColAlign** [= value]

The **ColAlign** property syntax has these parts:

Part Description

object An object expression which evaluates to an object in the Applies To list.

value A value or constant which determines the column alignment, as described in Settings.

# **Settings**

The settings for value are:

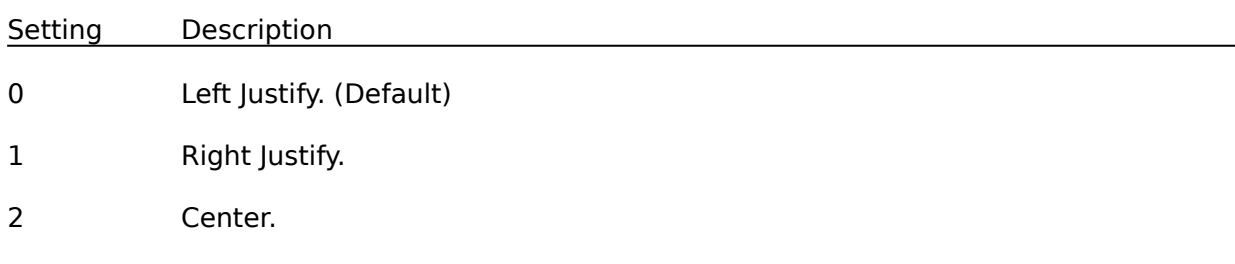

## **Remarks**

This is an array property of column alignments. Any column can have an alignment that is different from other columns. When setting this property in run mode, the affected column is specified using the **Col** property. Column alignments based on this property apply to all rows except the fixed heading row, if defined.

# **ColBound Property**

See Also Applies To

Returns or sets which column is defined as the bound column. In the **VPComboBox** and **VPListBox** controls, this property determines if a column will pass back its data to the **ColDataSource** to update the **ColDataField**, once a selection is made.

#### **Syntax**

object.**ColBound** [= column]

The **ColBound** property syntax has these parts:

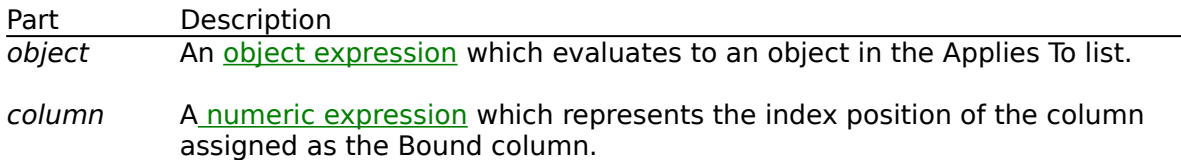

## **Remarks**

The **ColBound** property determines if there is single bound column, or if the data from all columns are used for update for the currently selected row. The **ColBound** property is set to the index position of the column you want bound. If this property is set to zero (0) then no one column is bound and all columns of data within the selected row are used for update. Data associated with the selected item or row is updated to the database field defined by the **ColDataSource** and **ColDataField** properties.

In the **VPListBox** control, using this property is the normal method for binding selected data to a data source. In the **VPComboBox** control you have two ways to bind selected data for update to a data source. You can use the combination of the **ColBound** property associated with the **ColDataBound** and **ColDataField** properties, like the **VPListBox** control, or you can use the data found in the Edit or Static portion of the **VPComboBox** control and bind this data for update through the standard **DataSource** and **DataField** properties. Using this later approach you would also use the **ColLink** property to link a given column within the List portion of the **VPComboBox** control to the Edit or Static portion of the control. Using the **ColLink** property to assign the data from a given column of a selected row to the Edit or Static portion of the control and then having that data be bound to a data field through the **DataSource** and **DataField** properties would be the normal method of binding for a Combo box type control. But if you want an alternate column of data to be bound rather than the linked data displayed in the Edit or Static portion of the control, the use of this **ColBound** property becomes very handy.

Generally, you use two **Recordset** objects with the data-aware list controls of **Vantage Control Set**. One **Recordset** contains a read-only list of valid selections, while the other **Recordset** is updated with selections from the list. For example, the **VPComboBox** control's list could be generated from a query that returned a result set of valid part numbers and their descriptions. One column of the list would be bound to part numbers field of the **Recordset** through the **ColListField** property. The other column would be bound to the description field of the **Recordset** through its **ColListField** property. The **ColBound** property could be used to identify the first column of part numbers as bound to the part number field of the second **Recordset**, as defined through the **ColDataSource** and **ColDataField** properties. The second column could be linked to the Edit or Static

portion of the control through the **ColLink** property, so the user would see the part description selected, but have the part number used for update.

# **ColDataField Property**

See Also Applies To

Returns or sets a value that binds a control to a field in the current record.

## **Syntax**

object.**ColDataField** [= value]

The **ColDataField** property syntax has these parts:

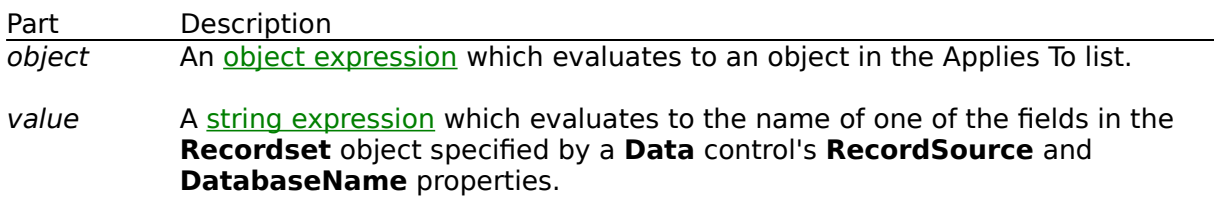

## **Remarks**

Bound controls provide access to specific data in your database. Bound controls that manage a single field typically display the value of a specific field in the current record. The **ColDataSource** property of a bound **VPComboBox** or **VPListBox** control specifies a valid **Data** control name, and the **ColDataField** property specifies a valid field name in the **Recordset** object created by the **Data** control. Together, these properties specify what data appears in the bound column of a control as defined in the **ColBound** property.

# **ColDataSource Property**

See Also Applies To

Sets a value that specifies the **Data** control through which a column of the current control is bound to a database. Not available at run time.

#### **Remarks**

To bind a column of a control to a field in a database at run time, using the **ColBound** property, you must specify a **Data** control in the **ColDataSource** property at design time using the Properties window.

To complete the connection with a field in the **Recordset** managed by the **Data** control, you must also provide the name of a **Field** object in the **ColDataField** property. Unlike the **ColDataField** property, the **ColDataSource** property setting isn't available at run time.

# **ColFormat Property**

See Also Applies To

Returns or sets an optional format string for data in a column.

#### **Syntax**

object.**ColFormat** [= string]

The **ColFormat** property syntax has these parts:

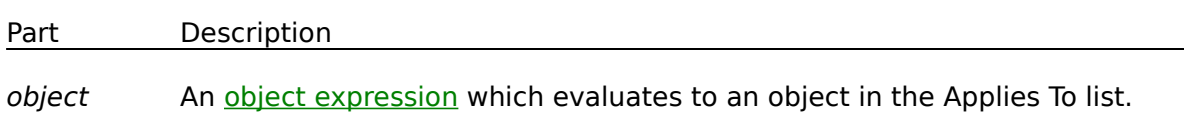

stringA VB format string to be applied to data of a specific column. Possible format strings include those listed in Settings.

#### **Settings**

Some of the possible settings for string include:

#### Settings

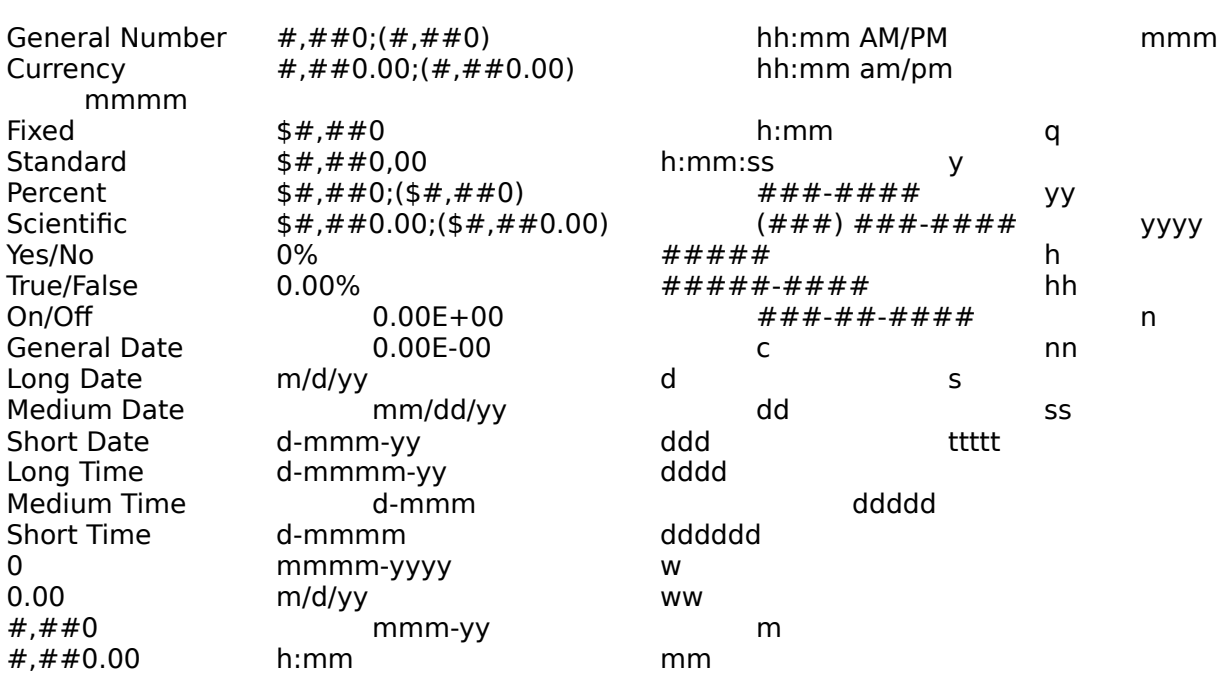

## **Remarks**

This is an array property of optional column formats. Any column can have a format that is different from other columns. When setting this property in run mode, the affected column is specified using the **Col** property. Column format based on this property apply to all rows except the fixed heading row, if defined.

# **ColHeadAlign Property**

See Also Applies To

Returns or sets the alignment of the heading or caption in a column.

## **Syntax**

object.**ColHeadAlign** [= value]

The **ColHeadAlign** property syntax has these parts:

Part Description

object An object expression which evaluates to an object in the Applies To list.

value A value or constant which determines the column alignment, as described in Settings.

# **Settings**

The settings for value are:

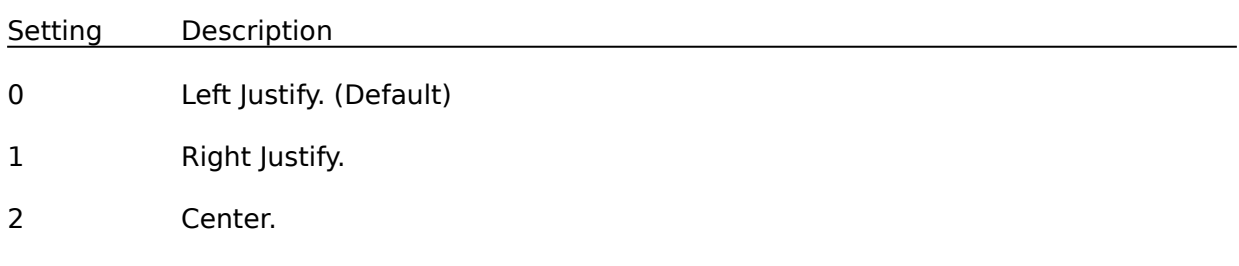

## **Remarks**

This is an array property of column heading alignments. Any column can have an alignment that is different from other columns. When setting this property in run mode, the affected column is specified using the **Col** property. Column alignments based on this property apply to only the fixed heading row, if defined.

# **ColHeading Property**

See Also Applies To

Returns or sets the heading or caption in a column.

## **Syntax**

object.**ColHeading** [= string]

The **ColHeading** property syntax has these parts:

Part Description

object An object expression which evaluates to an object in the Applies To list.

stringA string expression which evaluates to the text displayed as the heading or caption.

## **Remarks**

This is an array property of column headings or captions. Each column can have its own optional column heading. When setting this property in run mode, the affected column is specified using the **Col** property. Whether a column actually displays a column heading is determined by the **Heading** property.

# **ColLink Property**

See Also Applies To

Returns or sets which column is defined as the linked column. In the **VPComboBox** control, this property determines which column is linked to the Edit or Static portion of the control.

## **Syntax**

object.**ColLink** [= column]

The **ColLink** property syntax has these parts:

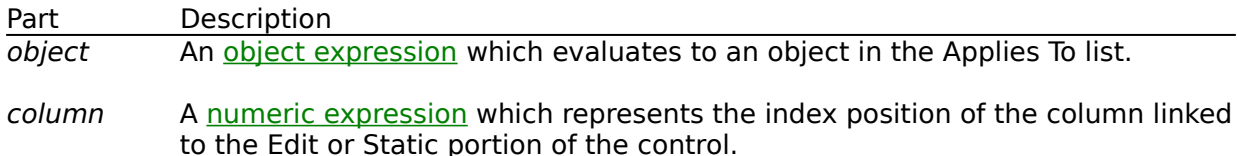

## **Remarks**

This **ColLink** property determines if there is single linked column or if all the columns are linked to the Edit or Static portion of the control for the currently selected row. Any column can be designated as the linked column by setting the **ColLink** property to the Index position of the column. Only one column at a time can be defined as the linked column. If this property is set to zero (0) then no one column is linked and data for all columns for a selected row is treated as the linked data.

The data of the linked column is passed to Edit or Static portion of the control when a row is selected. The data in the Edit or Static portion is subsequently passed to the **DataSource** to update the **DataField**, if the these properties are defined.

# **ColListField Property**

See Also Applies To

Returns or sets the name of the field in the **Recordset** object used to fill a column in the list portion of the **VPComboBox** control or the list of the **VPListBox** control. Not available at run time.

#### **Syntax**

object.**ColListField** [= fieldname]

The **ColListField** property syntax has these parts:

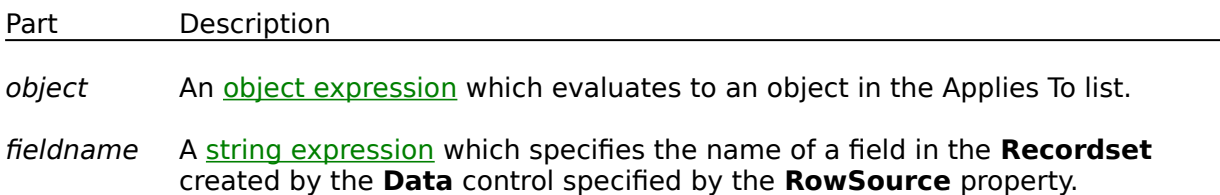

## **Remarks**

This is an array property of optional field names to be bound to each column. The **ColListField** property enables you to select which field in the **Recordset** is used to fill a column in the list of a **VPComboBox** or **VPListBox** control. This property is used in conjunction with the **RowSource** property that specifies which **Data** control is used to create the **Recordset** used to fill the list. When setting this property in run mode, the affected column is specified using the **Col** property.

Generally, you use two **Recordset** objects with the data-aware list controls of **Vantage Control Set**. One **Recordset** contains a read-only list of valid selections, while the other **Recordset** is updated with selections from the list. For example, the **VPListBox** control's list could be generated from a query that returned a result set of valid part numbers and their descriptions. One column of the list would be bound to part numbers field of the **Recordset** through the **ColListField** property. The other column would be bound to the description field of the **Recordset** through its **ColListField** property. The **ColLink** property would identify the first column of part numbers as bound to the part number field of the second **Recordset**, as this is what needs to be updated.

If the field specified by the **ColListField** property can't be found in the **Recordset**, a trappable error occurs. This property can only be referenced within the **Column Layout Properties Dialog** at design time.

# **ColSortBy Property**

See Also Applies To

Returns or sets a value that determines if a given column of data will be used in sorting the contents of a List.

## **Syntax**

object.**ColSortBy** [= boolean]

The **ColSortBy** property syntax has these parts:

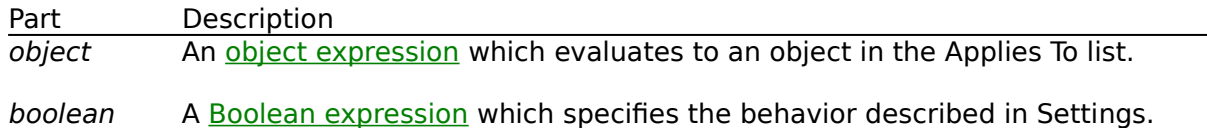

#### **Settings**

The settings for boolean are:

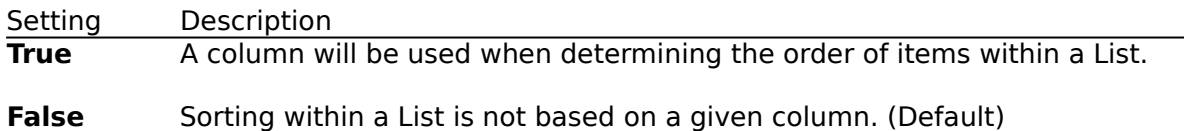

## **Remarks**

The **ColSortBy** property is an array of Boolean flags which determines if a given column is used as a basis for determining the order of items within a List. When setting this property in run mode, the affected column is specified using the **Col** property. If no columns have this property set to **True**, all the columns as a whole will be used as a basis for determining sort sequence and each full row of data is evaluated in a left-justified, ascending sort order to determine the sequence of items within a List. Once a column is designated as a SortBy column, its sorting sequence is determined by the **ColSortOrder**, and **ColAlign** properties, along with the general **CaseSensitive** property of the List.

# **ColSortOrder Property**

See Also Applies To

Returns or sets a value that determines the sorting order to be used within a column in a List.

# **Syntax**

object.**ColSortOrder** [= value]

The **ColSortOrder** property syntax has these parts:

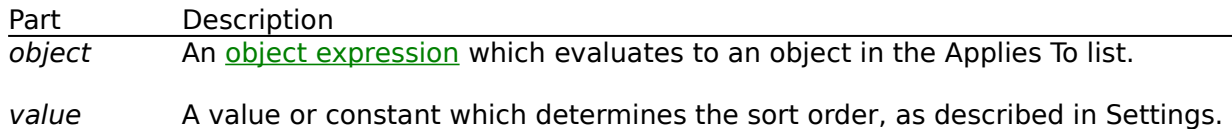

## **Settings**

The settings for value are:

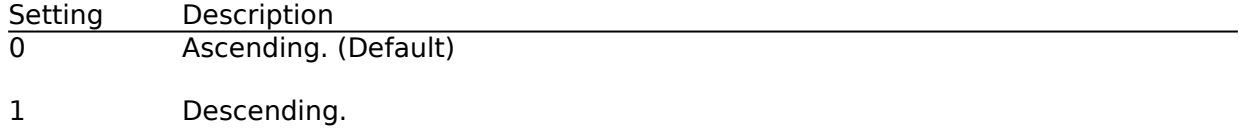

## **Remarks**

This is an array property of sort order definitions for each column. Any column can have a sorting order that is different from other columns. When setting this property in run mode, the affected column is specified using the **Col** property. This property works in conjunction with the **ColAlign** property, and the **CaseSensitive** property, to determine a proper sort sequence within a column. This sort sequence determines how items within a List are positioned. The **ColSortOrder** property determines if the sorting sequence for a column is in ascending or descending order. The **ColAlign** property sets how columnar text values are evaluated in a left-to-right or right-to-left ASCII sequence. Typically column text values that represent numeric data use a right justification, while alpha or alphanumeric data use left or center justification. Even with this property set, sorting items within a list will only be based on a given column if that column's **ColSortBy** property is set to **True**.

# **ColWidth Property**

See Also Applies To

Returns or sets the width of the specified column in twips.

# **Syntax**

object.**ColWidth** [= number]

The **ColWidth** property syntax has these parts:

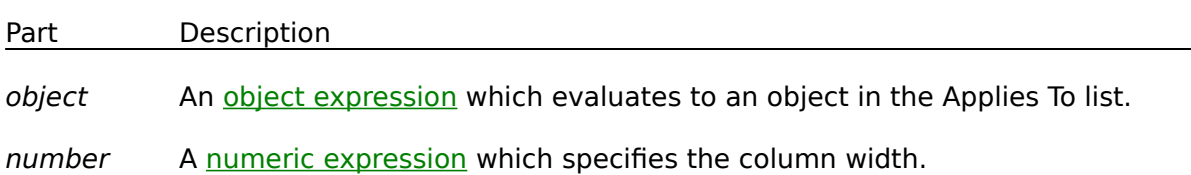

## **Remarks**

This is an array property of column widths. You can use this property to set the width of any column in a **VPComboBox** or **VPListBox** control. Column widths are always defined in twips. When setting this property in run mode, the affected column is specified using the **Col** property.

# **ControlIndex Property**

See Also Example Applies To

Returns a value that is used as an index into the **Control Collection** of a **Form** object.

#### **Syntax**

#### object.**ControlIndex**

The *object* placeholder represents an object expression which evaluates to an object in the Applies To list.

## **Return Values**

The **ControlIndex** property return value is an index pointing within a **Form** object's **Control Collection**.

#### **Remarks**

The **ControlIndex** property's return value serves as an index into a **Form** object's **Control Collection**. Which **Form** object is determined by the **FormIndex** property. The **ControlIndex** and **FormIndex** properties are used in tandem to identify or test for a particular control object. The use of the **ControlIndex** property is dependent on if the property is being used in conjunction with a **VPForm** or **VPFocus** control.

In the **VPForm** control the **ControlIndex** property is used in conjunction with the **FormIndex** property to identify which control the mouse pointer is currently over. It is used in custom drag-and-drop operations associated with the **VPForm** control. If the mouse pointer is currently over a form or the desktop, and not over a control, the **ControlIndex** property will return a -1 value. You should check for this condition before using this property as an index within a **Form** object's **Control Collection.**

In the **VPFocus** control the **ControlIndex** property is used in conjunction with the **FormIndex** property to identify which control **Focus** is to be sent to next. This can be helpful in determining if normal processing in a **LostFocus** event should be continued or bypassed. As an example, you may not want validation criteria to be evaluated for a control's contents if the Cancel or Exit command button has been clicked.

# **Cursor Property**

See Also Example Applies To

Returns or sets the cursor image to be displayed as the mouse pointer in a drag-and-drop operation. Not available at design time.

# **Syntax**

object.**Cursor** [= cursor]

The **Cursor** property syntax has these parts:

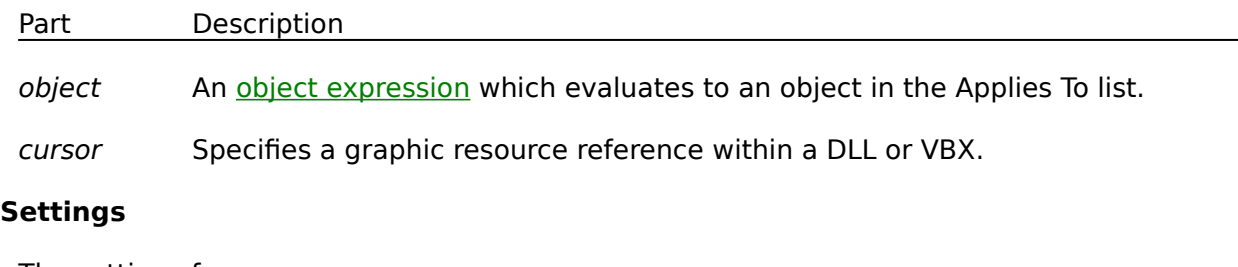

The settings for cursor are:

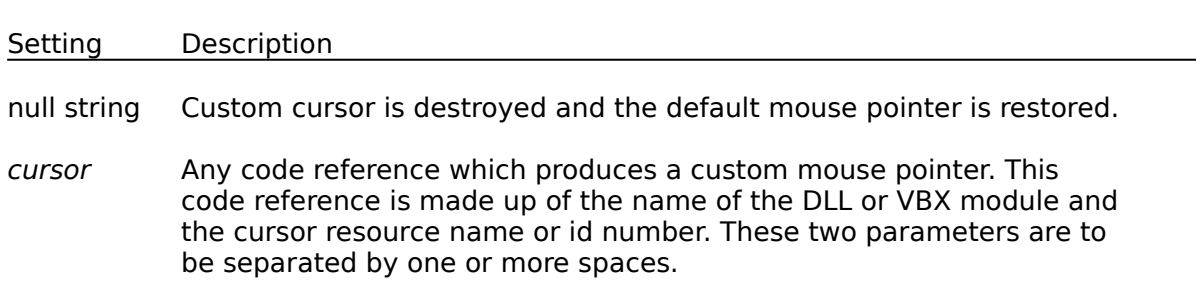

# **Remarks**

The **Cursor** property is a property of the VPForm control and can be set only during run time. This property provides a mechanism for assigning and displaying custom cursors (mouse pointers). It is used in conjunction with the **MouseCapture** property when using the custom drag-and-drop features of the **VPForm** control. Setting the **Cursor** property will change the mouse pointer until it is reset to another custom cursor reference or to a null string. If set to a null string the mouse pointer is returned to its previous Visual Basic supplied cursor. There are several custom cursor resources which you can use that are part of the VFORM.VBX file. When using these custom cursor resources, it is not necessary to include the module name along with the resource id. Actually, it is more efficient if you just assign the resource id so that the **VPForm** control does not do a LoadLibrary API call for each cursor assignment. The custom cursors of the **VPForm** control include the following:

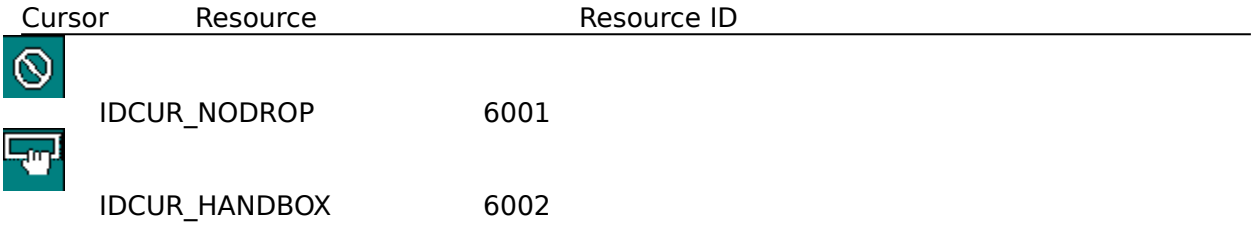

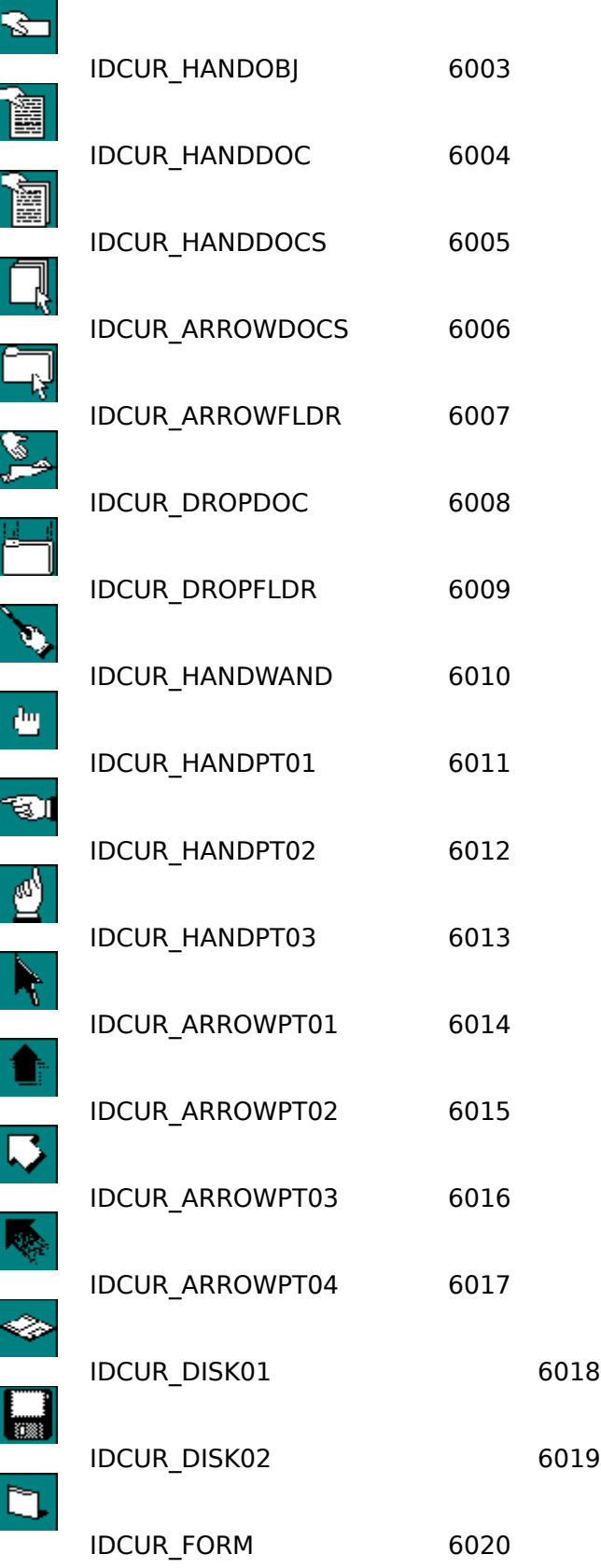

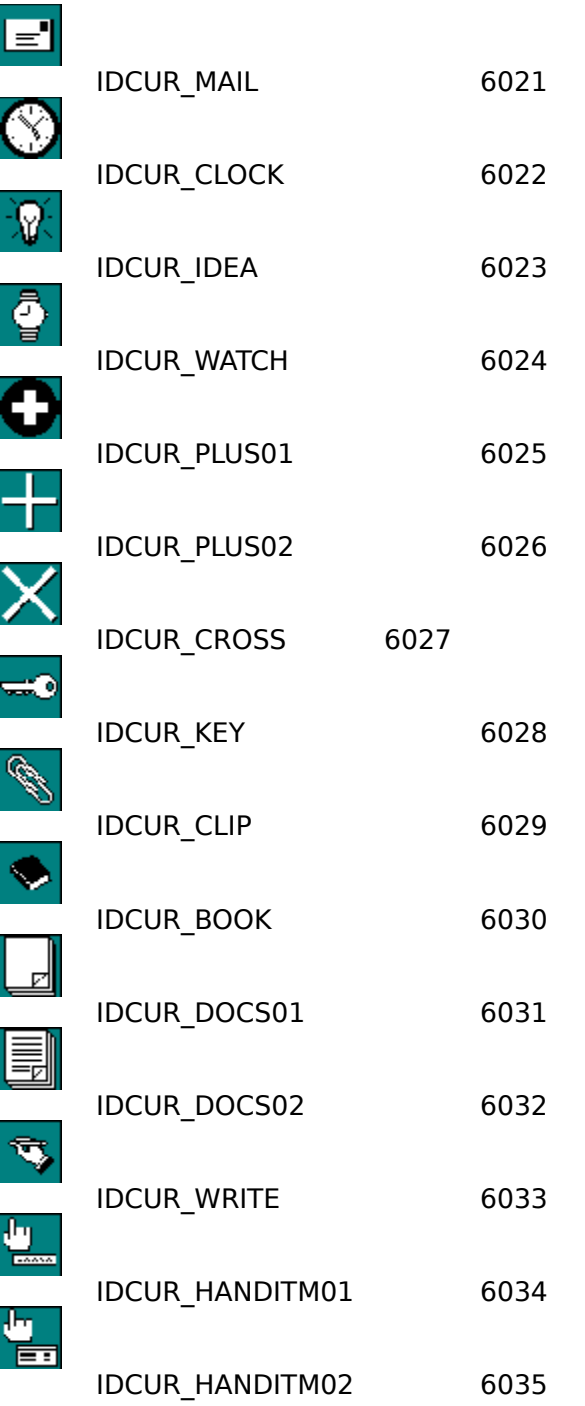

# **DataChanged Property**

See Also Applies To

Returns or sets a value indicating that the data in the bound control has been changed by some process other than that of retrieving data from the current record. Not available at design time.

#### **Syntax**

#### object.**DataChanged** [= boolean]

The **DataChanged** property syntax has these parts:

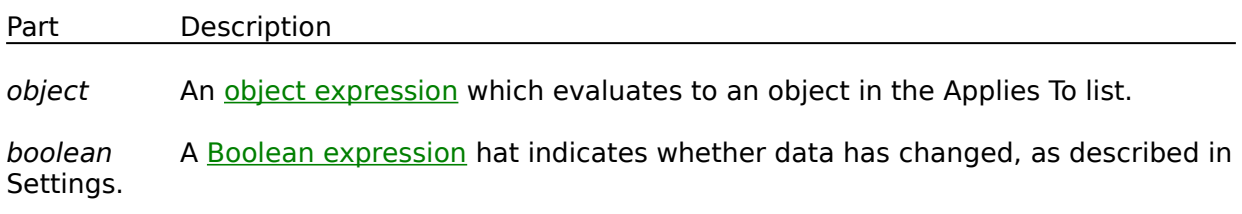

## **Settings**

The settings for boolean are:

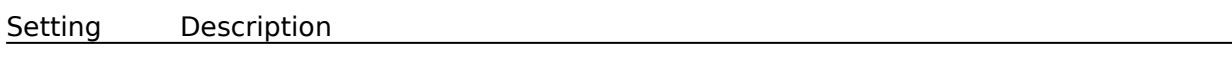

**True** The data currently in the control isn't the same as in the current record.

**False** The data currently in the control, if any, is the same as the data in the current record. (Default)

## **Remarks**

When a **Data** control moves from record to record, it passes data from fields in the current record to controls bound to the specific field or the entire record. As data is displayed in the bound controls, the **DataChanged** property is set to **False**. If the user or any other operation changes the value in the bound control, the **DataChanged** property is set to **True**. Simply moving to another record doesn't affect the **DataChanged** property.

When the **Data** control starts to move to a different record, the **Validate** event occurs. If **DataChanged** is **True** for any bound control, the **Data** control automatically invokes the **Edit** and **Update** methods to post the changes to the database.

If you don't wish to save changes from a bound control to the database, you can set the **DataChanged** property to **False** in the **Validate** event.

Inspect the value of the **DataChanged** property in your code for a control's **Change** event to avoid a cascading event. This applies to both bound and unbound controls.

For the **VPComboBox** control this property is effected by either the values in the bound column or the Edit or Static portion of the control, depending on if you are using one or both binding methods.

# **DataField Property**

See Also Applies To

Returns or sets a value that binds a control to a field in the current record.

## **Syntax**

object.**DataField** [= value]

The **DataField** property syntax has these parts:

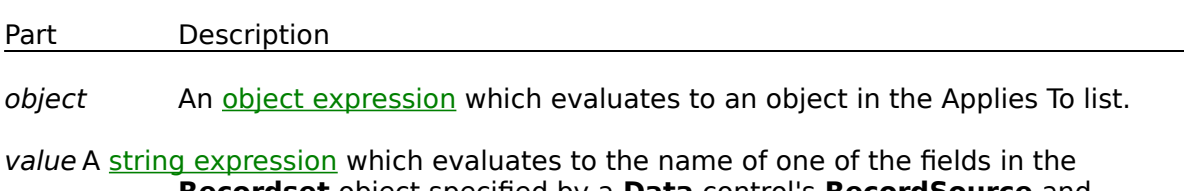

**Recordset** object specified by a **Data** control's **RecordSource** and **DatabaseName** properties.

# **Remarks**

Bound controls provide access to specific data in your database. Bound controls that manage a single field typically display the value of a specific field in the current record. The **DataSource** property of a **bound control** specifies a valid **Data** control name, and the **DataField** property specifies a valid field name in the **Recordset** object created by the **Data** control. Together, these properties specify what data appears in the bound control.

# **DataSource Property**

See Also Applies To

Sets a value that specifies the **Data** control through which the current control is bound to a database. Not available at run time.

#### **Remarks**

To bind a control to a field in a database at run time, you must specify a **Data** control in the **DataSource** property at **design time** using the Properties window.

To complete the connection with a field in the **Recordset** managed by the **Data** control, you must also provide the name of a **Field** object in the **DataField** property. Unlike the **DataField** property, the **DataSource** property setting isn't available at run time.

# **FocusAction Property**

See Also Example Applies To

Returns or sets the type of **Focus** management action to be executed. Not available at design time.

# **Syntax**

object.**FocusAction** [= value]

The **FocusAction** property syntax has these parts:

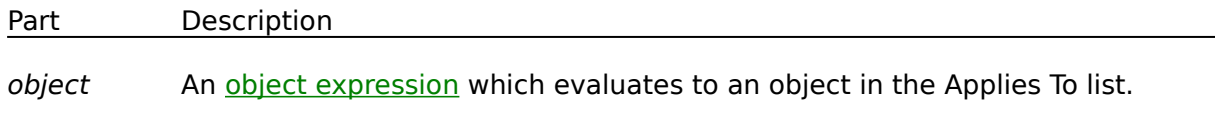

value A numeric expression specifying the type of **Focus** management action to be executed, as described in Settings.

# **Settings**

The settings for boolean are:

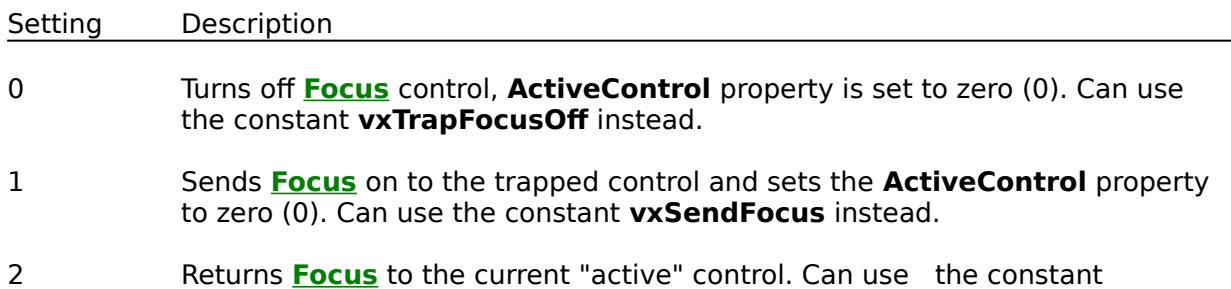

**vxReturnFocus** instead.

## **Remarks**

The **FocusAction** property is a custom property which acts as a custom method. Setting this property to one of the three action properties executes certain **Focus** management operations.

# **ForceGotFocus Property**

See Also Applies To

Returns or sets a value that determines if special processing must be done to insure that a **GotFocus** event is fired in the target control that will next receive **Focus**. Only the ActiveX version has this property. Not available at design time.

#### **Syntax**

object.**ForceGotFocus** [= boolean]

The **ForceGotFocus** property syntax has these parts:

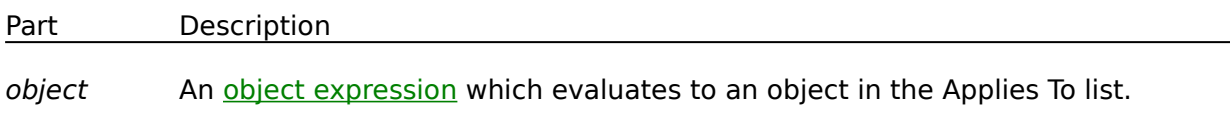

boolean A Boolean expression which specifies whether special processing should be executed as defined in Settings.

## **Settings**

The settings for boolean are:

Setting Description

**True** Special processing should be executed to insure a **GotFocus** event is generated for the target control.

**False** No special processing should be executed. (Default)

#### **Remarks**

The **ForceGotFocus** property should only be set to **True** in the case where a programmer displays a message box in the **LostFocus** event code of the current "Active" control before sending **Focus** on. Setting this property to **True** before executing the **SendFocus** Method, or setting the **FocusAction** property to the **vxSendFocus** value, will insure the control recieving **Focus** will fire its **GotFocus** event. Setting the **ForceGotFocus** property to **True**, when you have not displayed a message box, is not necessary, and can interfere with other processing of the control that receives **Focus**, such as a target command button control that might miss its click event. This property is only needed and is available to the ActiveX version of the **VPFocus** control.

# **FormControlName Property**

See Also Example Applies To

Returns a string that represents the form object name, control object name, and optional array index position.

#### **Syntax**

#### object.**FormControlName**

The *object* placeholder represents an *object expression* which evaluates to an object in the Applies To list.

#### **Return Values**

The **FormControlName** property returns a string value which provides an alternate way to identify or test for a particular form or control object. This property can be used instead of the **FormIndex** and **ControlIndex** properties. The returned string value of this property is made up of three string parameters delimited by the period character (.). These parameters or segments include a form name, a control name, and a control array index position. The index parameter will be null if the referenced control is not part of a control array.

The use of the **FormControlName** property is dependent on if the property is being used in conjunction with a **VPForm** or **VPFocus** control.

In the **VPForm** control, the **FormControlName** property is used to identify which form and which control the mouse pointer is currently over. It can be used in custom drag-and-drop operations associated with the **VPForm** control.

In the **VPFocus** control, the **FormControlName** property is used to identify which form and which control **Focus** is to be sent to next. This can be helpful in determining if normal processing in a **LostFocus** event should be continued or bypassed. As an example, you may not want validation criteria to be evaluated for a control's contents if the Cancel or Exit command button has been clicked.

# **FormIndex Property**

See Also Example Applies To

Returns a value that is used as an index into the **Form Collection** of an application.

#### **Syntax**

#### object.**FormIndex**

The *object* placeholder represents an *object expression* which evaluates to an object in the Applies To list.

## **Return Values**

The **FormIndex** property return value is an index pointing within an application's **Form Collection**.

#### **Remarks**

The **FormIndex** property's return value serves as an index into an application's **Form Collection**. The **FormIndex** and **ControlIndex** properties are used in tandem to identify or test for a particular control object. The use of the **FormIndex** property is dependent on if the property is being used in conjunction with a **VPForm** or **VPFocus** control.

In the **VPForm** control, the **FormIndex** property is used in conjunction with the **ControlIndex** property to identify which control the mouse pointer is currently over. It is used in custom drag-and-drop operations associated with the **VPForm** control.

In the **VPFocus** control, the **FormIndex** property is used in conjunction with the **ControlIndex** property to identify which control **Focus** is to be sent to next. This can be helpful in determining if normal processing in a **LostFocus** event should be continued or bypassed. As an example, you may not want validation criteria to be evaluated for a control's contents if the Cancel or Exit command button has been clicked.

# **GridAppearance Property**

See Also Applies To

Returns or sets the paint style of any grid lines displayed within the list portion of a control.

#### **Syntax**

object.**GridAppearance** [= number]

The **GridAppearance** property syntax has these parts:

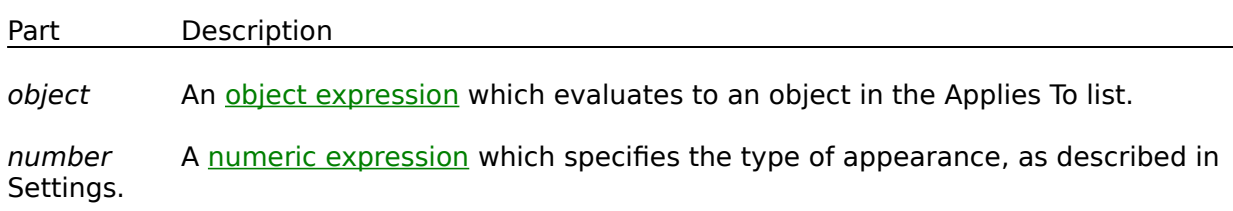

## **Settings**

The settings for number are:

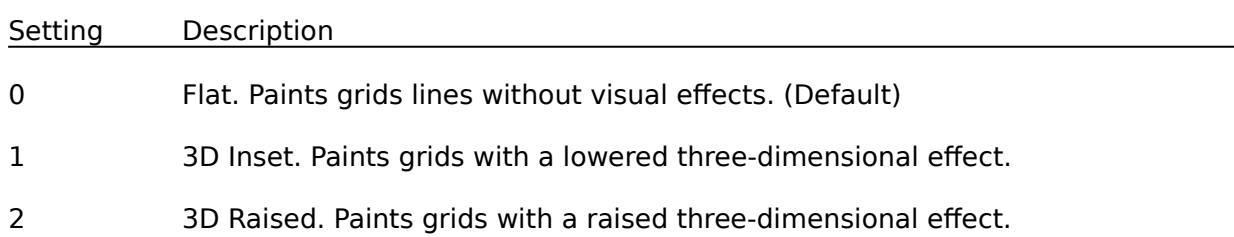

## **Remarks**

If set to 1 or 2 at either design time or run time, the **GridAppearance** property draws the grid lines within lists with three-dimensional effects. The grid can have a normal flat appearance or acquire a three-dimensional look by drawing a 2-pixel border on the inside of each cell frame. This **GridAppearance** property will have no effect If the **GridLines** property is set to None (0).
# **GridLines Property**

See Also Applies To

Returns or sets a value that determines whether the list portion of controls display grid lines and the type or grid lines displayed.

## **Syntax**

object.**GridLines** [= number]

The **GridLines** property syntax has these parts:

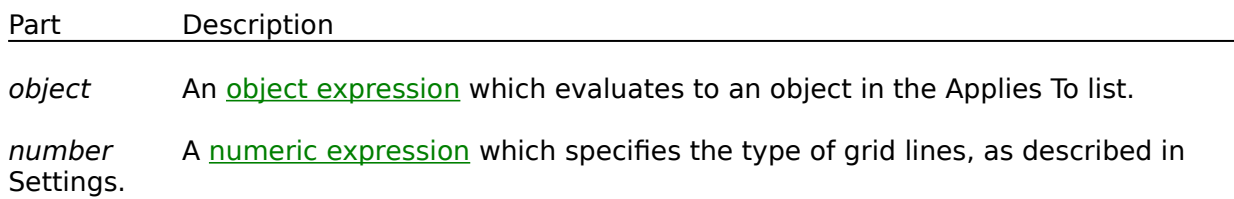

#### **Settings**

The settings for number are:

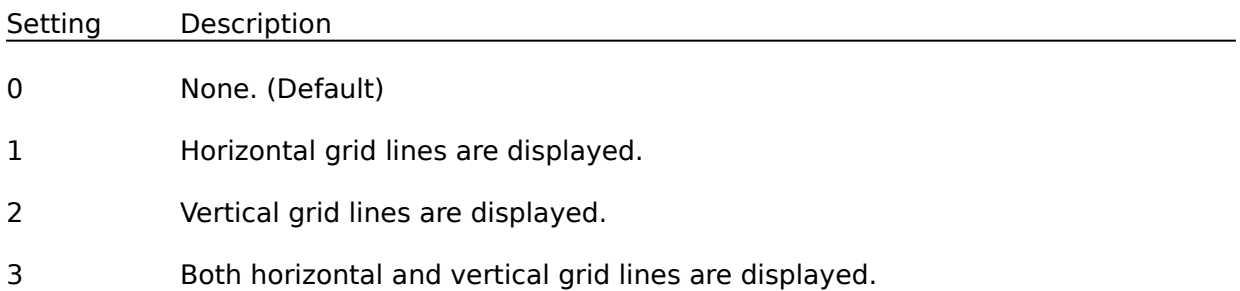

#### **Remarks**

The **GridLines** property determines whether lines are display within the list portion of the **VPComboBox** or **VPListBox** controls. This property further determines whether the grid lines include horizontal lines between the rows of a list, vertical lines between the columns of a list, or both types of lines. The associated **GridAppearance** property determines if the representation of these grid lines are normal lines or take on a 3D display appearance.

## **Heading Property**

See Also Applies To

Returns or sets a value that determines if a fixed row is displayed for column headings or captions within the List portion of a control.

### **Syntax**

object.**Heading** [= boolean]

The **Heading** property syntax has these parts:

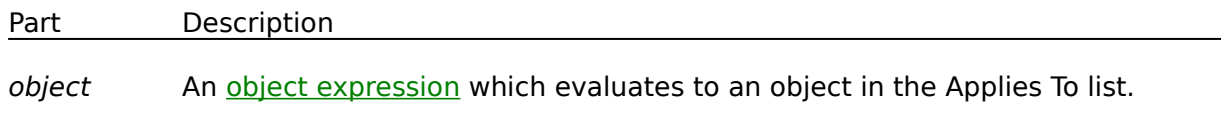

boolean A Boolean expression which specifies whether the list has a heading, as described in Settings.

### **Settings**

The settings for boolean are:

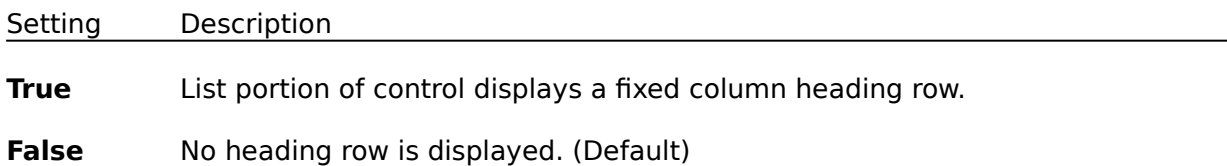

#### **Remarks**

The **VPComboBox** and **VPListBox** controls can display an optional fixed row which holds headings or captions for each column of the List. The columns of this heading row have their own alignment and captions and the fixed row has its own color properties. Whether this fixed heading row is displayed is determined by the **Heading** property which can be set to **True** or **False.** If set to **False**, any properties that define the headings, alignments, or colors for the heading row are ignored.

## **HeadingBackColor Property**

See Also Applies To

Returns or sets the background color of the fixed heading row associated with the List portion of an object.

#### **Syntax**

object.**HeadingBackColor** [= color]

The **HeadingBackColor** property syntax has these parts:

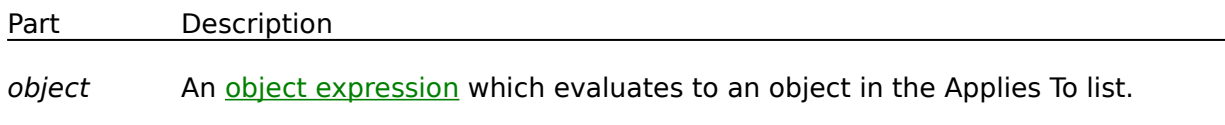

color A value or constant which determines the background color of an object, as described in Settings.

#### **Settings**

The settings for color are:

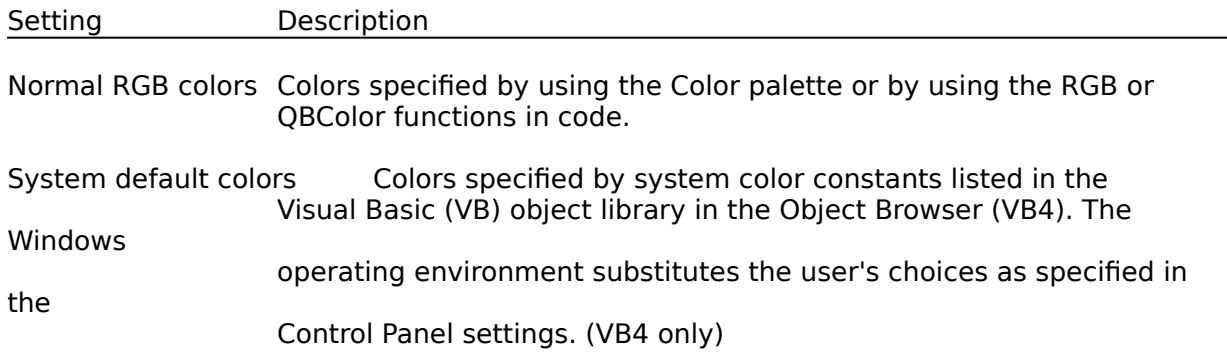

#### **Remarks**

The valid range for a normal RGB color is 0 to 16,777,215 (&HFFFFFF). The high byte of a number in this range equals 0; the lower 3 bytes, from least to most significant byte, determine the amount of red, green, and blue, respectively. The red, green, and blue components are each represented by a number between 0 and 255 (&HFF). If the high byte isn't 0, Visual Basic uses the system colors, as defined in the user's Control Panel settings and (in VB4) by constants listed in the Visual Basic (VB) object library in the Object Browser.

To display text in the Windows operating environment, both the text and background colors must be solid. If the text or background colors you've selected aren't displayed, one of the selected colors may be dithered - that is, comprised of up to three different-colored pixels. If you choose a dithered color for either the text or background, the nearest solid color will be substituted.

If the **Heading** property is set to **False**, the **HeadingBackColor** property will be ignored.

## **HeadingForeColor Property**

See Also Applies To

Returns or sets the foreground color of the fixed heading row associated with the List portion of an object.

#### **Syntax**

object.**HeadingForeColor** [= color]

The **HeadingForeColor** property syntax has these parts:

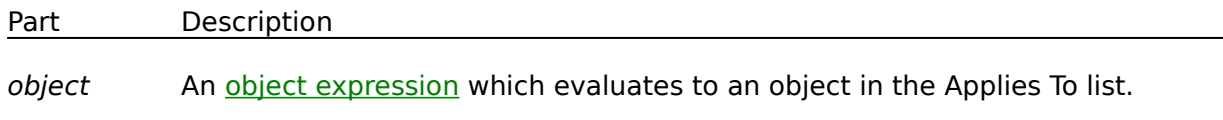

color A value or constant which determines the foreground color of an object, as described in Settings.

#### **Settings**

The settings for color are:

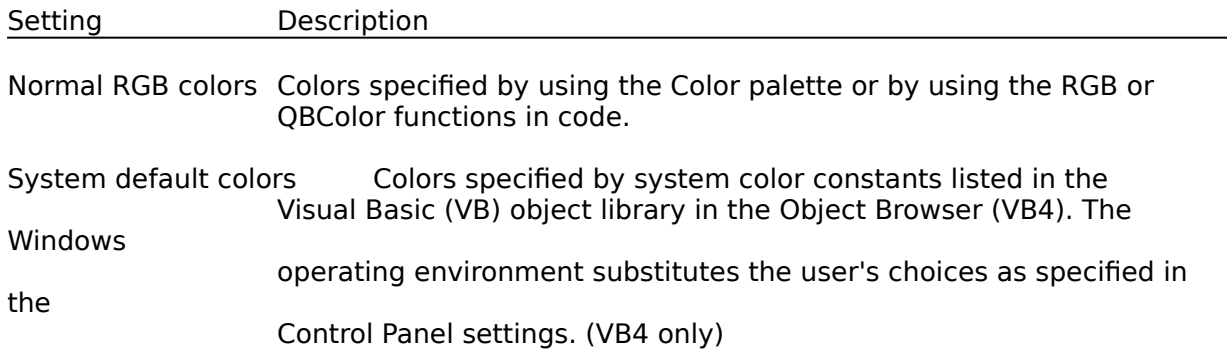

## **Remarks**

The valid range for a normal RGB color is 0 to 16,777,215 (&HFFFFFF). The high byte of a number in this range equals 0; the lower 3 bytes, from least to most significant byte, determine the amount of red, green, and blue, respectively. The red, green, and blue components are each represented by a number between 0 and 255 (&HFF). If the high byte isn't 0, Visual Basic uses the system colors, as defined in the user's Control Panel settings and (in VB4) by constants listed in the Visual Basic (VB) object library in the Object Browser.

To display text in the Windows operating environment, both the text and background colors must be solid. If the text or background colors you've selected aren't displayed, one of the selected colors may be dithered - that is, comprised of up to three different-colored pixels. If you choose a dithered color for either the text or background, the nearest solid color will be substituted.

If the **Heading** property is set to **False**, the **HeadingForeColor** property will be ignored.

# **HideSelection Property**

## Applies To

Returns a value that determines whether selected text appears highlighted when a control loses the **Focus**.

### **Syntax**

#### object.**HideSelection**

The object placeholder represents an object expression which evaluates to an object in the Applies To list.

#### **Return Values**

The **HideSelection** property return values are:

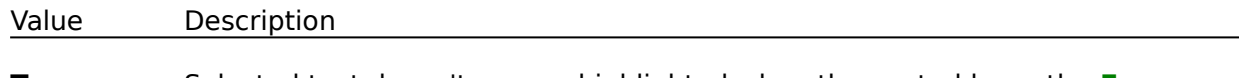

**True** Selected text doesn't appear highlighted when the control loses the **Focus**. (Default)

**False**Selected text appears highlighted when the control loses the **Focus**.

#### **Remarks**

You can use this property to indicate which text is highlighted while another form or a dialog box has the **Focus** - for example, in a spell-checking routine.

# **ListAppearance Property**

## Applies To

Returns or sets the paint style of the Dropdown List of a control.

## **Syntax**

## object.**ListAppearance** [= number]

The **ListAppearance** property syntax has these parts:

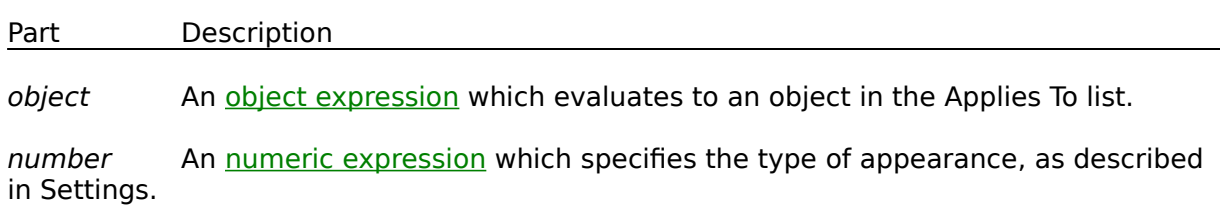

## **Settings**

The settings for number are:

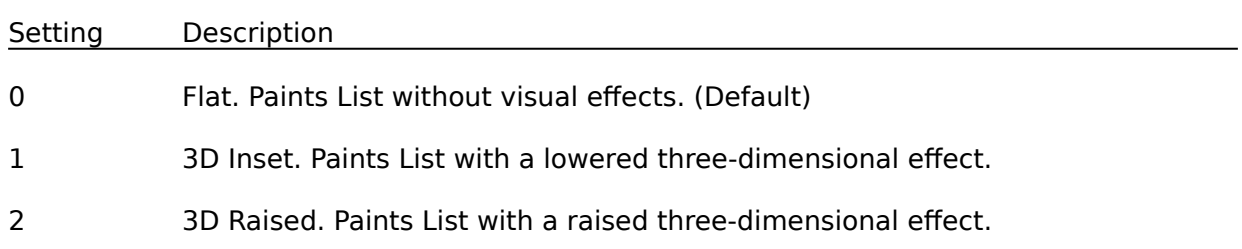

## **Remarks**

If set to 1 or 2 at either design time or run time, the **Listppearance** property draws a Dropdown List with three-dimensional effects.

## **ListBackColor Property**

See Also Applies To

Returns or sets the background color of the List portion of an object.

#### **Syntax**

object.**ListBackColor** [= color]

The **ListBackColor** property syntax has these parts:

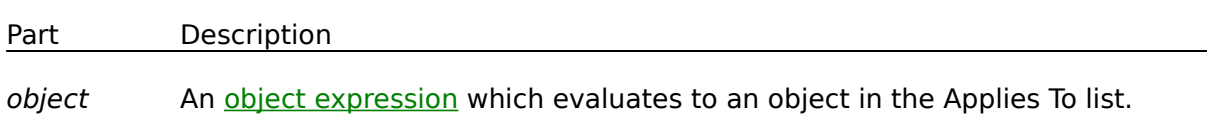

color A value or constant which determines the background color of an object, as described in Settings.

#### **Settings**

The settings for color are:

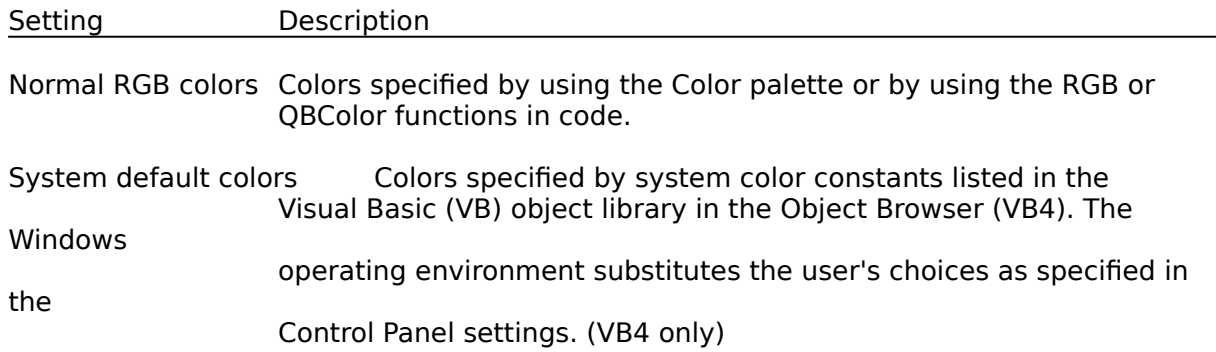

## **Remarks**

The valid range for a normal RGB color is 0 to 16,777,215 (&HFFFFFF). The high byte of a number in this range equals 0; the lower 3 bytes, from least to most significant byte, determine the amount of red, green, and blue, respectively. The red, green, and blue components are each represented by a number between 0 and 255 (&HFF). If the high byte isn't 0, Visual Basic uses the system colors, as defined in the user's Control Panel settings and (in VB4) by constants listed in the Visual Basic (VB) object library in the Object Browser.

To display text in the Windows operating environment, both the text and background colors must be solid. If the text or background colors you've selected aren't displayed, one of the selected colors may be dithered - that is, comprised of up to three different-colored pixels. If you choose a dithered color for either the text or background, the nearest solid color will be substituted.

The **ListBackColor** property is provided for the **VPComboBox** control to allow for setting of colors for the List portion of the control, independent from the Edit or Static portion of the control, which is controlled by the standard **BackColor** property.

## **ListForeColor Property**

See Also Applies To

Returns or sets the foreground color of the List portion of an object.

#### **Syntax**

object.**ListForeColor** [= color]

The **ListForeColor** property syntax has these parts:

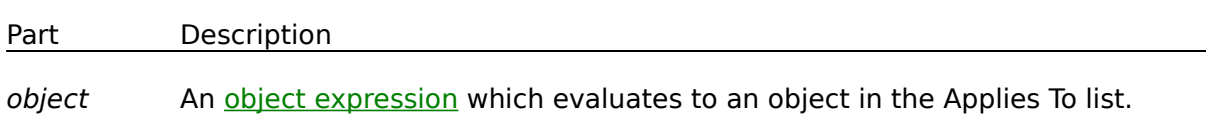

color A value or constant which determines the foreground color of an object, as described in Settings.

#### **Settings**

The settings for color are:

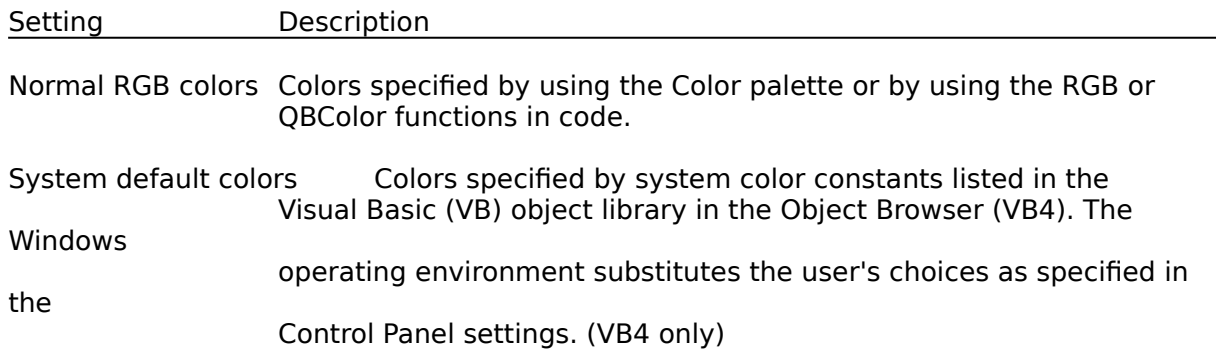

## **Remarks**

The valid range for a normal RGB color is 0 to 16,777,215 (&HFFFFFF). The high byte of a number in this range equals 0; the lower 3 bytes, from least to most significant byte, determine the amount of red, green, and blue, respectively. The red, green, and blue components are each represented by a number between 0 and 255 (&HFF). If the high byte isn't 0, Visual Basic uses the system colors, as defined in the user's Control Panel settings and (in VB4) by constants listed in the Visual Basic (VB) object library in the Object Browser.

To display text in the Windows operating environment, both the text and background colors must be solid. If the text or background colors you've selected aren't displayed, one of the selected colors may be dithered - that is, comprised of up to three different-colored pixels. If you choose a dithered color for either the text or background, the nearest solid color will be substituted.

The **ListForeColor** property is provided for the **VPComboBox** control to allow for setting of colors for the List portion of the control, independent from the Edit or Static portion of the control, which is controlled by the standard **ForeColor** property.

# **Locked Property**

## Applies To

Returns or sets a value indicating whether a control can be edited.

## **Syntax**

object.**Locked** [= boolean]

The **Locked** property syntax has these parts:

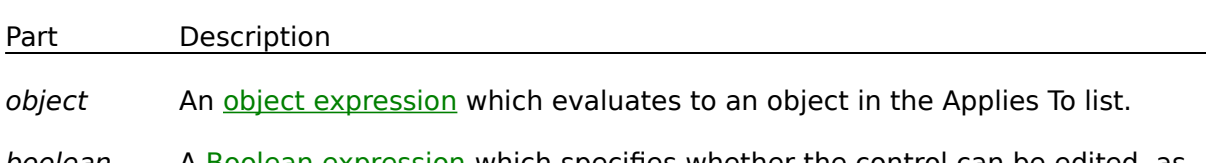

boolean A <u>Boolean expression</u> which specifies whether the control can be edited, as described in Settings.

## **Settings**

The settings for boolean are:

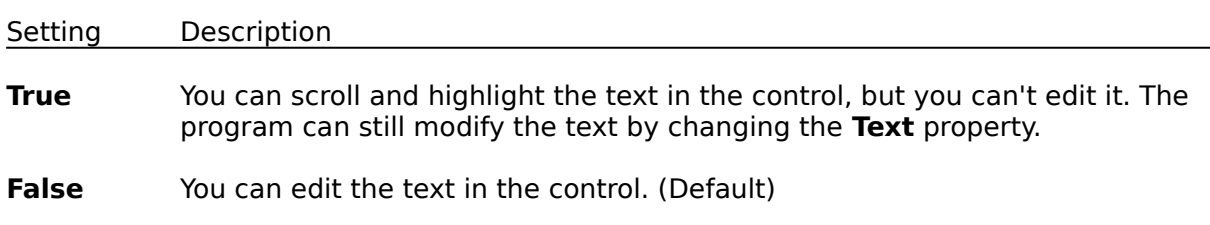

#### **Remarks**

The **Locked** property when set to **True**, provides a display only mode for the **VPTextBox** and **VPComboBox** controls.

## **MatchEntry Property**

See Also Applies To

Returns or sets a value that determines how the List portion of the **VPComboBox** control is searched, based on values entered into the Edit portion of the control. Applies only to a **VPComboBox** control with the **Style** property set to **Dropdown Combo**.

## **Syntax**

object.**MatchEntry** [= value]

The **MatchEntry** property syntax has these parts:

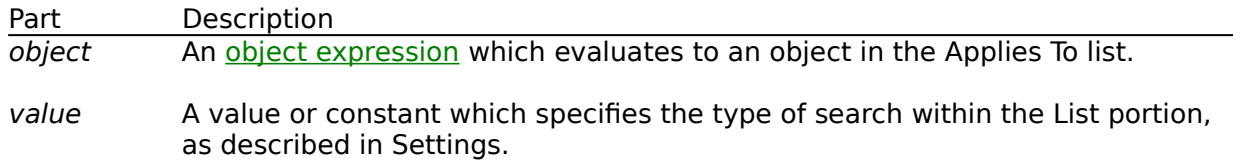

#### **Settings**

The settings for value are:

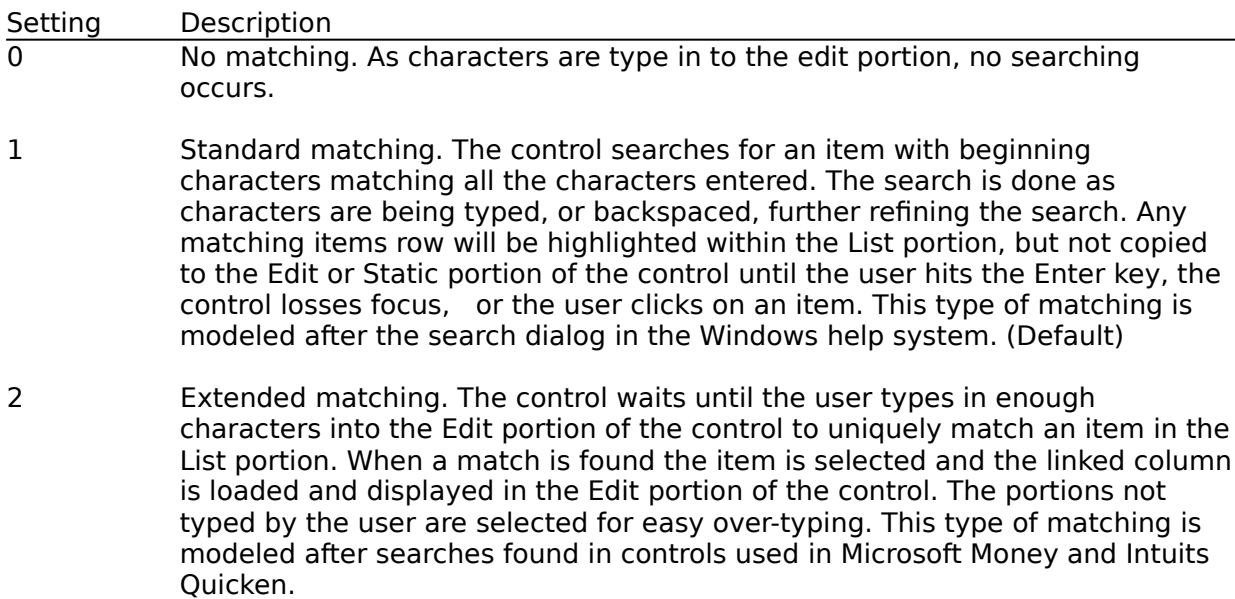

#### **Remarks**

The **MatchEntry** property allows for specific searching behavior that would otherwise require significant coding. A matching or auto searching property such as the **MatchEntry** property becomes very important when the List portions are either not sorted and have a large amount of items.

## **MaxCols Property**

See Also Example Applies To

Returns or sets the number of columns for the List portion of a control. Not available during design time.

### **Syntax**

object.**MaxCols** [= number]

The **MaxCols** property syntax has these parts:

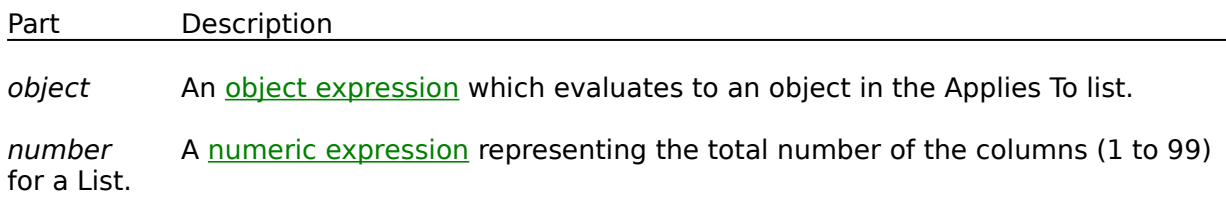

## **Remarks**

The **MaxCols** property provides a mechanism to set the number of columns for a List a run time. If the number of columns set is less then the current number of columns, the trailing column definitions are deleted from the List. If the number of columns set is greater then the current number of columns, new column definitions will be added to the List. Any columns added will have the following default values:

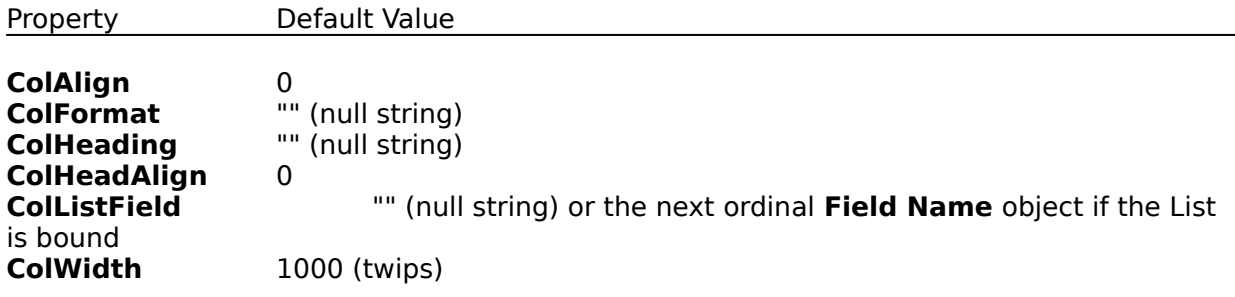

# **MaxDrop Property**

## Applies To

Returns or sets the number of items or rows that are displayed with the List portion of a control is dropped down.

## **Syntax**

object.**MaxDrop** [= number]

The **MaxDrop** property syntax has these parts:

Part Description

object An object expression which evaluates to an object in the Applies To list.

number A numeric expression which specifies the number of rows to be displayed. Default number is 8.

#### **Remarks**

The **MaxDrop** property determines the size of the drop-down List associated with the **VPComboBox** control by setting the number of items or rows that are displayed when the List is dropped down.

## **MaxLength Property**

Applies To

Returns or sets a value indicating whether there is a maximum number of characters that can be entered in the TextBox or **VPTextBox** control and, if so, specifies the maximum number of characters that can be entered.

## **Syntax**

object.**MaxLength** [= value]

The **MaxLength** property syntax has these parts:

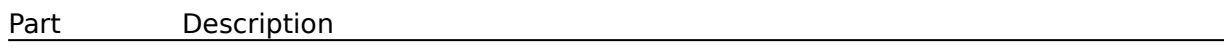

object An object expression which evaluates to an object in the Applies To list.

value An integer specifying the maximum number of characters a user can enter in a **TextBox** or **VPTextBox** control. The default for the MaxLength property is 0, indicating no maximum other than that created by memory constraints on the user's system for single-line TextBox controls and a maximum of approximately 32K for multiple-line **TextBox** or **VPTextBox** controls. Any number greater than 0 indicates the maximum number of characters.

#### **Remarks**

Use the **MaxLength** property to limit the number of characters a user can enter in a **TextBox** or **VPTextBox** control.

If text that exceeds the **MaxLength** property setting is assigned to a **TextBox** or **VPTextBox** from code, no error occurs; however, only the maximum number of characters is assigned to the **Text** property, and extra characters are truncated. Changing this property doesn't affect the current contents of a **TextBox** or **VPTextBox** control but will affect any subsequent changes to the contents.

## **MaxWidth Property**

See Also Applies To

Returns or sets the maximum width for all columns with the List portion of the **VPComboBox** control.

## **Syntax**

object.**MaxWidth** [= number]

The **MaxWidth** property syntax has these parts:

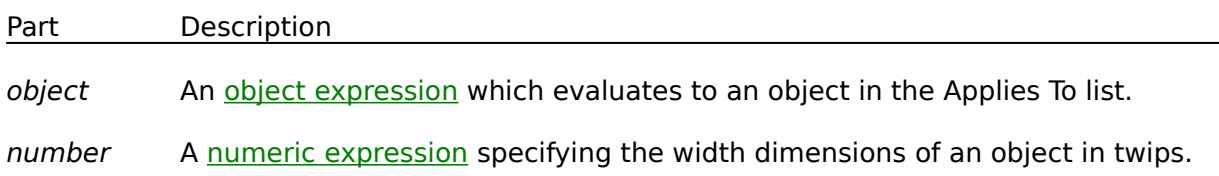

#### **Remarks**

The **MaxWidth** property can be used to set the display width of the List portion of the **VPComboBox** control. The width is always expressed in twips. If the total of the individual column widths exceeds this property, a horizontal scrollbar is provided at the bottom of the List portion of the control. If the total of the individual column widths is less then this **MaxWidth** property, the **MaxWidth** property is ignored.

A **MaxWidth** property value of zero (0) indicates that there is no maximum width defined and the List portion of the control will be as wide as necessary to display all the columns.

## **MouseCapture Property**

See Also Example Applies To

Returns or sets a value that determines if the **VPForm** control traps all mouse events and fires custom mouse events associated with the **VPForm** control. Not available at design time.

#### **Syntax**

object.**MouseCapture** [= boolean]

The **MouseCapture** property syntax has these parts:

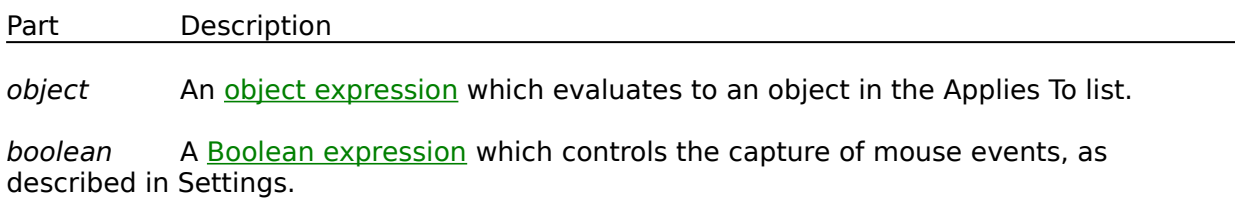

#### **Settings**

The settings for boolean are:

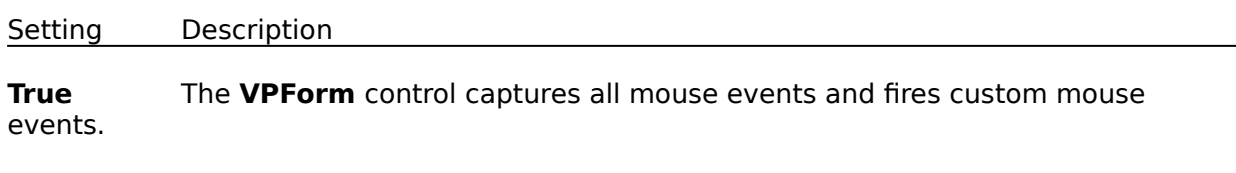

**False** The capturing of mouse events is turned off.

#### **Remarks**

The **MouseCapture** property is a property of the **VPForm** control and can be set only during run time. This property turns on or off the capturing of mouse events for an application. Setting this property to **True** captures all mouse events and allows for the firing of custom mouse events associated with the **VPForm** control. These custom mouse events include the **MouseDown**, **MouseMove**, and **MouseUp** events. This **MouseCapture** property, the **Cursor** property, and custom mouse events are provided to enable a unique and centralized approach to drag-and-drop operations for an application.

Normal Visual Basic drag-and-drop operations involve writing code utilizing special methods in several events and setting several properties for a number of form and control objects. Typically, you start by setting the **DragIcon** property for the "source" control (usually in a Form's **Load** event) and executing the **Drag** method in its **MouseDown** event. Next you need to code for **DragOver** and **MouseUp** events in each object that the mouse can travel over. This includes forms and any controls. Finally, for any target object, you also need to code for the **DragDrop** event to implement any operation associated with the drag-and-drop process, such as moving a control and transferring data from a source object to a destination object.

Normal Visual Basic drag-and-drop operations also limit what you can use for a custom cursor or mouse pointer. You can only reference **Icon** files and not true **Cursor** resources.

Under this arrangement you have no control of where a custom mouse pointer's hot spot is located.

With the **VPForm** control of **Vantage Control Set** you can control all drag-and-drop operations from the one **MouseDown** event of a "source" control and the custom **MouseMove** and **MouseUp** events of the **VPForm** control. In the "source" control's **MouseDown** event you turn on mouse capturing by setting the **MouseCapture** property of the **VPForm** control to **True**. From this point, until the **MouseCapture** property is reset to **False**, all mouse events are redirected to the mouse events of the **VPForm** control. In these centralized mouse events you can code for all drag-and-drop operations. You can determine which objects the mouse-pointer is over through the **FormIndex** and **ControlIndex** properties and set any custom mouse pointers using the **Cursor** property of the **VPForm** control. For a full example on how drag-and-drop operations can be controlled see the example help on this **MouseCapture** property.

## **MultiLine Property**

## Applies To

Returns or sets a value indicating whether a **TextBox** or **VPTextBox** control can accept and display multiple lines of text. Read only at run time.

#### **Syntax**

#### object.**MultiLine**

The object placeholder represents an **object expression** which evaluates to an object in the Applies To list.

#### **Settings**

The **MultiLine** property settings are:

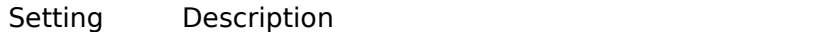

**True** Allows multiple lines of text.

**False**Ignores carriage returns and restricts data to a single line. (Default)

#### **Remarks**

A multiple-line **TextBox** or **VPTextBox** control wraps text as the user types text extending beyond the edit control.

You can also add scrollbars to larger **TextBox** or **VPTextBox** controls using the **ScrollBars** property. If no **HScrollBar** control (horizontal scroll bar) is specified, the text in a multipleline **TextBox** or **VPTextBox** control automatically wraps.

**Note** On a form with no default button, pressing ENTER in a multiple-line TextBox or **VPTextBox** control moves the **Focus** to the next line. If a default button exists, you must press CTRL+ENTER to move to the next line.

## **MultiSelect Property**

### Applies To

Returns or sets a value indicating whether a user can make multiple selections in a **ListBox** or **VPListBox** control and how the multiple selections can be made. Read only at run time.

## **Syntax**

#### object.**MultiSelect**

The object placeholder represents an object expression which evaluates to an object in the Applies To list.

## **Settings**

The **MultiSelect** property settings are:

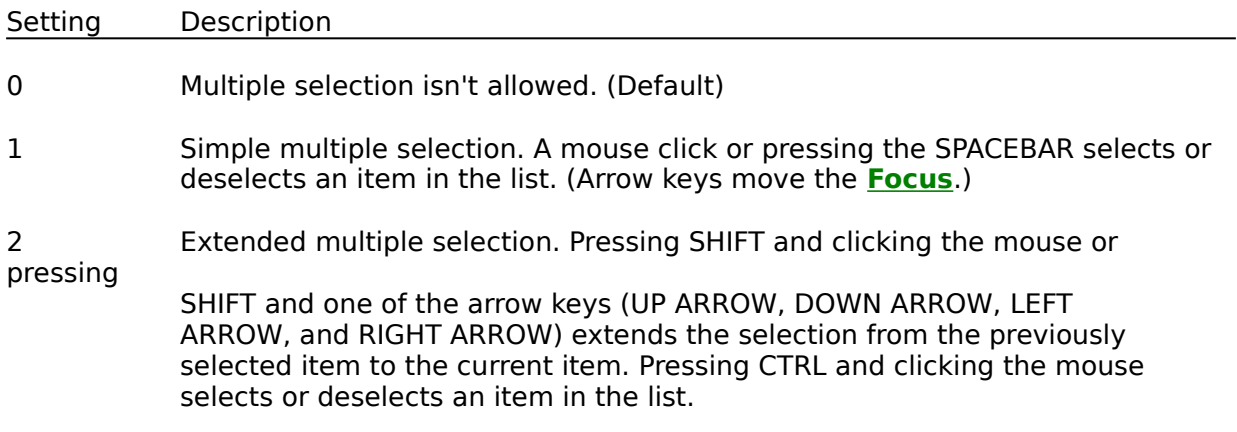

## **OverType Property**

### Applies To

Determines the operational mode of the edit portion of the **VPTextBox** and **VPComboBox** controls. The edit portion can be in an **Insert** or **Overtype** mode.

### **Remarks**

The **OverType** property is not available in **design time** nor in run time through code. It can only be toggled on or off by the user using the keyboard **INS** Key. The different modes of operation use different carets as a visual cue. There is a normal vertical bar caret to indicate the insert position when in the **Insert** mode, and an underscore caret to indicate the replacement position when in the **Overtype** mode. The default mode of operation is the **Insert** mode.

## **PasswordChar Property**

#### Applies To

Returns or sets a value indicating whether the characters typed by a user or placeholder characters are displayed in a **TextBox** or **VPTextBox** control; returns or sets the character used as a placeholder.

#### **Syntax**

object.**PasswordChar** [= value]

The **PasswordChar** property syntax has these parts:

Part Description

object An object expression which evaluates to an object in the Applies To list.

value A string expression specifying the placeholder character.

#### **Remarks**

Use this property to create a password field in a dialog box. Although you can use any character, most Windows-based applications use the asterisk (\*) (Chr\$(42)).

This property doesn't affect the **Text** property; Text contains exactly what the user types or what was set from code. Set **PasswordChar** to a zero-length string (""), which is the default, to display the actual text.

You can assign any string to this property, but only the first character is significant; all others are ignored.

**Note** If the **MultiLine** Property is set to **True**, setting the **PasswordChar** property will have no effect.

## **RowSource Property**

See Also Applies To

Sets a value that specifies the **Data** control from which the list portion of a **VPComboBox** or **VPListBox** control is filled. Not available at run time.

#### **Remarks**

To fill the list in a **VPComboBox** or **VPListBox** control, you must specify a **Data** control in the **RowSource** property at design time using the Properties window.

To complete the connection with a field in the **Recordset** object managed by the **Data** control, you must also provide the name of a **Field** object in the **ColListField** property. Unlike the **ColListField** property, the **RowSource** property setting isn't available at run time.

## **TargetControl Property**

See Also Example Applies To

Returns or sets the window handle of the control where **Focus** will next be sent.

#### **Syntax**

object.**TargetControl** [= value]

The **TargetControl** property syntax has these parts:

Part Description

object An object expression which evaluates to an object in the Applies To list.

value The Window handle (Integer) of a control.

#### **Remarks**

The **TargetControl** property is an object pointer which records the control where Focus will next be sent to when using the **FocusAction** property or the **SendFocus** method.

This property is used for **Focus** processing within MDI child forms as a further check to make sure that spurious events are not processed. Within Visual Basic, if you transfer focus from one MDI child form to another and then back, the control that last had focus within an MDI child form will temporarily get focus again when you return to that form, even if focus is being sent to a different target control. Under these circumstances the **GotFocus** event procedure must check if the current control is the same as the target control, in addition to checking if the active control is undefined, before processing the **GotFocus** procedure code.

The **TargetControl** property can also be used to explicitly change the control where **Focus** will be sent when setting the **FocusAction** property to the SendFocus value or using the **SendFocus** custom method. You assign the **TargetControl** property the control handle of the control where you want **Focus** to be sent.

# **ScrollBars Property**

## Applies To

Returns or sets a value indicating whether an object has horizontal or vertical scroll bars. Read only at run time.

### **Syntax**

object.**ScrollBars** [= number]

The **ScrollBars** property syntax has these parts:

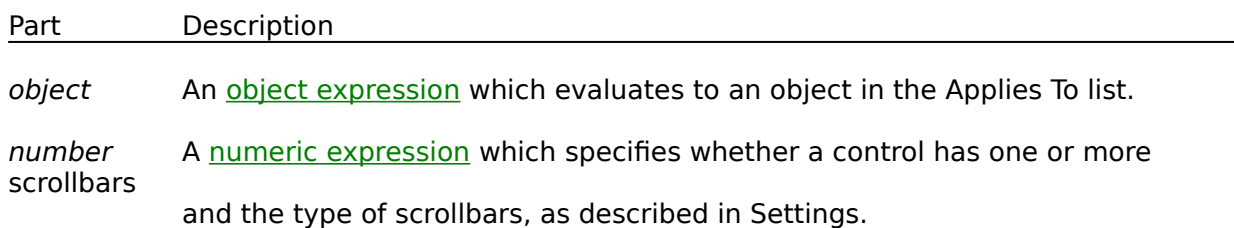

## **Settings**

The settings for number are:

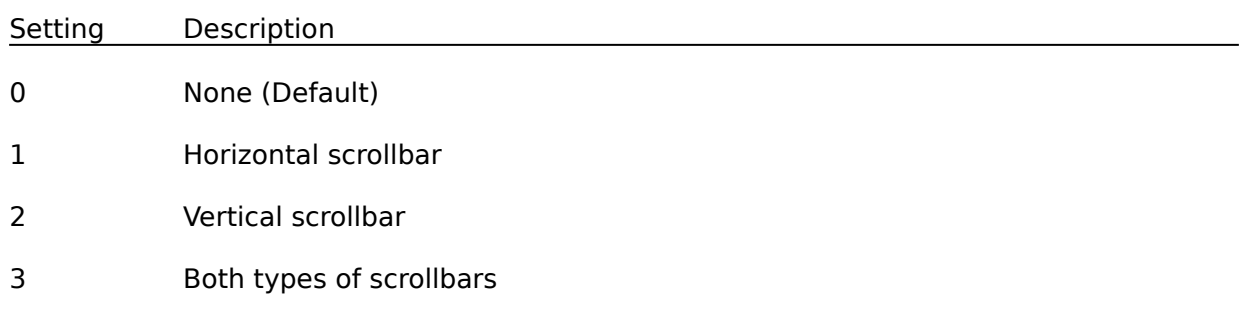

## **Remarks**

For a **TextBox** or **VPTextBox** controls with setting 1 (Horizontal), 2 (Vertical), or 3 (Both), you must set the **MultiLine** property to **True**.

At run time, the Microsoft Windows operating environment automatically implements a standard keyboard interface to allow navigation in **TextBox** and **VPTextBox** controls with the arrow keys (UP ARROW, DOWN ARROW, LEFT ARROW, and RIGHT ARROW), the HOME and END keys, and so on.

Scroll bars are displayed on an object only if its contents extend beyond the object's borders. For example, a vertical scroll bar appears on a **TextBox** or **VPTextBox** control when it can't display all of its lines of text. If the **ScrollBars** property is set to 0, the **TextBox** or **VPTextBox** won't have scroll bars, regardless of its contents.

## **Sorted Property**

See Also Apples To

Returns a value indicating whether the elements of a control are automatically sorted. Can only be set at design time.

#### **Syntax**

#### object.**Sorted**

The object placeholder represents an **object expression** which evaluates to an object in the Applies To list.

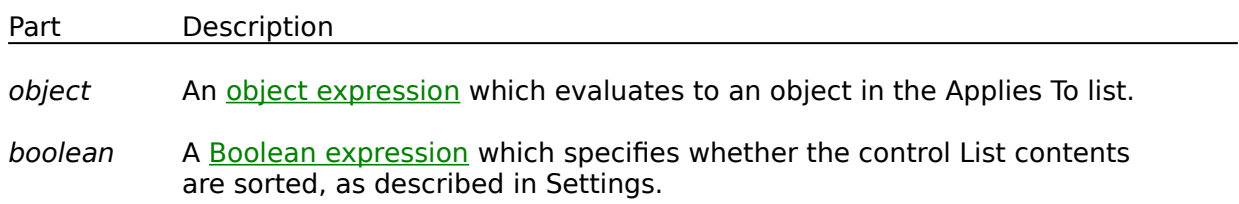

### **Return Values:**

The **Sorted** property return values are:

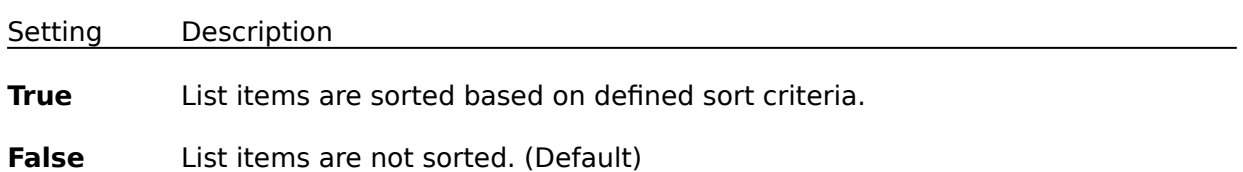

#### **Remarks**

When the **Sorted** property is **True**, the control handles almost all necessary string processing to maintain a proper sort order, including changing the index numbers for items as required by the addition or removal of items. The type of sorting and which columns are used as sort keys are determined by the **ColSortBy** and **ColSortOrder** properties.

## **Style Property**

## Applies To

Returns or sets a value indicating the type of combo box and the behavior of its List portion. Read only at run time.

## **Syntax**

### object.**Style**

The object placeholder represents an object expression which evaluates to an object in the Applies To list.

## **Settings**

The **Style** property settings are:

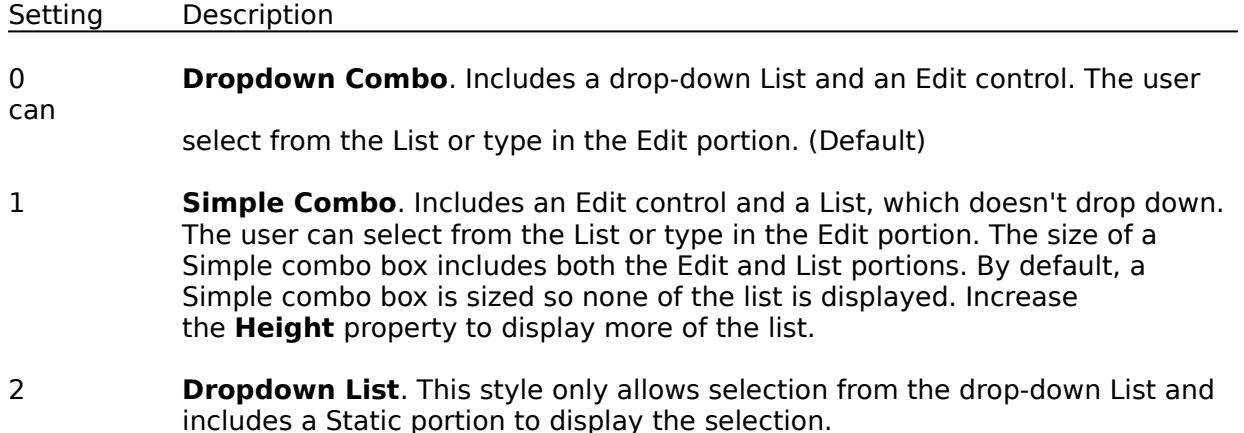

#### **Remarks**

Follow these guidelines in deciding which setting to choose:

Use setting 0 (**Dropdown Combo**) or setting 1 (**Simple Combo**) to give the user a list of choices. Either style enables the user to enter a choice in the edit portion. Setting 0 saves space on the form because the List portion closes when the user selects an item. The Dropdown style allows use of the **MatchEntry** property and its custom data searching capabilities.

Use setting 2 (**Dropdown List**) to display a fixed list of choices from which the user can select one. The List portion closes when the user selects an item. With this style the control supports first character matching.

## **Text Property**

Applies To

For **ComboBox** or **VPComboBox** controls (Style property set to 0 [Dropdown Combo] or to 1 [Simple Combo]) and **TextBox** or **VPTextBox** controls, this property returns or sets the text contained in the Edit area.

For **ComboBox** or **VPComboBox** controls (Style property set to 2 [Dropdown List]) and **ListBox** or **VPListBox** controls, this property returns the selected item in the List; the value returned is always equivalent to the value returned by the expression List (ListIndex). Read-only at design time; read-only at run time.

For **Grid** control, this property returns or sets the text contained in a cell or range of cells. Not available at design time.

#### **Syntax**

object.**Text** [= string]

The **Text** property syntax has these parts:

Part Description

object An object expression which evaluates to an object in the Applies To list.

stringA string expression specifying text.

#### **Remarks**

At design time only, the defaults for the **Text** property are:

**ComboBox**, **VPComboBox**, **TextBox**, and **VPTextBox** controls - the control's Name property.

**ListBox** and **VPListBox** controls - a zero-length string ("").

For a **ComboBox** or **VPComboBox** control with the **Style** property set to 0 (Dropdown Combo) or to 1 (Simple Combo) or for a **TextBox** or **VPTextBox** control, this property is useful for reading the actual string contained in the edit area of the control. For a **ComboBox**, **VPComboBox**, **ListBox**, or **VPListBox** control with the **Style** property set to 2 (Dropdown List), you can use the **Text** property to determine the currently selected item.

The **Text** setting for a **TextBox** or **VPTextBox** control is limited to 2048 characters unless the **MultiLine** property is **True**, in which case the limit is about 32K.

For a **Grid** control, you can add text to a single cell by setting the **Text** property. This property applies to the cell defined by the current values of the **Grid** control's **Row** and **Col** properties.

You can use the **Text** and **FillStyle** properties to add the same text to a highlighted range of cells. When **FillStyle** = 0, the text assigned to the **Text** property is added only to the cell defined by the current **Row** and **Col** property values. When **FillStyle** = 1, the text is

added to all cells whose **CellSelected** property setting is **True**.

You can also use the **Clip** property to fill a range of cells. For example, you might want to paste a large block of information from the **Clipboard** into a **Grid** control.

## **WordWrap Property**

### Applies To

Returns or sets a value indicating whether a **Label** or **VPStatic** control with its **AutoSize** property set to **True** expands vertically or horizontally to fit the text specified in its **Caption** property.

### **Syntax**

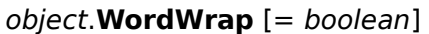

The **WordWrap** property syntax has these parts:

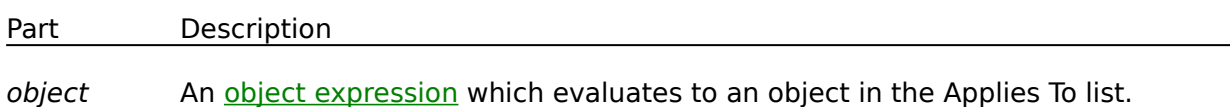

boolean A Boolean expression specifying whether the control expands to fit the text, as described in Settings.

## **Settings**

The settings for boolean are:

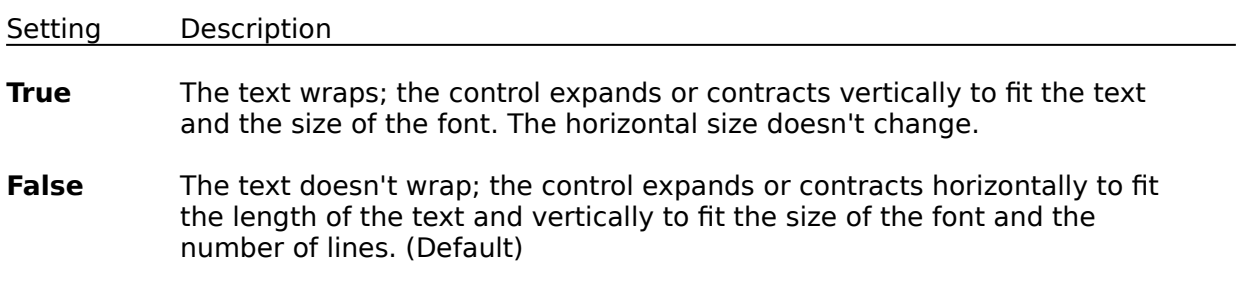

#### **Remarks**

Use this property to determine how a **Label** or **VPStatic** control displays its contents. For example, a graph which changes dynamically might have a **Label** containing text that also changes. To maintain a constant horizontal size for the **Label** or **VPStatic** control and allow for increasing or decreasing text, set the **WordWrap** and **AutoSize** properties to **True**.

If you want a **Label** or **VPStatic** control to expand only horizontally, set **WordWrap** to **False**. If you don't want the **Label** or **VPStatic** control to change size, set **AutoSize** to False.

**Note** If **AutoSize** is set to **False**, the text always wraps, regardless of the size of the **Label** or **VPStatic** control or the setting of the **WordWrap** property. This may obscure some text because the **Label** or **VPStatic** control doesn't expand in any direction.

## **Change Event**

### Applies To

Indicates that the contents of a control have changed. How and when this event occurs varies with the control:

**ComboBox** or **VPComboBox** controls - changes in the text of the Edit portion of the control. For the standard **ComboBox** this event occurs only if the **Style** property is set to 0 (Dropdown Combo) or 1 (Simple Combo) and the user changes the text or you change the **Text** property setting through code. For the **VPComboBox** control this event also occurs when a selection is made from the List portion that changes the **Text** property.

**Label** or **VPStatic** controls - changes in the contents of the control. Occurs when a DDE link updates data or when you change the **Caption** property setting through code.

**TextBox** or **VPTextBox** controls - changes in the contents of the text box. Occurs when a DDE link updates data, when a user changes the text, or when you change the **Text** property setting through code.

#### **Syntax**

#### **Sub** object\_**Change(**[index **As Integer**]**)**

The **Change** event syntax has these parts:

Part Description

object An object expression which evaluates to an object in the Applies To list.

index An integer which uniquely identifies a control if it's in a control array.

#### **Remarks**

The **Change** event procedure can synchronize or coordinate data display among controls. For example, you can use a **Change** event procedure to display data and formulas in a work area and results in another area.

**Note** A **Change** event procedure can sometimes cause a cascading event. This occurs when the control's **Change** event alters the control's contents, for example, by setting a property in code that determines the control's value, such as the **Text** property setting for a **TextBox** or **VPTextBox** control. To prevent a cascading event: 1) If possible, avoid writing a **Change** event procedure for a control that alters that control's contents. If you do write such a procedure, be sure to set a flag that prevents further changes while the current change is in progress, 2) Avoid creating two or more controls whose **Change** event procedures affect each other, for example, two **TextBox** or **VPTextBox** controls that update each other during their **Change** events.

## **Click Event**

Applies To

Occurs when the user presses and then releases a mouse button over an object. It can also occur when the value of a control is changed.

For a **Form** object, this event occurs when the user clicks either a blank area or a disabled control. For a control, this event occurs when the user:

Clicks a control with the left or right mouse button. With a **CheckBox**, **CommandButton**, or **OptionButton** control, the **Click** event occurs only when the user clicks the left mouse button.

Selects an item in a **ComboBox**, **VPComboBox**, **VPListBox**, or **ListBox** control, either by pressing the arrow keys or by clicking the mouse button.

Presses the SPACEBAR when a **CommandButton**, **OptionButton**, or **CheckBox** control has the **Focus**.

Presses ENTER when a form has a **CommandButton** control with its **Default** property set to **True**.

Presses ESC when a form has a Cancel button - a **CommandButton** control with its **Cancel** property set to **True**.

Presses an access key for a control. For example, if the caption of a **CommandButton** control is "&Go", pressing ALT+G triggers the event.

You can also trigger the **Click** event in code by:

Setting a **CommandButton** control's **Value** property to **True**.

Setting an **OptionButton** control's **Value** property to **True**.

Changing a **CheckBox** control's **Value** property setting.

#### **Syntax**

**Sub** object\_**Click (**[index **As Integer**]**)**

The **Click** event syntax has these parts:

Part Description

object An object expression which evaluates to an object in the Applies To list.

indexAn integer which uniquely identifies a control if it's in a control array.

#### **Remarks**

Typically, you attach a **Click** event procedure to a **CommandButton** control, **Menu** object,

or **PictureBox** control to carry out commands and command-like actions. For the other applicable controls, use this event to trigger actions in response to a change in the control.

You can use a control's **Value** property to test the state of the control from code. Clicking a control generates **MouseDown** and **MouseUp** events in addition to the **Click** event. The order in which these three events occur varies from control to control. For example, for **ListBox**, **VPListBox**, and **CommandButton** controls, the events occur in this order: **MouseDown**, **Click**, **MouseUp**. But for **FileListBox**, **Label**, **Static**, or **PictureBox** controls, the events occur in this order: **MouseDown**, **MouseUp**, and **Click**. When you're attaching event procedures for these related events, be sure that their actions don't conflict. If the order of events is important in your application, test the control to determine the event order.

Note To distinguish between the left, right, and middle mouse buttons, use the **MouseDown** and **MouseUp** events.

# **CloseUp Event**

## Applies To

Occurs when the List portion of the **VPComboBox** control is closed.

## **Syntax**

## **Sub** object\_**CloseUp(**[index **As Integer**,]**)**

The **CloseUp** event syntax has these parts:

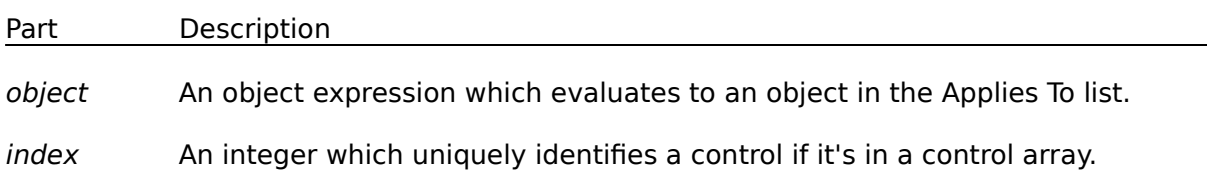

#### **Remarks**

The **CloseUp** event procedure can be used to trigger any processing that may be required after the user has made or even canceled a selection from the List portion of a **VPComboBox** control. This event will not fire if the **Style** property is set to 1 (Simple).
## **DblClick Event**

## Applies To

Occurs when the user presses and releases a mouse button and then presses and releases it again over an object.

For a form, the **DblClick** event occurs when the user double-clicks a disabled control or a blank area of a form. For a control, it occurs when the user:

Double-clicks a control with the left mouse button.

Double-clicks an item in a **ComboBox** or **VPComboBox** control whose **Style** property is set to 1 (Simple) or in a **FileListBox**, **ListBox**, **VPListBox**, **DBCombo** (VB4 only), or **DBList** (VB4 only) control.

## **Syntax**

**Sub** object\_**DblClick (**[index **As Integer**]**)**

The **DblClick** event syntax has these parts:

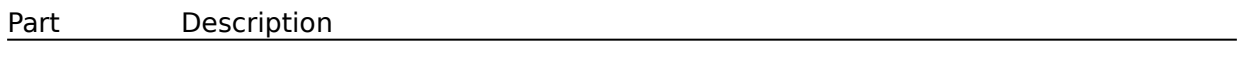

object An object expression which evaluates to an object in the Applies To list.

index An integer which uniquely identifies a control if it's in a control array.

## **Remarks**

The argument *Index* uniquely identifies a control if it's in a control array. You can use a **DblClick** event procedure for an implied action, such as double-clicking an icon to open a window or document. You can also use this type of procedure to carry out multiple steps with a single action, such as double-clicking to select an item in a List box and to close the dialog box.

To produce such shortcut effects in Visual Basic, you can use a **DblClick** event procedure for a List box or file List box in tandem with a default button - a **CommandButton** control with its **Default** property set to **True**. As part of the **DblClick** event procedure for the List box, you simply call the default button's **Click** event.

For those objects that receive **Mouse** events, the events occur in this order: **MouseDown**, **MouseUp**, **Click**, **DblClick**, and **MouseUp**.

If the **DblClick** event doesn't occur within the system's double-click time limit, the object recognizes another **Click** event. The double-click time limit may vary because the user can set the double-click speed in the Control Panel. When you're attaching procedures for these related events, be sure that their actions don't conflict. Controls that don't receive **DblClick** events may receive two clicks instead of a **DblClick**.

**Note** To distinguish between the left, right, and middle mouse buttons, use the **MouseDown** and **MouseUp** events.

## **DropDown Event**

Applies To

Occurs when the List portion of a **ComboBox** or **VPComboBox** control is about to drop down; this event doesn't occur if a **ComboBox** or **VPComboBox** control's **Style** property is set to 1 (Simple Combo).

## **Syntax**

**Sub** object\_**DropDown (**[index **As Integer**]**)**

The **DropDown** event syntax has these parts:

Part Description

object An object expression which evaluates to an object in the Applies To list.

index An integer which uniquely identifies a control if it's in a control array.

## **Remarks**

Use a **DropDown** event procedure to make final updates to a **ComboBox** or **VPComboBox** control's List before the user makes a selection. This enables you to add or remove items from the List using the **AddItem** or **RemoveItem** methods. This flexibility is useful when you want some interplay between controls - for example, if what you want to load into a **ComboBox** or **VPComboBox** List depends on what the user selects in an **OptionButton** group.

## **MouseDown Event**

See Also Example Applies To

Occurs when the user presses a mouse button.

## **Syntax**

**Sub Form**\_**MouseDown (**button **As Integer**, shift **As Integer**, x **As Single**, y **As Single)**

**Sub MDIForm**\_**MouseDown (**button **As Integer**, shift **As Integer**, x **As Single**, y **As Single)** (VB4 only)

**Sub** object\_**MouseDown (**[index **As Integer**,] button **As Integer**, shift **As Integer**, x **As Single**, y **As Single)**

The **MouseDown** event syntax has these parts:

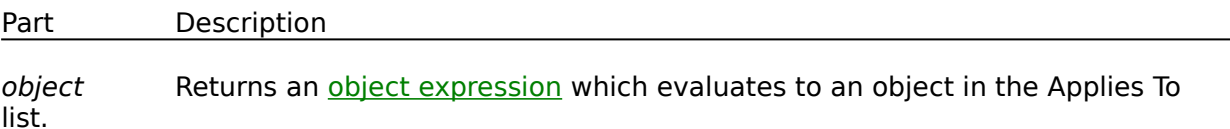

index Returns an integer which uniquely identifies a control if it's in a control array.

- button Returns an integer which identifies the button that was pressed to cause the event. The button argument is a bit field with bits corresponding to the left button (bit 0), right button (bit 1), and middle button (bit 2). These bits correspond to the values 1, 2, and 4, respectively. Only one of the bits is set, indicating the button that caused the event.
- shift Returns an integer which corresponds to the state of the SHIFT, CTRL, and ALT keys when the button specified in the button argument is pressed. A bit is set if the key is down. The shift argument is a bit field with the least-significant bits corresponding to the SHIFT key (bit 0), the CTRL key (bit 1), and the ALT key (bit 2 ). These bits correspond to the values 1, 2, and 4, respectively. The shift argument indicates the state of these keys. Some, all, or none of the bits can be set, indicating that some, all, or none of the keys are pressed. For example, if both CTRL and ALT were pressed, the value of shift would be 6.
- $x, y$  Returns a number which specifies the current location of the mouse pointer. The x and y values are always expressed in terms of the coordinate system set by the **ScaleHeight**, **ScaleWidth**, **ScaleLeft**, and **ScaleTop** properties of the object.

## **Remarks**

Use a **MouseDown** event procedure to specify actions that will occur when a given mouse button is pressed. Unlike the Click and DblClick events, the **MouseDown** event enables you to distinguish between the left, right, and middle mouse buttons. You can also write code for mouse-keyboard combinations that use the SHIFT, CTRL, and ALT keyboard modifiers.

When the **MouseCapture** property of the **VPForm** control is set to **True**, all mouse events are redirected to the mouse events of the **VPForm** control including the **MouseDown** event.

## **MouseMove Event**

See Also Example Applies To

Occurs when the user moves the mouse.

#### **Syntax**

**Sub Form**\_**MouseMove (**button **As Integer**, shift **As Integer**, x **As Single**, y **As Single)**

**Sub MDIForm**\_**MouseMove (**button **As Integer**, shift **As Integer**, x **As Single**, y **As Single)** (VB4 only)

**Sub** object\_**MouseMove (**[index **As Integer**,] button **As Integer**, shift **As Integer**, x **As Single**, y **As Single)**

The **MouseMove** event syntax has these parts:

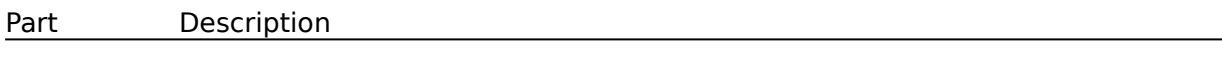

object An object expression which evaluates to an object in the Applies To list.

index An integer which uniquely identifies a control if it's in a control array.

- button An integer which corresponds to the state of the mouse buttons in which a bit is set if the button is down. The button argument is a bit field with bits corresponding to the left button (bit 0), right button (bit 1), and middle button (bit 2). These bits correspond to the values 1, 2, and 4, respectively. It indicates the complete state of the mouse buttons; some, all, or none of these three bits can be set, indicating that some, all, or none of the buttons are pressed.
- shift An integer which corresponds to the state of the SHIFT, CTRL, and ALT keys. A bit is set if the key is down. The shift argument is a bit field with the least-significant bits corresponding to the SHIFT key (bit 0), the CTRL key (bit 1), and the ALT key (bit 2 ). These bits correspond to the values 1, 2, and 4, respectively. The shift argument indicates the state of these keys. Some, all, or none of the bits can be set, indicating that some, all, or none of the keys are pressed. For example, if both CTRL and ALT were
- $x, y$  A number which specifies the current location of the mouse pointer. The x and y values are always expressed in terms of the coordinate system set by the **ScaleHeight**, **ScaleWidth**, **ScaleLeft**, and **ScaleTop** properties of the object.

pressed, the value of shift would be 6.

## **Remarks**

The **MouseMove** event is generated continually as the mouse pointer moves across objects. Unless another object has captured the mouse, an object recognizes a MouseMove event whenever the mouse position is within its borders.

When the **MouseCapture** property of the **VPForm** control is set to **True**, all mouse events

are redirected to the mouse events of the **VPForm** control including the **MouseMove** event.

## **MouseUp Event**

See Also Example Applies To

Occurs when the user releases a mouse button.

## **Syntax**

**Sub Form**\_**MouseUp (**button **As Integer**, shift **As Integer**, x **As Single**, y **As Single)**

**Sub MDIForm**\_**MouseUp (**button **As Integer**, shift **As Integer**, x **As Single**, y **As Single)** (VB4 only)

**Sub** object\_**MouseUp (**[index **As Integer**,] button **As Integer**, shift **As Integer**, x **As Single**, y **As Single)**

The **MouseUp** event syntax has these parts:

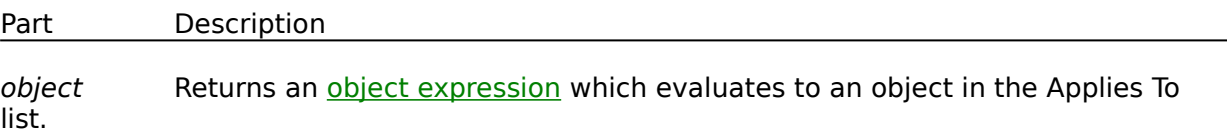

index Returns an integer which uniquely identifies a control if it's in a control array.

- button Returns an integer which identifies the button that was released to cause the event. The button argument is a bit field with bits corresponding to the left button (bit 0), right button (bit 1), and middle button (bit 2). These bits correspond to the values 1, 2, and 4, respectively. Only one of the bits is set, indicating the button that caused the event.
- shift Returns an integer which corresponds to the state of the SHIFT, CTRL, and ALT keys when the button specified in the button argument is released. A bit is set if the key is down. The shift argument is a bit field with the least-significant bits corresponding to the SHIFT key (bit 0), the CTRL key (bit 1), and the ALT key (bit 2 ). These bits correspond to the values 1, 2, and 4, respectively. The shift argument indicates the state of these keys. Some, all, or none of the bits can be set, indicating that some, all, or none of the keys are pressed. For example, if both CTRL and ALT were pressed, the value of shift would be 6.
- $x, y$  Returns a number which specifies the current location of the mouse pointer. The x and y values are always expressed in terms of the coordinate system set by the **ScaleHeight**, **ScaleWidth**, **ScaleLeft**, and **ScaleTop** properties of the object.

## **Remarks**

Use a **MouseUp** event procedure to specify actions which will occur when a given mouse button is released. Unlike the Click and DblClick events, the **MouseUp** event enables you to distinguish between the left, right, and middle mouse buttons. You can also write code for mouse-keyboard combinations that use the SHIFT, CTRL, and ALT keyboard modifiers.

When the **MouseCapture** property of the **VPForm** control is set to **True**, all mouse events

are redirected to the mouse events of the **VPForm** control including the **MouseUp** event.

## **LocateText Method**

See Also Example Applies To

Returns an index value to a row or item found based on the search text and locate parameters supplied. Available only in the ActiveX version.

## **Syntax**

object.**LocateText** text, col, start, stype, direction, scase

The **LocateText** method syntax has these parts:

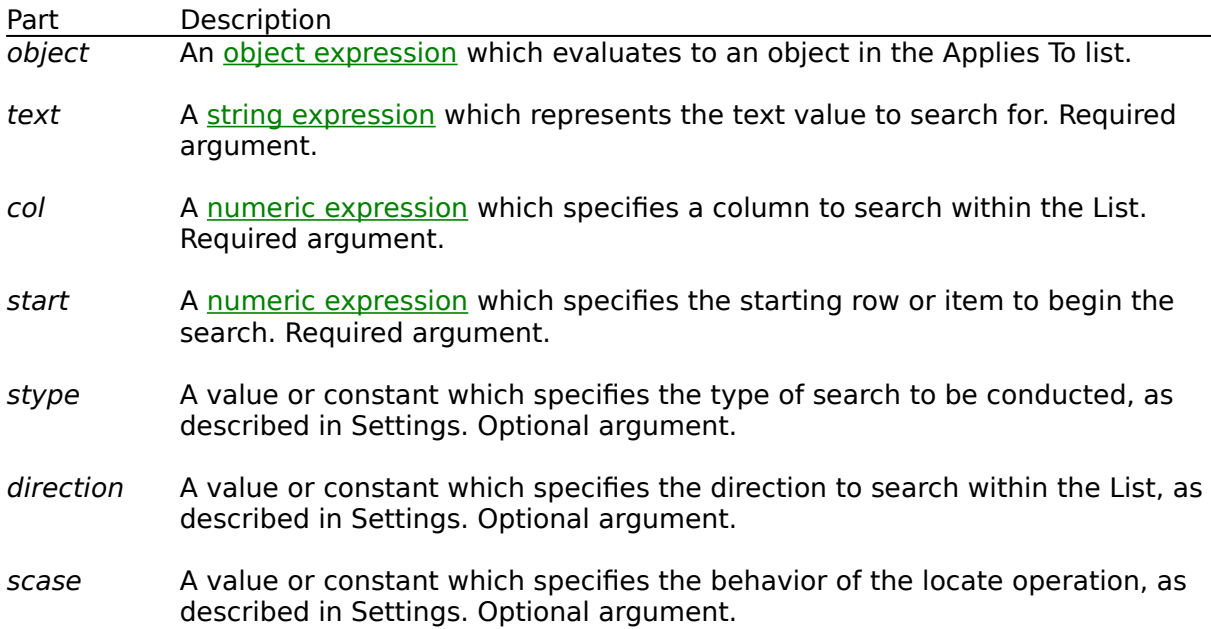

## **Settings**

The settings for stype are:

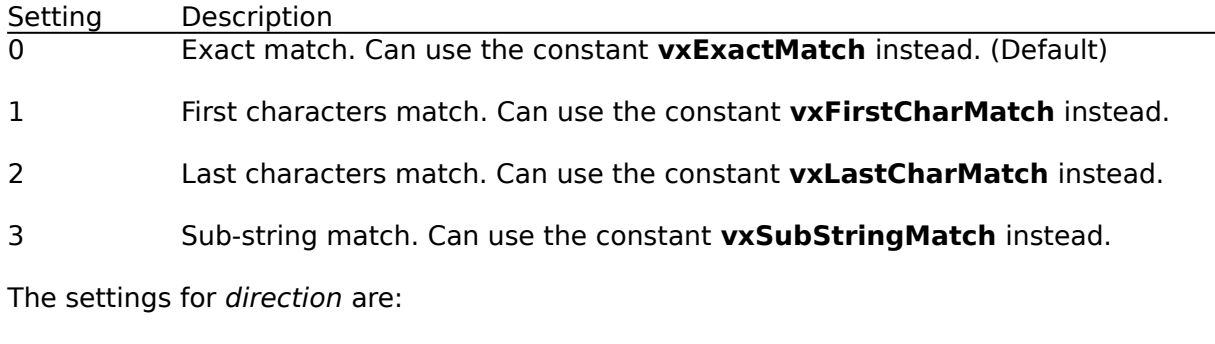

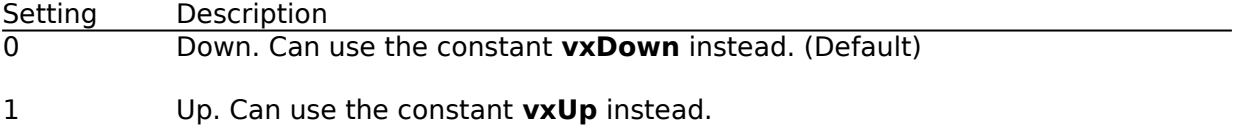

The settings for scase are:

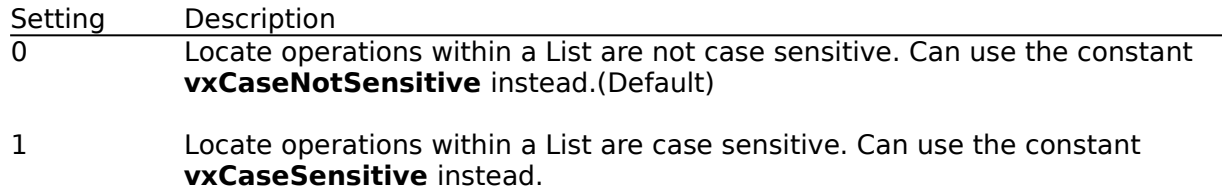

#### **Remarks**

The **LocateText** method is used to search the contents of a List locating the first row or item which has column data that matches the supplied text. This method returns an integer index value identifying the location of the row or item that matches. If no match is made, executing this method, a -1 value is returned. How the search is conducted is determined by the arguments associated with this method.

The col argument identifies the column within the List to search within. Columns are numbered from 1 to however many columns are defined for a List. If a zero (0) is supplied, the search uses the whole row, including data from all columns to check for a match. In the case where the row is searched as a whole, the column delimiter character, Chr\$(9), is ignored. This argument is required.

The start argument is used to designate the row or item of the List you want to start your search from. If a zero (0) or -1 value is supplied, the search starts with the first row or item of the List. To start a search with the last row or item you could pass the **ListCount** property -1 for this argument. If you passed the value of the **ListIndex** property, a search would start with the currently selected row or item of the List. This argument is required.

The stype argument is used to set what type of search should be conducted through the items of the List. The Locate Type options include exact matching (0), first characters matching (1), last characters matching (2), or sub-string matching (3).

Exact matching compares the locate text with the full text of the column being searched. Where both strings are equal a match is made and the row index position is returned.

First characters matching compares each character of the locate text with the first characters of the column being searched. Where both strings are equal, character for character, up to the length of the locate text, a match is made and the row index position returned. This type of matching is most appropriate for left, or centered justified, alphanumeric type data, that is part of the search column within a List.

Last characters matching compares each character of the locate text with the last characters of the column being searched. Where both strings are equal, character for character, up to the length of the locate text, a match is made and the row index position returned. This type of matching is most appropriate for right justified, numeric type data, that is part of the search column within a List.

Sub-string matching compares the locate text with any sub-set of characters within the column being searched. Where the sub-string of the locate text can be found within the search column text a match is made and the row index position is returned.

The *stype* argument is optional and if not supplied the default type is *Exact matching*.

The direction argument is used to set which direction a search should be conducted through the items of the List. If the Down option is supplied, the locate method operation will start at the supplied starting row, and search each subsequent row for the locate text. If the  $Up$  option is supplied, the locate method operation will start at the supplied starting row, and each previous row will be searched. The *direction* argument is optional and if not supplied the default direction is Down.

The scase argument determines if compare functions used by the search engine are case sensitive or case insensitive. If this argument is passed a zero (0), all locate operations within the List are not case sensitive. If this argument is passed a value of 1, all locate operations within the List are case sensitive. The scase argument is optional and if not supplied the default case is 0, case not sensitive.

This method is available only for the ActiveX version.

## **ReturnFocus Method**

See Also Example Applies To

Returns **Focus** to the current active control. Available only in the ActiveX version.

## **Syntax**

## object.**ReturnFocus**

The *object* placeholder represents an *object expression* which evaluates to an object in the Applies To list.

## **Remarks**

The **ReturnFocus** method is one of several custom methods used in **Focus** management by the **VPFocus** control. Using this method will send focus back to the current active control and is typically used when the data entered into a control fails the validation criteria set for the field. This method should usually be used in a valid **LostFocus** event procedure. For the ActiveX version of **Vantage Control Set**, this method should be used instead of setting the **FocusAction** property (although for backwards compatibility with the VBX version, you can still use the **FocusAction** property with the setting of 2, which will execute this method).

This method is available only for the ActiveX version.

## **SendFocus Method**

See Also Example Applies To

Sends **Focus** on to the next control as trapped by the **VPFocus** control. Available only in the ActiveX version.

## **Syntax**

#### object.**SendFocus**

The object placeholder represents an object expression which evaluates to an object in the Applies To list.

#### **Remarks**

The **SendFocus** method is one of several custom methods used in **Focus** management by the **VPFocus** control. Using this method will send focus on to the next control as trapped by the operation of the **VPFocus** control. This method also turns off **Focus** control, like the **TrapFocusOff** method and sets the **ActiveControl** property to zero (0).

This method is typically used when the data entered into a control passes the validation criteria set for the field. This method should usually be used in a valid **LostFocus** event procedure. For the ActiveX version of **Vantage Control Set**, this method should be used instead of setting the **FocusAction** property (although for backwards compatibility with the VBX version, you can still use the **FocusAction** property with the setting of 1, which will execute this method).

## **TrapFocusOff Method**

See Also Applies To

Turns off **Focus** management operations and sets the **ActiveControl** property, of the **VPFocus** control, to the value zero (0). Available only in the ActiveX version.

## **Syntax**

## object.**TrapFocusOff**

The object placeholder represents an object expression which evaluates to an object in the Applies To list.

#### **Remarks**

The **TrapFocusOff** method is one of several custom methods used in **Focus** management by the **VPFocus** control. Using this method will set the **ActiveControl** property of the **VPFocus** control to a zero (0) value, turning off any **Focus** trapping. This method, if used, should be executed in a valid **LostFocus** event procedure. For the ActiveX version of **Vantage Control Set**, this method should be used instead of setting the **FocusAction** property (although for backwards compatibility with the VBX version, you can still use the **FocusAction** property with the setting of 0, which will execute this method). Under most circumstances this method is not needed. In a **LostFocus** event procedure the **SendFocus** or **ReturnFocus** methods are used instead.

This method is available only for the ActiveX version.

## **TrapFocusOn Method**

See Also Example Applies To

Turns on **Focus** management operations and sets the **ActiveControl** property, of the **VPFocus** control, to the window handle of the current control. Available only in the ActiveX version.

## **Syntax**

## object.**TrapFocusOn (**hWnd **As Integer)**

The **TrapFocusOn** method syntax has these parts:

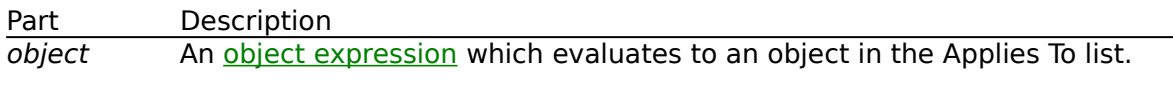

hWnd The Window handle (Integer) of the current control.

## **Remarks**

The **TrapFocusOn** method is one of several custom methods used in **Focus** management by the **VPFocus** control. Using this method will set the **ActiveControl** property of the **VPFocus** control to the Window handle of the current control. This method starts the trapping of **Focus** events and should usually be used in a valid **GotFocus** event procedure. For the ActiveX version of **Vantage Control Set**, this method should be used instead of setting the **ActiveControl** property directly (although for backwards compatibility with the VBX version, you can still set the **ActiveControl** property directly, which will execute this method).

This method is available only for the ActiveX version.

## **VLocateText Function**

See Also Example Applies To

Returns an index value to a row or item found within a supplied **VPComboBox** or **VPListBox** control, based on the search text, and locate parameters supplied. This function can be declared from either the VPLIST.VBX or the VPCOMB.VBX control file.

## **Declare Syntax**

#### **Declare Function VLocateText Lib VPLIST.VBX (**object **As Control**, **ByVal** text **As String**, **ByVal** col **As Integer**, **ByVal** start **As Integer**, **ByVal** stype **As Integer**, **ByVal**  direction **As Integer**, **ByVal** scase **As Integer) As Integer**

## **Syntax**

found **= VLocateText (**object, text, col, start, stype, direction, scase**)**

The **VLocateText** function syntax has these parts:

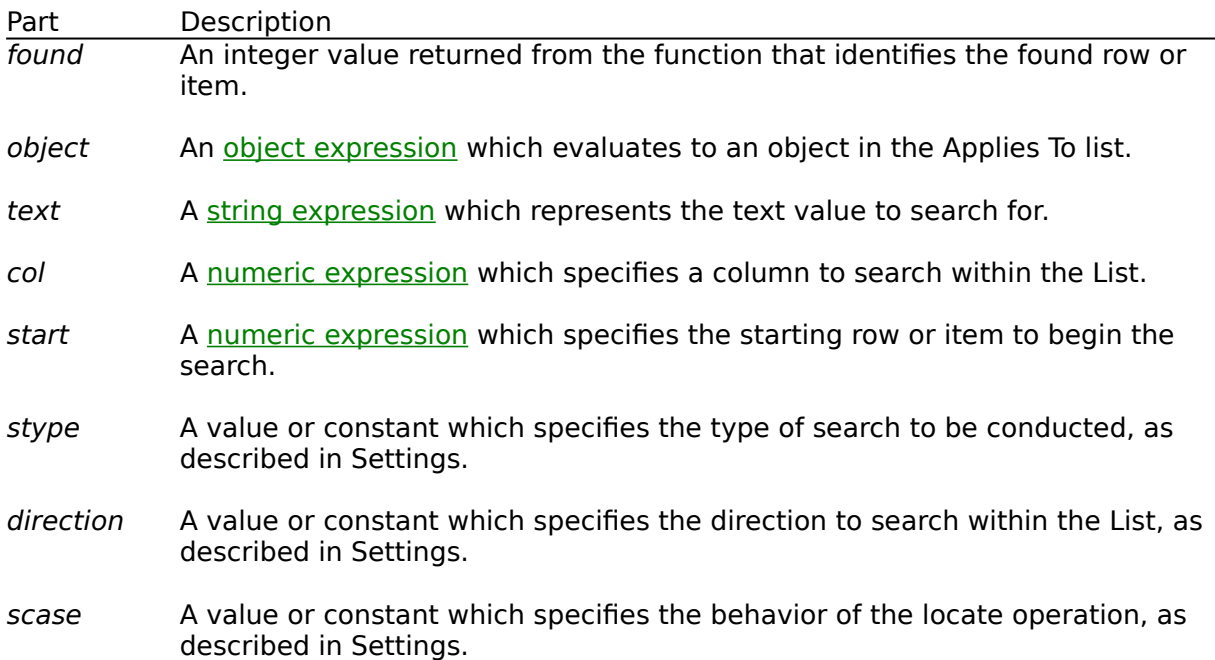

#### **Settings**

The settings for stype are:

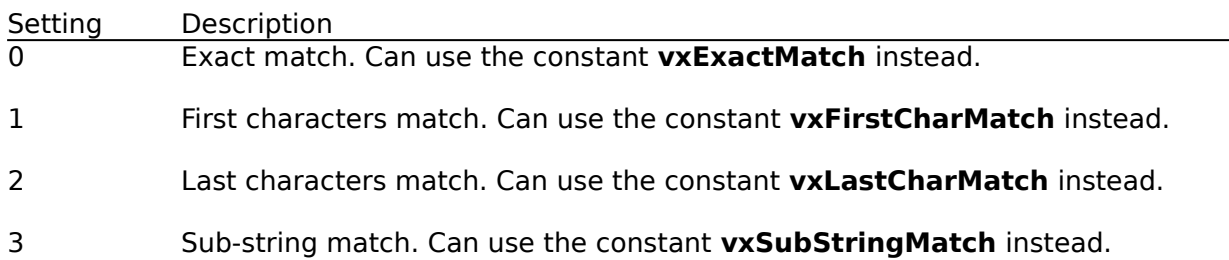

The settings for direction are:

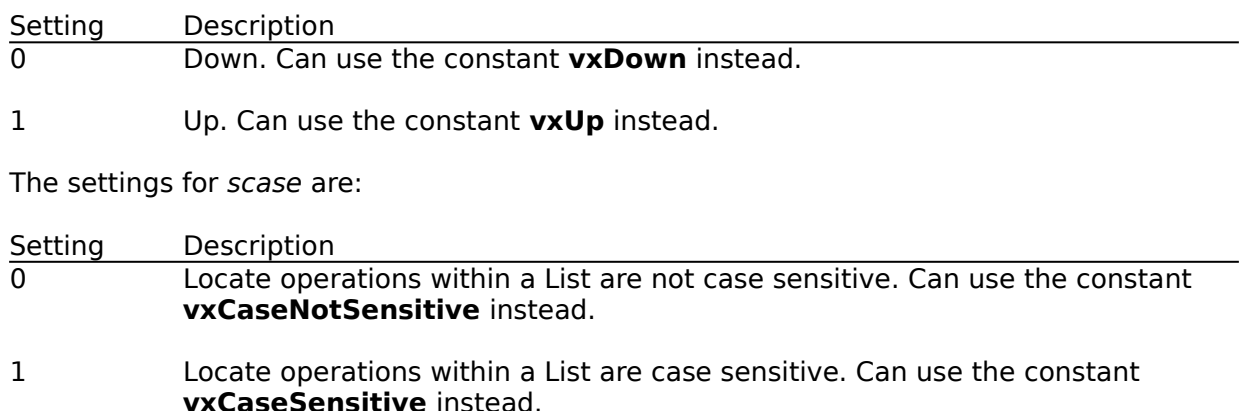

## **Remarks**

The **VLocateText** function is used to search the contents of a List locating the first row or item which has column data that matches the supplied text. This function returns an integer index value identifying the location of the row or item that matches. If no match is made executing this function, a -1 value is returned. How the search is conducted is determined by the parameters associated with this function. Unlike the **LocateText** Method, all parameters are required for this function.

The object parameter identifies the **VPComboBox** or **VPListBox** control that will be searched. You pass an object variable as Control to the function.

The col parameter identifies the column within the List to search within. Columns are numbered from 1 to however many columns are defined for a List. If a zero (0) is supplied, the search uses the whole row, including data from all columns to check for a match. In the case where the row is searched as a whole, the column delimiter character, Chr\$(9), is ignored.

The *start* parameter is used to designate the row or item of the List you want to start your search from. If a zero (0) or -1 value is supplied, the search starts with the first row or item of the List. To start a search with the last row or item you could pass the **ListCount** property -1 for this parameter. If you passed the value of the **ListIndex** property, a search would start with the currently selected row or item of the List.

The stype parameter is used to set what type of search should be conducted through the items of the List. The Locate Type options include exact matching (0), first characters matching (1), last characters matching (2), or sub-string matching (3).

Exact matching compares the locate text with the full text of the column being searched. Where both strings are equal a match is made and the row index position is returned.

First characters matching compares each character of the locate text with the first characters of the column being searched. Where both strings are equal, character for character, up to the length of the locate text, a match is made and the row index position returned. This type of matching is most appropriate for left, or centered justified, alphanumeric type data, that is part of the search column within a List.

Last characters matching compares each character of the locate text with the last

characters of the column being searched. Where both strings are equal, character for character, up to the length of the locate text, a match is made and the row index position returned. This type of matching is most appropriate for right justified, numeric type data, that is part of the search column within a List.

Sub-string matching compares the locate text with any sub-set of characters within the column being searched. Where the sub-string of the locate text can be found within the search column text a match is made and the row index position is returned.

The direction parameter is used to set which direction a search should be conducted through the items of the List. If the Down option is supplied, the locate method operation will start at the supplied starting row, and search each subsequent row for the locate text. If the  $Up$  option is supplied, the locate method operation will start at the supplied starting row, and each previous row will be searched.

The scase parameter determines if compare functions used by the search engine are case sensitive or case insensitive. If this parameter is passed a zero (0), all locate operations within the List are not case sensitive. If this parameter is passed a value of 1, all locate operations within the List are case sensitive.

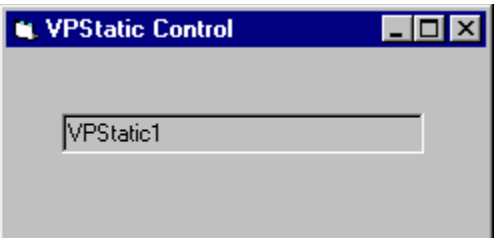

# **(About) Property Applies To**

 **VPTextBox** Control  **VPStatic** Control  **VPComboBox** Control  **VPListBox** Control  **VPForm** Control  **VPFocus** Control

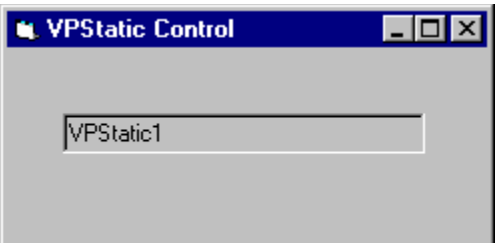

# **(ColLayout) Property Applies To**

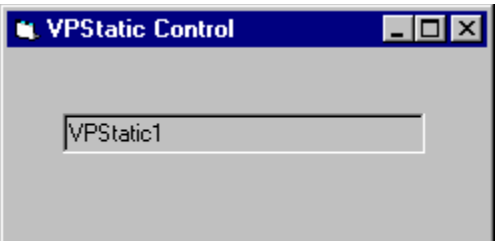

# **(Custom) Property Applies To**

 **VPTextBox** Control  **VPStatic** Control  **VPComboBox** Control  **VPListBox** Control  **VPForm** Control  **VPFocus** Control

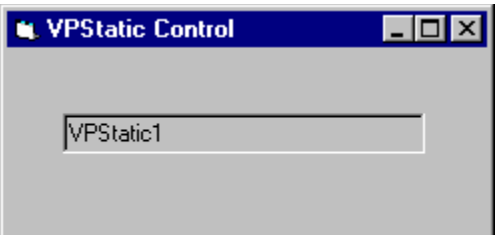

# **ActiveControl Property Applies To**

 **VPFocus** Control

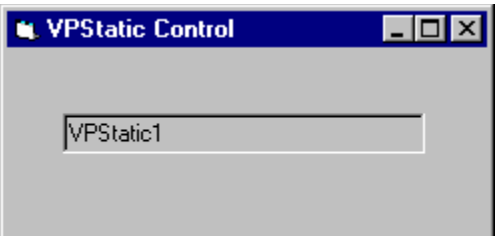

# **Alignment Property Applies To**

 **VPTextBox** Control  **VPStatic** Control  **VPComboBox** Control

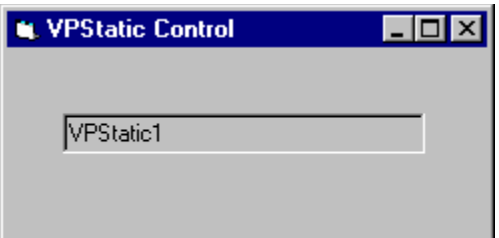

## **Appearance Property Applies To**

 **VPTextBox** Control  **VPStatic** Control  **VPComboBox** Control  **VPListBox** Control  **VPForm** Control

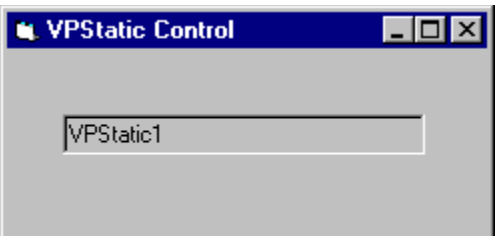

# **AutoHeight Property Applies To**

 **VPComboBox** Control

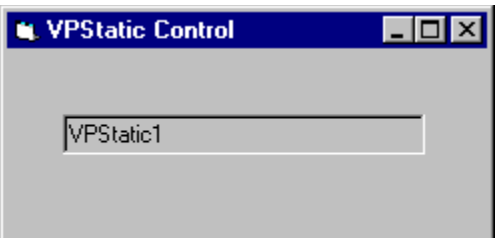

# **AutoSelect Property Applies To**

 **VPTextBox** Control  **VPComboBox** Control

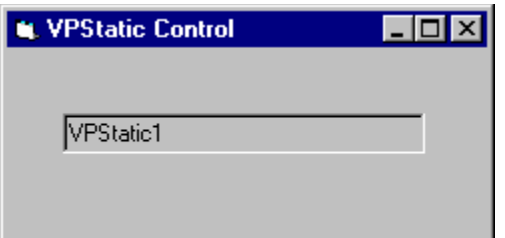

# **AutoSize Property Applies To**

 **VPStatic** Control  **VPListBox** Control

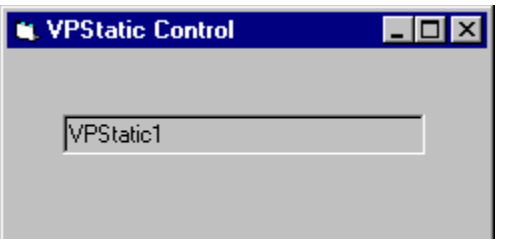

# **Caption Property Applies To**

 **VPStatic** Control

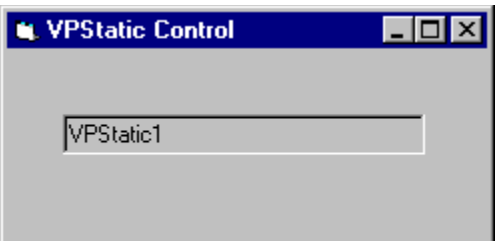

# **CaseSensitive Property Applies To**

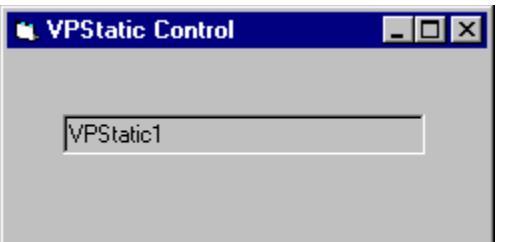

# **CellText Property Applies To**

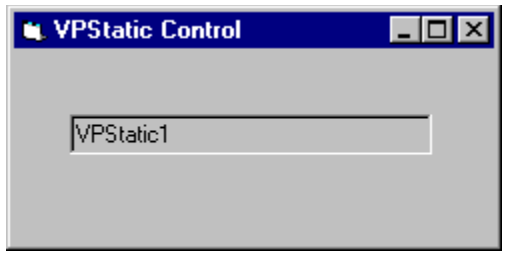

# **Background Property Applies To**

 **VPForm** Control

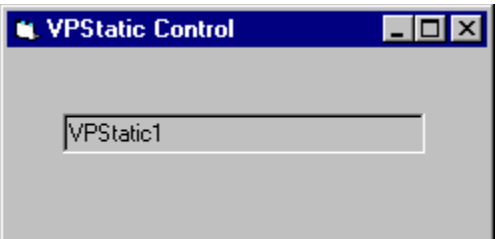

## **BorderStyle Property Applies To**

 **VPTextBox** Control  **VPStatic** Control  **VPComboBox** Control  **VPListBox** Control  **VPForm** Control

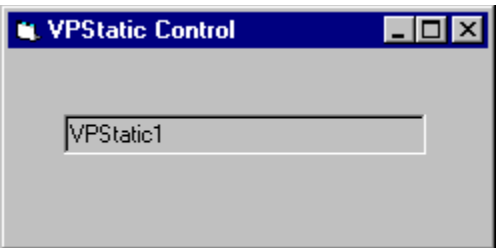

# **Col Property Applies To**

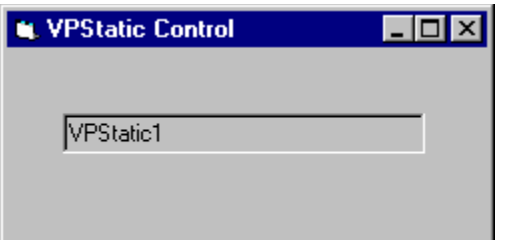

# **ColAlign Property Applies To**

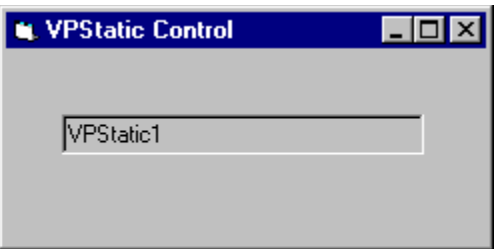

# **ColBound Property Applies To**
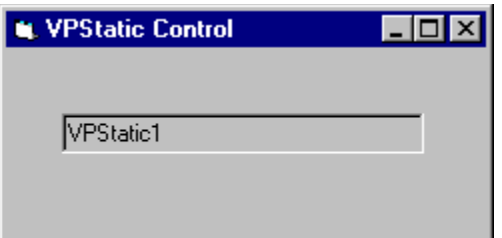

#### **ColDataField Property Applies To**

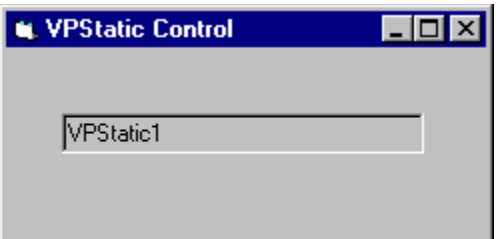

#### **ColDataSource Property Applies To**

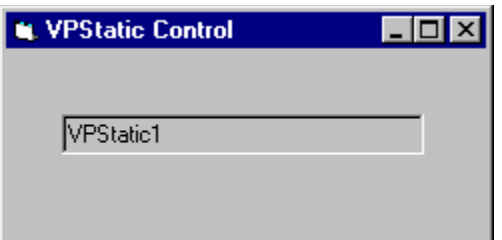

# **ColFormat Property Applies To**

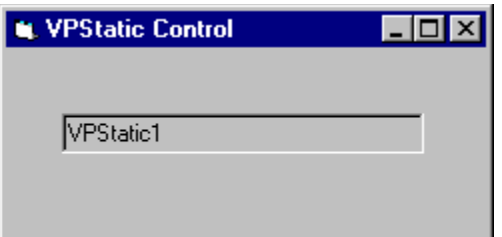

#### **ColHeadAlign Property Applies To**

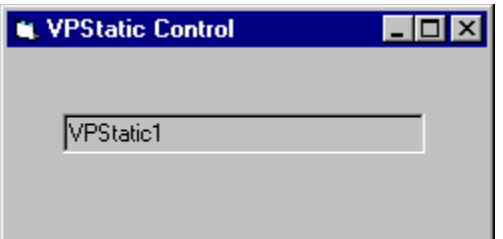

# **ColHeading Property Applies To**

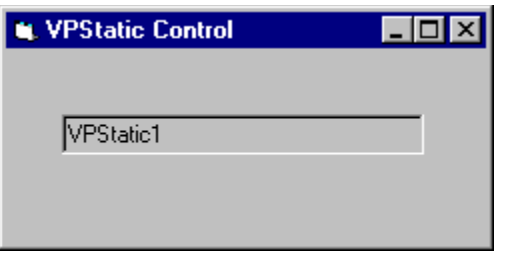

# **ColLink Property Applies To**

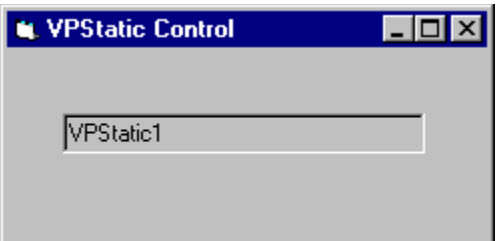

# **ColListField Property Applies To**

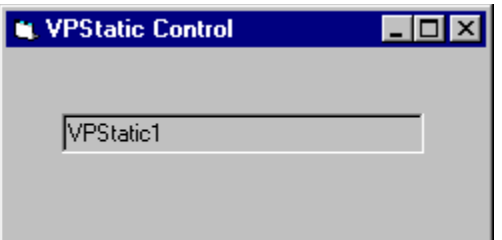

#### **ColSortBy Property Applies To**

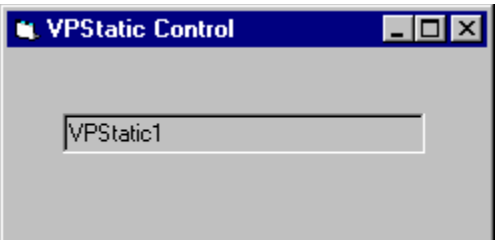

#### **ColSortOrder Property Applies To**

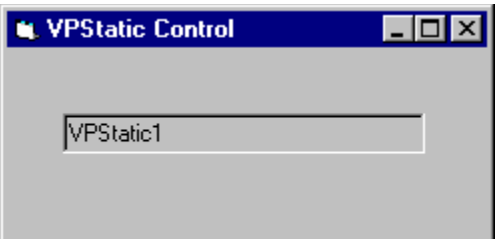

# **ColWidth Property Applies To**

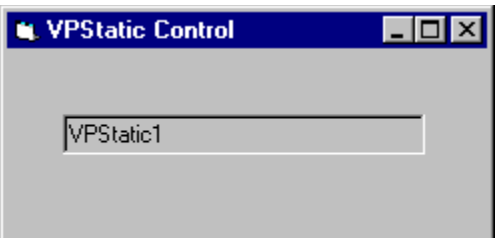

#### **ControlIndex Property Applies To**

 **VPForm** Control  **VPFocus** Control

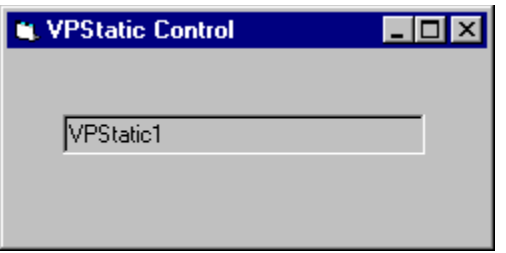

# **Cursor Property Applies To**

 **VPForm** Control

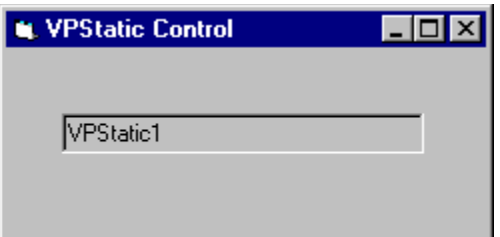

#### **DataChanged Property Applies To**

 **VPTextBox** Control  **VPStatic** Control  **VPComboBox** Control  **VPListBox** Control

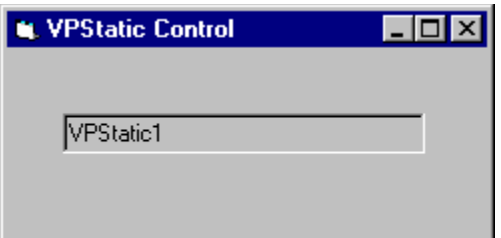

#### **DataField Property Applies To**

 **VPTextBox** Control  **VPStatic** Control  **VPComboBox** Control

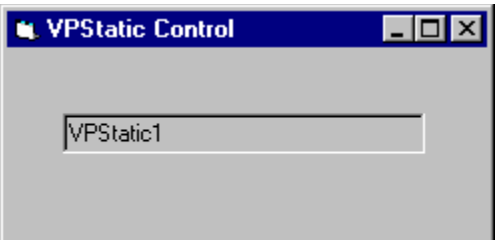

# **DataSource Property Applies To**

 **VPTextBox** Control  **VPStatic** Control  **VPComboBox** Control

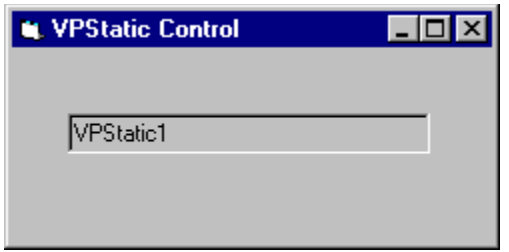

# **FocusAction Property Applies To**

 **VPFocus** Control

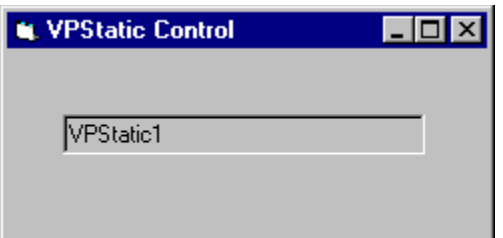

# **ForceGotFocus Property Applies To**

 **VPFocus** Control

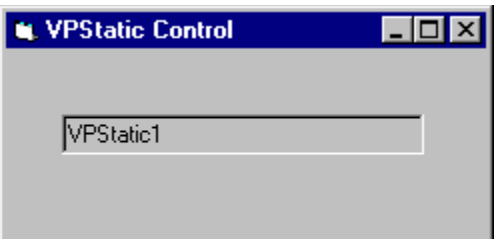

#### **FormControlName Property Applies To**

 **VPForm** Control  **VPFocus** Control

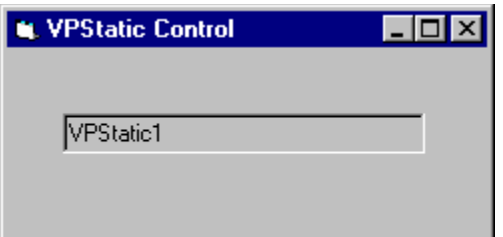

#### **FormIndex Property Applies To**

 **VPForm** Control  **VPFocus** Control

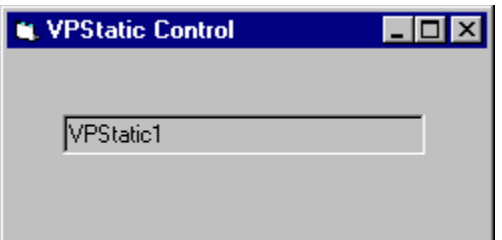

#### **GridAppearance Property Applies To**

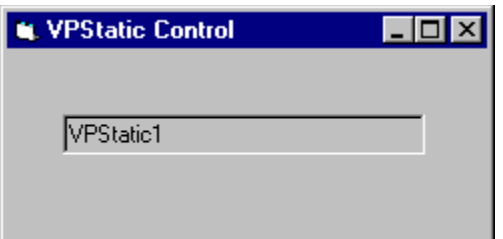

# **GridLines Property Applies To**

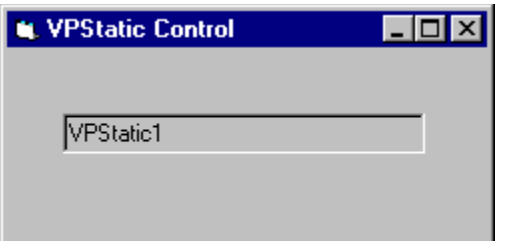

#### **Heading Property Applies To**

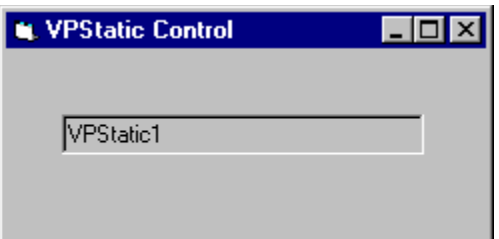

#### **HeadingBackColor Property Applies To**

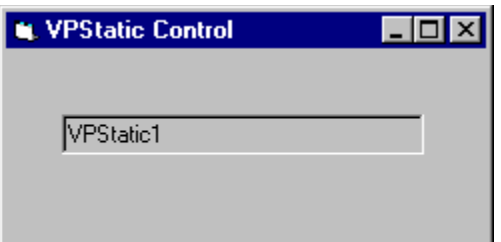

#### **HeadingForeColor Property Applies To**

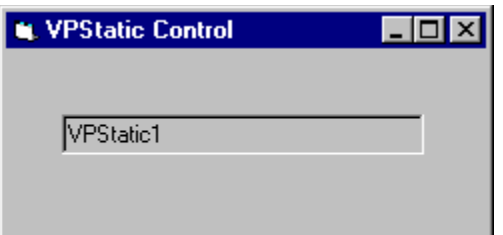

# **HideSelection Property Applies To**

 **VPTextBox** Control

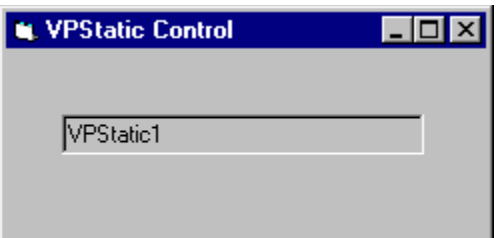

#### **ListAppearance Property Applies To**

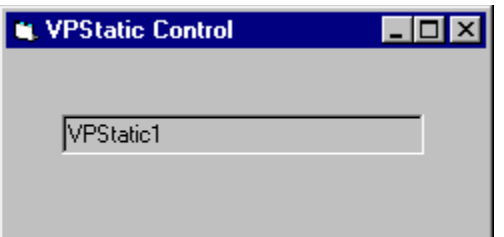

# **ListBackColor Property Applies To**

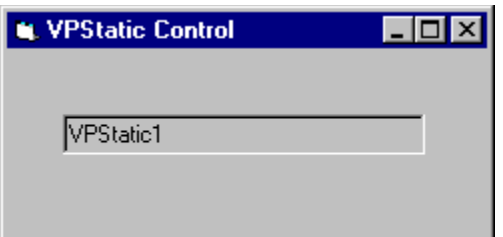

# **ListForeColor Property Applies To**

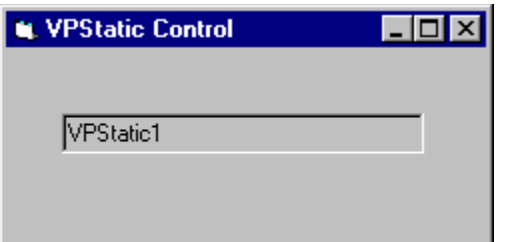

# **Locked Property Applies To**

 **VPTextBox** Control  **VPComboBox** Control

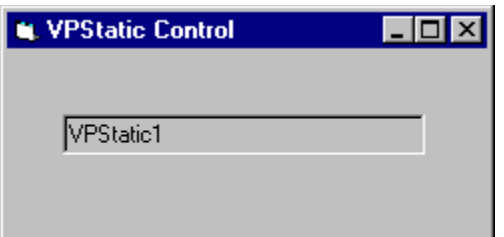

# **MatchEntry Property Applies To**

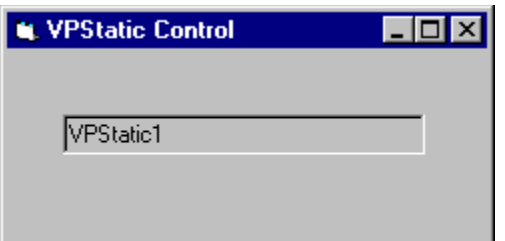

# **MaxCols Property Applies To**

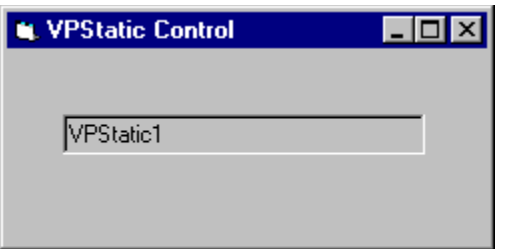

# **MaxDrop Property Applies To**

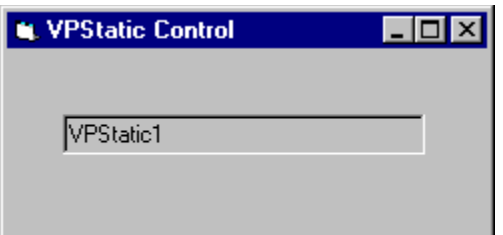

# **MaxLength Property Applies To**

 **VPTextBox** Control

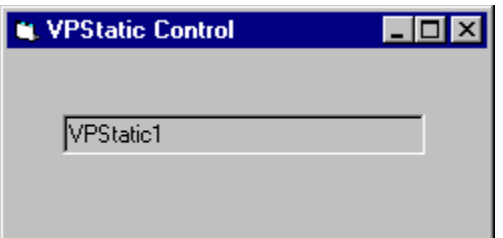

# **MaxWidth Property Applies To**

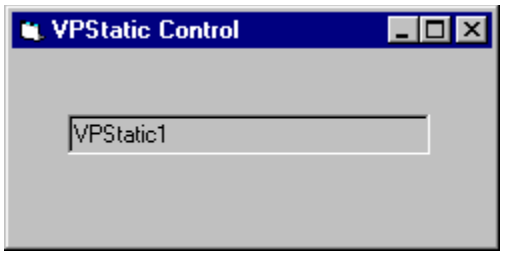

# **MouseCapture Property Applies To**

 **VPForm** Control

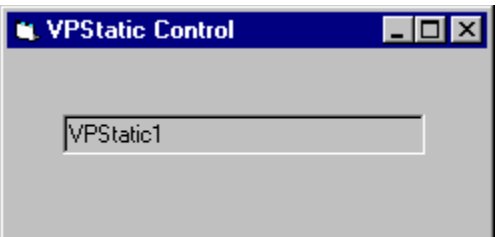

# **MultiLine Property Applies To**

 **VPTextBox** Control
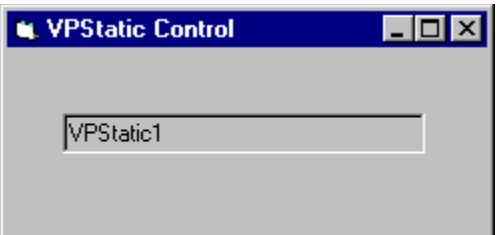

# **MultiSelect Property Applies To**

 **VPListBox** Control

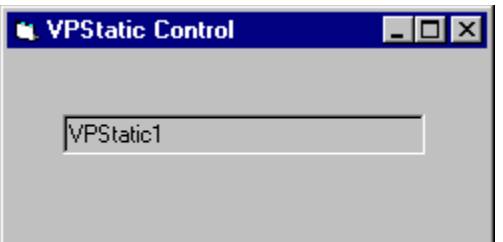

## **OverType Property Applies To**

 **VPTextBox** Control  **VPComboBox** Control

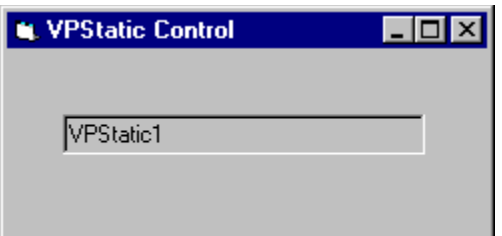

# **PasswordChar Property Applies To**

 **VPTextBox** Control

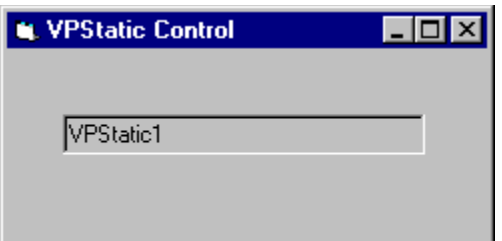

## **RowSource Property Applies To**

 **VPComboBox** Control  **VPListBox** Control

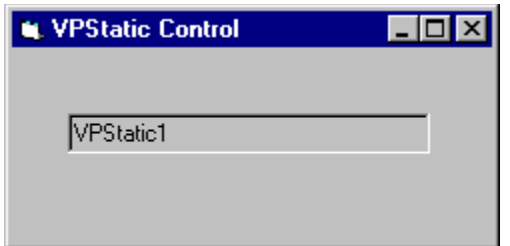

## **TargetControl Property Applies To**

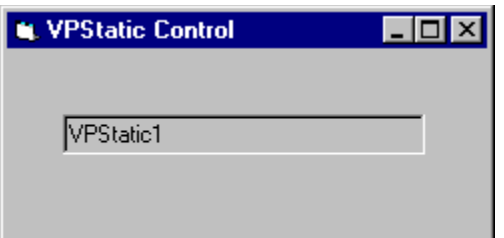

# **ScrollBars Property Applies To**

 **VPTextBox** Control

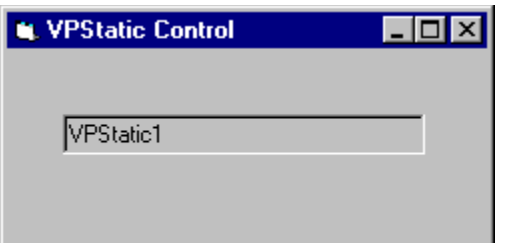

## **Sorted Property Applies To**

 **VPComboBox** Control  **VPListBox** Control

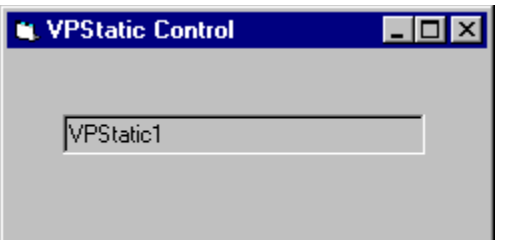

## **Style Property Applies To**

 **VPComboBox** Control

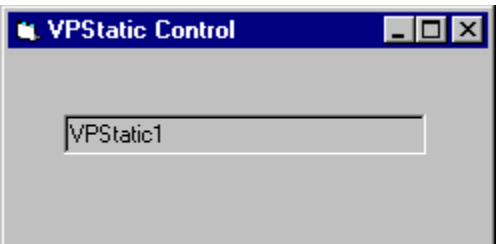

## **Text Property Applies To**

 **VPTextBox** Control  **VPComboBox** Control  **VPListBox** Control

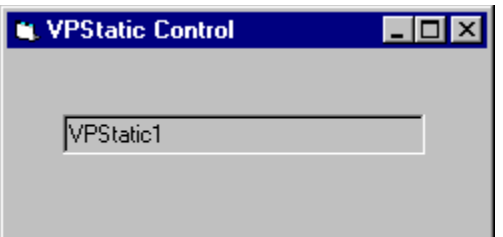

## **WordWrap Property Applies To**

 **VPStatic** Control

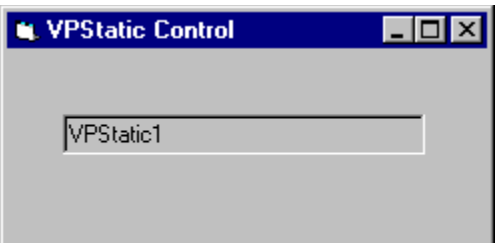

## **Change Event Applies To**

 **VPTextBox** Control  **VPStatic** Control  **VPComboBox** Control

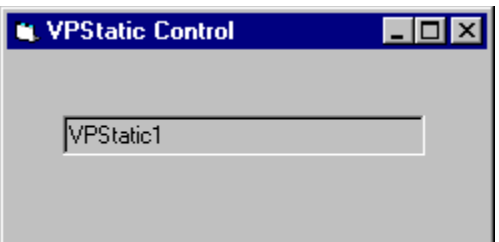

## **Click Event Applies To**

 **VPTextBox** Control  **VPStatic** Control  **VPComboBox** Control  **VPListBox** Control

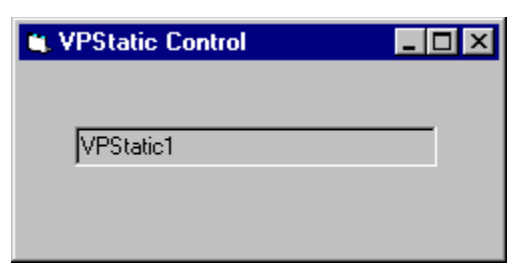

## **CloseUp Event Applies To**

 **VPComboBox** Control

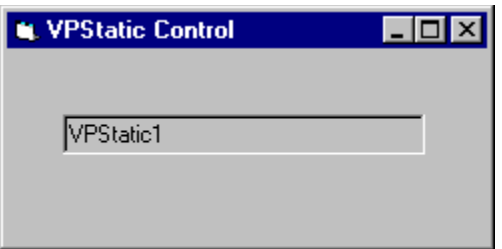

## **DblClick Event Applies To**

 **VPTextBox** Control  **VPStatic** Control  **VPListBox** Control

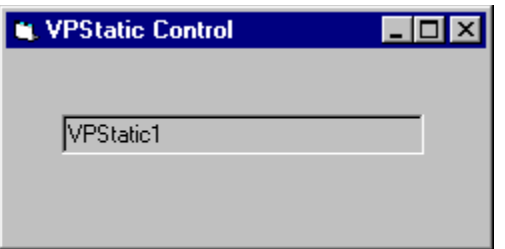

## **DropDown Event Applies To**

 **VPComboBox** Control

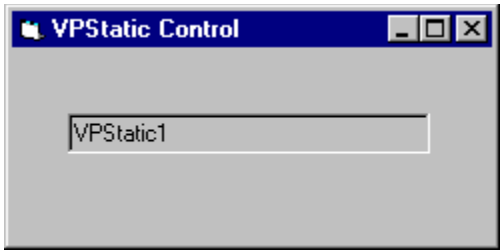

#### **MouseDown Event Applies To**

 **VPTextBox** Control  **VPStatic** Control  **VPComboBox** Control  **VPListBox** Control  **VPForm** Control

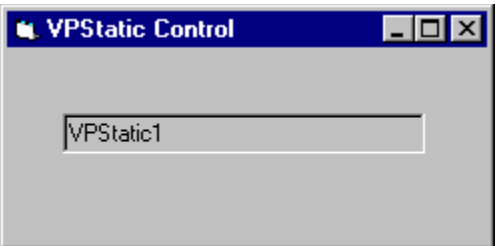

#### **MouseMove Event Applies To**

 **VPTextBox** Control  **VPStatic** Control  **VPComboBox** Control  **VPListBox** Control  **VPForm** Control

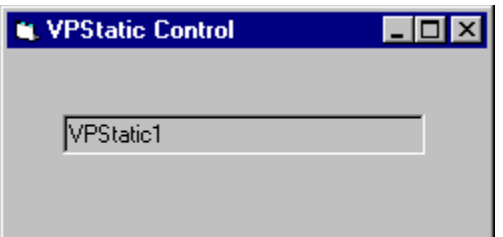

#### **MouseUp Event Applies To**

 **VPTextBox** Control  **VPStatic** Control  **VPComboBox** Control  **VPListBox** Control  **VPForm** Control

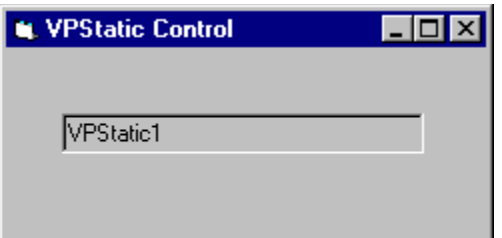

## **LocateText Method Applies To**

 **VPComboBox** Control  **VPListBox** Control

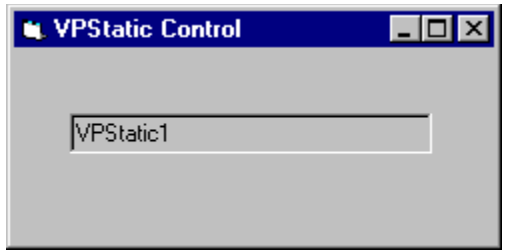

## **ReturnFocus Method Applies To**

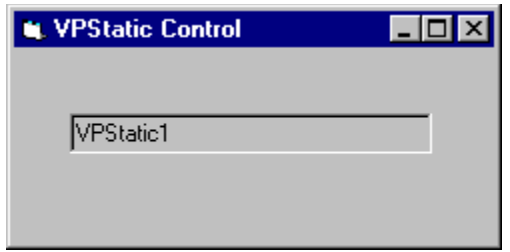

## **SendFocus Method Applies To**

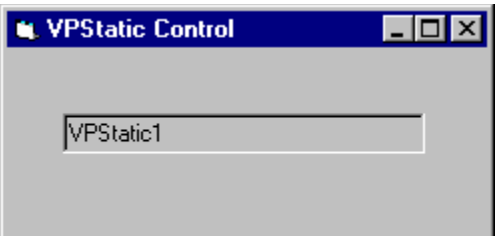

## **TrapFocusOff Method Applies To**

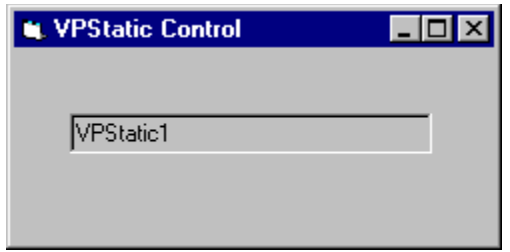

## **TrapFocusOn Method Applies To**

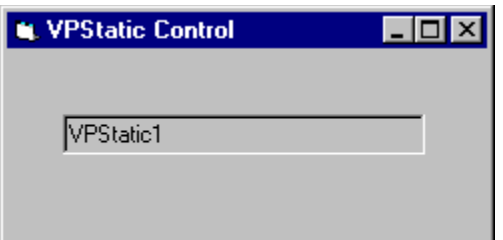

## **VLocateText Function Applies To**

 **VPComboBox** Control  **VPListBox** Control

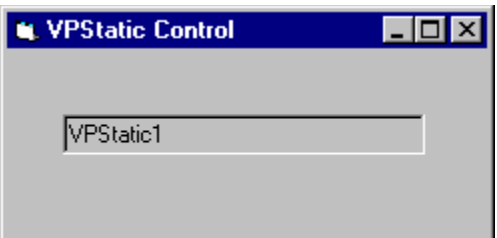

#### **VPTextBox Control Custom Properties**

**(About) (Custom)** (OCX only) **Alignment Appearance AutoSelect Locked OverType**

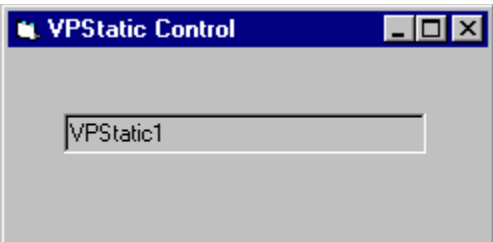

#### **VPTextBox Control Standard Properties**

For more information on these properties

**BackColor BorderStyle Container** (OCX only) **DataChanged DataField DataSource DragIcon DragMode Enabled Font** (OCX only) **FontBold** (VBX only) **FontItalic** (VBX only) **FontName** (VBX only) **FontSize** (VBX only) **FontStrikethru** (VBX only) **FontUnderline** (VBX only) **ForeColor Height HelpContextID HideSelection hWnd Index Left LinkItem** (VBX only) **LinkMode** (VBX only) **LinkTimeout** (VBX only) **LinkTopic** (VBX only) **MaxLength MouseIcon** (OCX only) **MousePointer MultiLine Name Parent PasswordChar ScrollBars SelLength SelStart SelText TabIndex TabStop Tag**

**Text Top Visible WhatsThisHelpID** (OCX only) **Width**

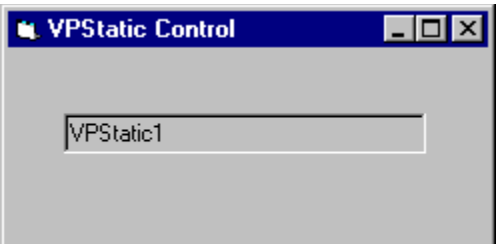

#### **VPTextBox Control Standard Events**

ù For more information on these events

**Change Click DblClick DragDrop DragOver GotFocus KeyDown KeyPress KeyUp LinkClose** (VBX only) **LinkError** (VBX only) **LinkNotify** (VBX only) **LinkOpen** (VBX only) **LostFocus MouseDown MouseMove MouseUp**

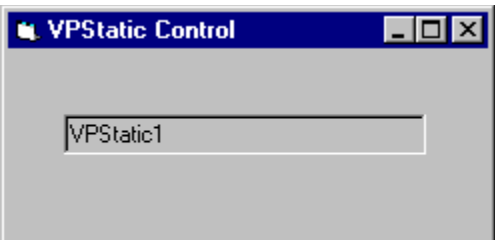

#### **VPTextBox Control Standard Methods**

 $\sum_{i=1}^{\infty}$ For more information on these methods

**Drag LinkExecute** (VBX only) **LinkPoke** (VBX only) **LinkRequest** (VBX only) **Move Refresh SetFocus ShowWhatsThis** (OCX only) **Zorder**

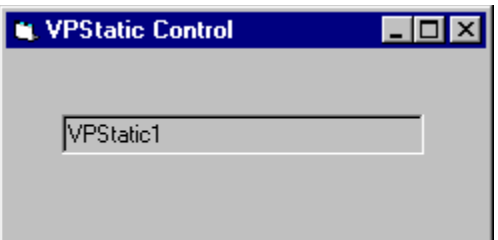

#### **VPStatic Control Custom Properties**

**(About) (Custom)** (OCX only) **Alignment Appearance**

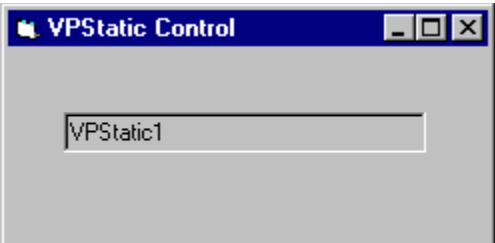

#### **VPStatic Control Standard Properties**

For more information on these properties

**AutoSize BackColor BorderStyle Caption Container** (OCX only) **DataChanged DataField DataSource DragIcon DragMode Enabled Font** (OCX only) **FontBold** (VBX only) **FontItalic** (VBX only) **FontName** (VBX only) **FontSize** (VBX only) **FontStrikethru** (VBX only) **FontUnderline** (VBX only) **ForeColor Height hWnd Index Left LinkItem** (VBX only) **LinkMode** (VBX only) **LinkTimeout** (VBX only) **LinkTopic** (VBX only) **MouseIcon** (OCX only) **MousePointer Name Parent TabIndex Tag Top Visible WhatsThisHelpID** (OCX only) **Width WordWrap**

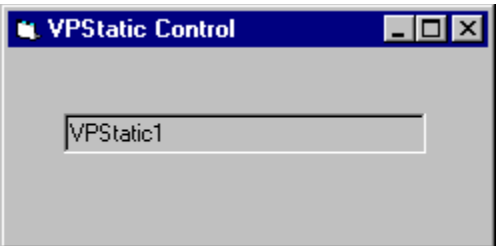

#### **VPStatic Control Standard Events**

à, For more information on these events

**Change Click DblClick DragDrop DragOver LinkClose** (VBX only) **LinkError** (VBX only) **LinkNotify** (VBX only) **LinkOpen** (VBX only) **MouseDown MouseMove MouseUp**

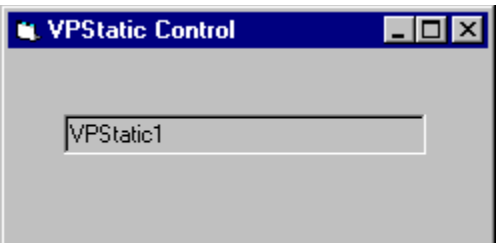

#### **VPStatic Control Standard Methods**

È. For more information on these methods

**Drag LinkExecute** (VBX only) **LinkPoke** (VBX only) **LinkRequest** (VBX only) **Move Refresh ShowWhatsThis** (OCX only) **Zorder**

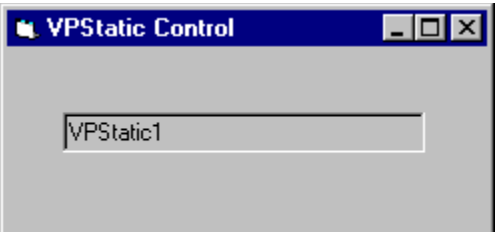

#### **VPComboBox Control Custom Properties**

**(About) (ColLayout)** (VBX only) **(Custom)** (OCX only) **Alignment Appearance AutoHeight AutoSelect BorderStyle CaseSensitive CellText Col ColAlign ColBound ColDataField ColDataSource ColFormat ColHeadAlign ColHeading ColLink ColListField ColSortBy ColSortOrder ColWidth DataChanged DataField DataSource GridAppearance GridLines Heading HeadingBackColor HeadingForeColor ListAppearance ListBackColor ListForeColor Locked MatchEntry MaxCols MaxDrop MaxWidth RowSource**

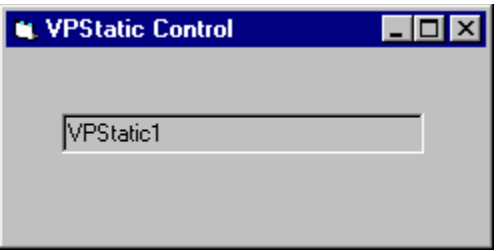

#### **VPComboBox Control Custom Events**

**Change CloseUp MouseDown MouseMove MouseUp**
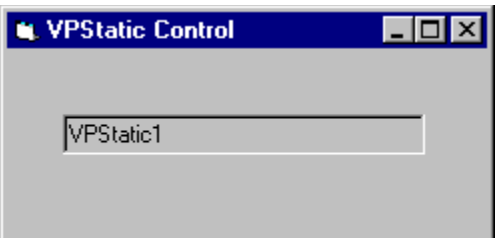

# **VPComboBox Control Custom Methods** (OCX only)

**LocateText**

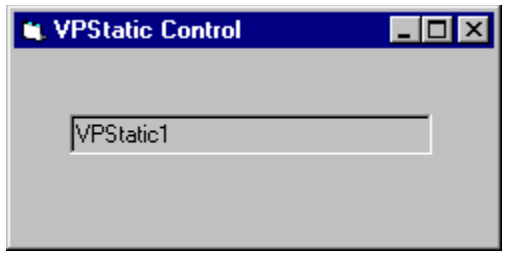

# **VPComboBox Control Custom Functions**

**VLocateText**

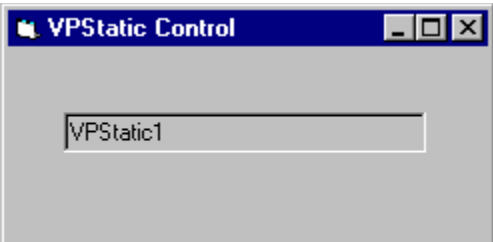

#### **VPComboBox Control Standard Properties**

For more information on these properties

**BackColor Container** (OCX only) **DragIcon DragMode Enabled Font** (OCX only) **FontBold** (VBX only) **FontItalic** (VBX only) **FontName** (VBX only) **FontSize** (VBX only) **FontStrikethru** (VBX only) **FontUnderline** (VBX only) **ForeColor Height HelpContextID hWnd Index ItemData Left List ListCount ListIndex MouseIcon** (OCX only) **MousePointer Name NewIndex Parent SelLength SelStart SelText Sorted Style TabIndex TabStop Tag Text Top TopIndex Visible WhatsThisHelpID** (OCX only) **Width**

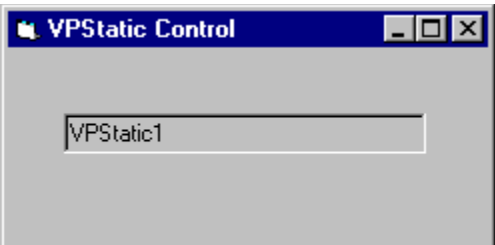

## **VPComboBox Control Standard Events**

 $\sum_{i=1}^{\infty}$ For more information on these events

**Click DblClick DragDrop DragOver DropDown GotFocus KeyDown KeyPress KeyUp LostFocus**

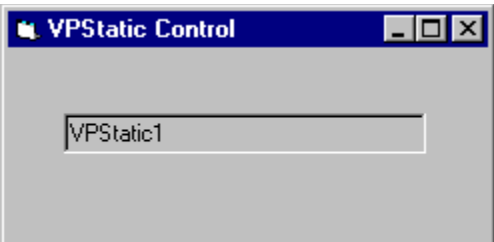

#### **VPComboBox Control Standard Methods**

ù. For more information on these methods

**AddItem Clear Drag Move Refresh RemoveItem SetFocus ShowWhatsThis** (OCX only) **Zorder**

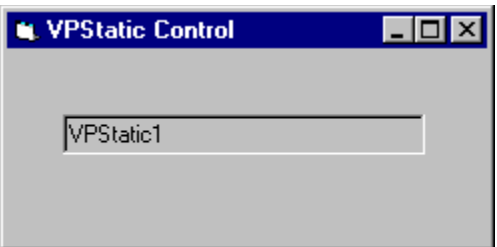

#### **VPListBox Control Custom Properties**

**(About) (ColLayout) (Custom)** (OCX only) **Appearance AutoSize BorderStyle CellText Col ColAlign ColBound ColDataField ColDataSource ColFormat ColHeadAlign ColHeading ColListField ColSortBy ColSortOrder ColWidth GridAppearance GridLines Heading HeadingBackColor HeadingForeColor ListAppearance MaxCols RowSource**

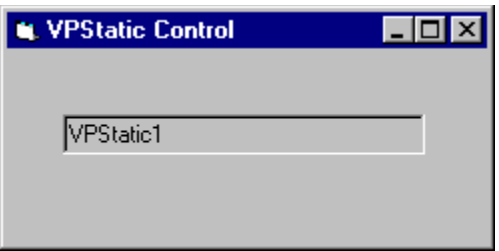

# **VPListBox Control Custom Methods** (OCX only)

**LocateText**

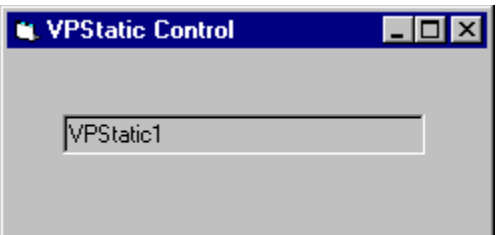

# **VPListBox Control Custom Functions**

**VLocateText**

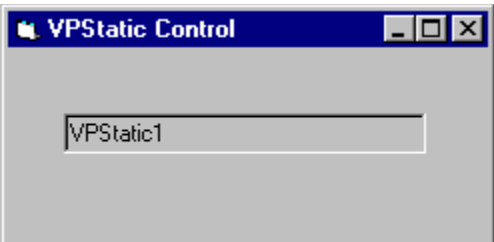

## **VPListBox Control Standard Properties**

For more information on these properties

**BackColor Container** (OCX only) **DragIcon DragMode Enabled Font** (OCX only) **FontBold** (VBX only) **FontItalic** (VBX only) **FontName** (VBX only) **FontSize** (VBX only) **FontStrikethru** (VBX only) **FontUnderline** (VBX only) **ForeColor Height HelpContextID hWnd Index Left List ListCount ListIndex MouseIcon** (OCX only) **MousePointer MultiSelect Name NewIndex Parent Selected Sorted TabIndex TabStop Tag Text Top TopIndex Visible WhatsThisHelpID** (OCX only) **Width**

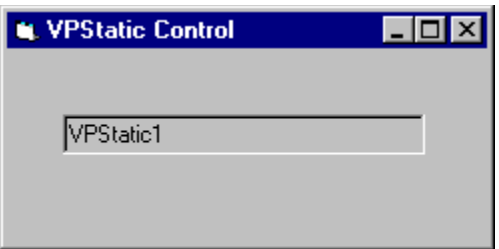

#### **VPListBox Control Standard Events**

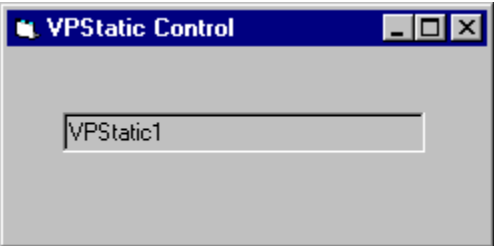

For more information on these events

**Click DblClick DragDrop DragOver GotFocus KeyDown KeyPress KeyUp MouseDown MouseMove MouseUp**

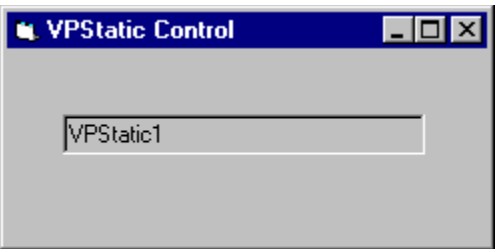

#### **VPListBox Control Standard Methods**

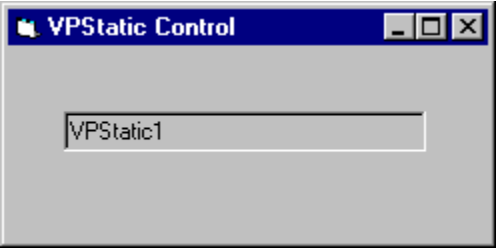

For more information on these methods

**AddItem Clear Drag Move Refresh RemoveItem SetFocus ShowWhatsThis** (OCX only) **Zorder**

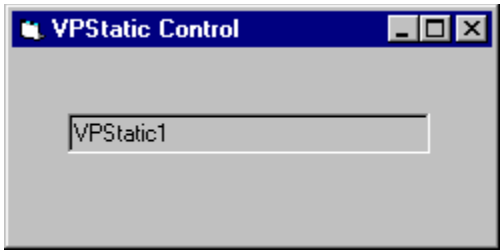

## **VPForm Control Custom Properties**

**(About) (Custom)** (OCX only) **Appearance Background BorderStyle** (OCX only) **ControlIndex Cursor FormControlName FormIndex MouseCapture**

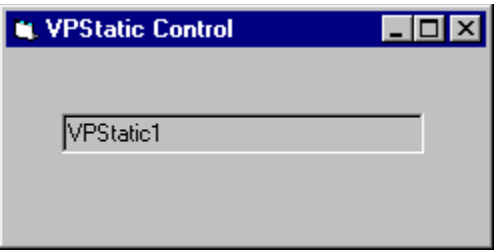

## **VPForm Control Custom Events**

**MouseDown MouseMove MouseUp**

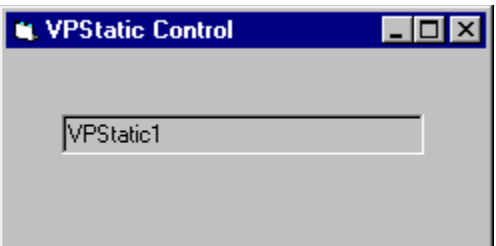

## **VPForm Control Standard Properties**

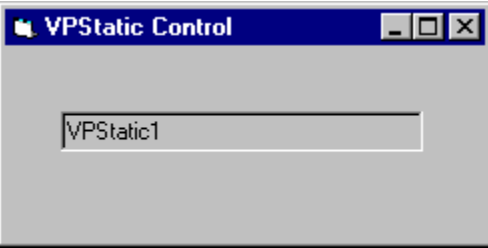

For more information on these properties

**Align DragIcon** (OCX only) **DragMode** (OCX only) **Height HelpContextID** (OCX only) **Index** (OCX only) **Left Name Negotiate** (OCX only) **TabIndex** (OCX only) **TabStop** (OCX only) **Tag** (OCX only) **Top Visible** (OCX only) **WhatsThisHelpID** (OCX only) **Width**

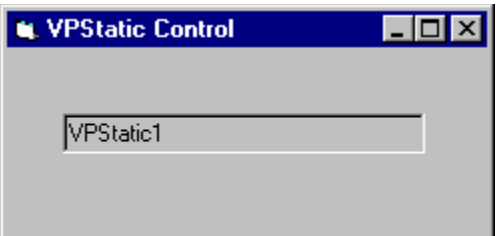

## **VPFocus Control Custom Properties**

**(About) (Custom)** (OCX only) **ActiveControl ControlIndex FocusAction ForceGotFocus (OCX only) FormControlName FormIndex TargetControl**

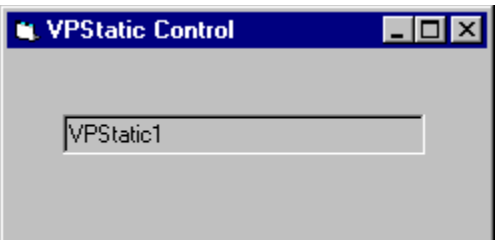

# **VPFocus Control Custom Methods** (OCX only)

**ReturnFocus SendFocus TrapFocusOff TrapFocusOn**

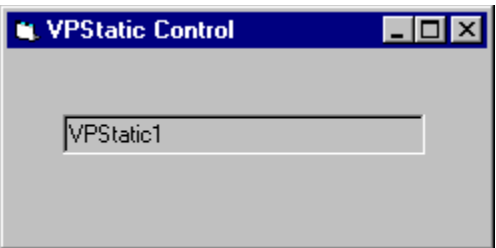

## **VPFocus Control Standard Properties**

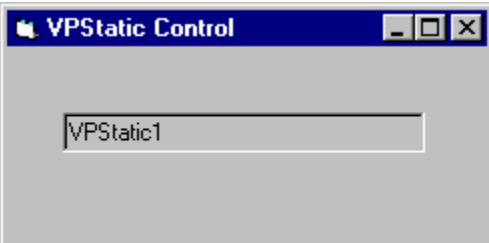

For more information on these properties

**Align** (OCX only) **DragIcon** (OCX only) **DragMode** (OCX only) **Height HelpContextID** (OCX only) **Index** (OCX only) **Left Name Negotiate** (OCX only) **TabIndex** (OCX only) **TabStop** (OCX only) **Tag** (OCX only) **Top Visible** (OCX only) **WhatsThisHelpID** (OCX only) **Width**

Column Layout Properties Dialog  **ColAlign** Property  **ColBound** Property  **ColFormat** Property  **ColHeadAlign** Property  **ColHeading** Property **ColLink** Property  **ColListField** Property  **ColSortBy** Property  **ColSortOrder** Property  **ColWidth** Property  **VPComboBox** Control  **VPListBox** Control

#### **See Also** Property Pages

 **FocusAction** Property  **TargetControl** Property  **ReturnFocus** Method  **SendFocus** Method  **TrapFocusOff** Method  **TrapFocusOn** Method  **VPFocus** Control

#### **ActiveControl Property Example**

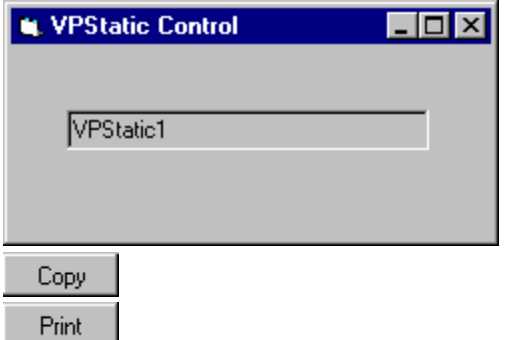

The **ActiveControl** property is part of the **VPFocus** control that is used to manage **GotFocus**/**LostFocus** event processing. This property is usually used in the **GotFocus** event of a control.

Rather than placing code in each **GotFocus** event procedure, one generalized procedure can be created and called from each event procedure. In this example, we will name the generalized procedure GotFocusDefProc. The **ActiveControl** property is used in two situations; One, to check if processing for a **GotFocus** event is valid, and two, to assign the "current" control as the "active" control when you have a valid event. This is done by setting this **ActiveControl** property to the window handle of the current control.

In the GotFocusDefProc procedure we first check if the **GotFocus** event is valid. A **GotFocus** event will be valid if no control is currently "active". We can test this by seeing if the **ActiveControl** property is set to zero (0).

If we have a valid **GotFocus** event we record the current control as the "active" control by setting the **ActiveControl** property to the control's Window handle. This will start the **VPFocus** control trapping for **Focus** events.

```
Sub GotFocusDefProc (Frm As Form, ctl As Control)
     'Check if GotFocus event is valid
     If Frm.VPFocus1.ActiveControl = 0 Then
         'Set Active control and start trapping for focus events.
         Frm.VPFocus1.ActiveControl = ctl.hWnd
         'If Text Box control then change Colors to help show where focus is
         If TypeOf ctl Is VPTextBox Then
             glBackColor = ctl.BackColor
             glForeColor = ctl.ForeColor
             ctl.BackColor = glHLBackColor
             ctl.ForeColor = glHLForeColor
         End If
    End If
End Sub
```
#### **See Also BorderStyle** Property

## **Background Property Example**

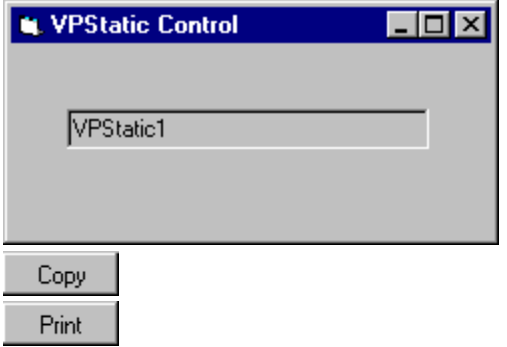

This example loads a bitmap from the Vantage Control Set bitmap library into the **Background** property of a **VPForm** control.

```
Private Sub Form_Load ()
       'Load the bitmap
      VPForm1.Background = LoadPicture("C:\VCS\BITMAPS\VFBGRD01.BMP")
End Sub
```
 **Appearance** Property

### **CellText Property Example**

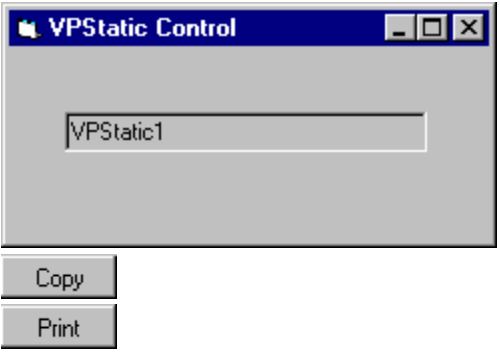

This example uses the **CellText** property to retrieve the contents of the currently selected row and a given column and assign the text value to a local string variable.

```
Sub GetData ()
    Dim sColData As String
    VPListBox1.Col = 3
     sColData = VPListBox1.CellText(VPListBox1.ListIndex)
End Sub
```
 **Col** Property  **VPComboBox** Control  **VPListBox** Control

#### **Col Property Example**

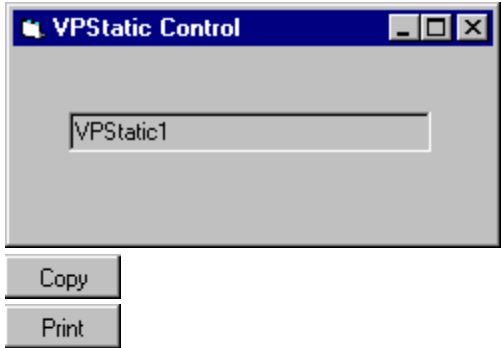

In this example we will change the alignment, format, and width of the second and third columns in a **VPComboBox** ComboBox control. In this example the second column will be used to display a name or description field and the third column will be used to display a dollar amount field.

```
VPComboBox1.Col = 2
VPComboBox1.ColAlign = 0 'Left justification
VPComboBox1.ColFormat = "" 'No formatting
VPComboBox1.ColWidth = 3200 'Width in twips
VPComboBox1.Col = 3
VPComboBox1.ColAlign = 1 'Right justification
VPComboBox1.ColFormat = "$#,##0.00;($#,##0.00)" 'Currency format
VPComboBox1.ColWidth = 1600 'Width in twips
```
 **CellText** Property  **ColAlign** Property  **ColBound** Property  **ColDataField** Property  **ColDataSource** Property  **ColFormat** Property  **ColHeadAlign** Property  **ColHeading** Property **ColLink** Property  **ColListField** Property  **ColSortBy** Property  **ColSortOrder** Property  **ColWidth** Property  **MaxCols** Property  **VPComboBox** Control  **VPListBox** Control

 **Col** Property  **ColFormat** Property  **ColHeadAlign** Property  **ColHeading** Property  **MaxCols** Property  **VPComboBox** Control  **VPListBox** Control

 **Col** Property  **ColDataField** Property  **ColDataSource** Property **ColLink** Property  **ColListField** Property  **DataField** Property  **DataSource** Property  **RowSource** Property **Data** Control  **VPComboBox** Control  **VPListBox** Control

 **Col** Property  **ColBound** Property  **ColDataSource** Property **ColLink** Property  **ColListField** Property  **DataField** Property  **DataSource** Property  **RowSource** Property **Data** Control  **VPComboBox** Control  **VPListBox** Control

 **Col** Property  **ColBound** Property  **ColDataField** Property **ColLink** Property  **ColListField** Property  **DataField** Property  **DataSource** Property  **RowSource** Property **Data** Control  **VPComboBox** Control  **VPListBox** Control

 **Col** Property  **ColAlign** Property  **ColWidth** Property  **MaxCols** Property  **VPComboBox** Control  **VPListBox** Control

 **Col** Property  **ColAlign** Property  **ColHeading** Property  **ColWidth** Property  **Heading** Property  **MaxCols** Property  **VPComboBox** Control  **VPListBox** Control
**Col** Property  **ColAlign** Property  **ColHeadAlign** Property  **ColWidth** Property  **Heading** Property  **MaxCols** PropertyVCS\_MaxCols\_Property>main  **VPComboBox** Control  **VPListBox** Control

 **Col** Property  **ColBound** Property  **ColDataField** Property  **ColDataSource** Property  **ColListField** Property  **DataField** Property  **DataSource** Property  **MaxCols** Property  **RowSource** Property **Data** Control  **VPComboBox** Control  **VPListBox** Control

 **Col** Property  **ColBound** Property  **ColDataField** Property  **ColDataSource** Property **ColLink** Property  **DataField** Property  **DataSource** Property  **MaxCols** Property  **RowSource** Property **Data** Control  **VPComboBox** Control  **VPListBox** Control

 **CaseSensitive** Property **Col** Property  **ColSortOrder** Property  **MaxCols** Property **Sorted** Property  **VPComboBox** Control  **VPListBox** Control

 **CaseSensitive** Property **Col** Property  **ColSortBy** Property  **MaxCols** Property **Sorted** Property  **VPComboBox** Control  **VPListBox** Control

 **Col** Property  **ColAlign** Property  **ColFormat** Property  **MaxCols** Property  **MaxWidth** Property  **VPComboBox** Control  **VPListBox** Control

#### **ControlIndex Property Example**

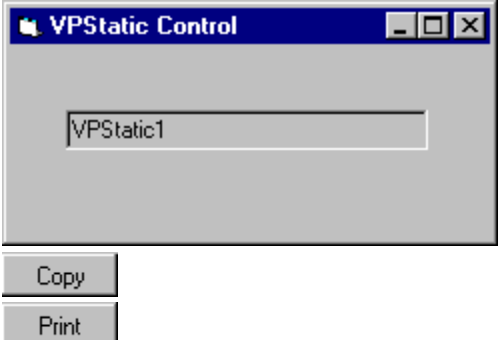

When used with the **VPForm** control the **ControlIndex** property is used to identify the control where the mouse pointer is currently over. This property is useful in both the **MouseMove** and **MouseUp** events of the **VPForm** control.

In the **MouseMove** event the **ControlIndex** is tested to see if it equals a -1 value which would indicate the mouse pointer is not over a control but is either over a **Form** or outside the application. In this situation the **Cursor** property of the **VPForm** control can be set to the "No Drop" cursor, which is resource 6001 in the VFORM.VBX file. If the value of the **ControlIndex** property is not -1 then this property can be used together with the **FormIndex** property to identify the control the mouse pointer is currently over. The local object variable **Cntrl** can be set to the identified control in the **Controls Collection**. This object variable can further be tested to see if the control, the mouse pointer is over, is the drop target, VPTextBox2 in this example, or some other control. If the mouse pointer is over some other control then set the **Cursor** property to the same "No Drop" cursor. If the mouse pointer is over the target VPTextBox2 control then set the **Cursor** property to a valid drag cursor, such as the cursor resource 6003 in the VFORM.VBX file.

```
Sub VPForm1_MouseMove (Button As Integer, Shift As Integer, X As Single, Y As Single)
     Dim Cntrl As Control
     If VPForm1.ControlIndex = -1 Then
         VPForm1.Cursor = "6001"
    Else
         Set Cntrl = Forms(VPForm1.FormIndex).Controls(VPForm1.ControlIndex)
         If Cntrl Is VPTextBox2 Then
             VPForm1.Cursor = "6003"
         Else
             VPForm1.Cursor = "6001"
         End If
    End If
End Sub
```
In the **MouseUp** event the **ControlIndex** can again be used to see if the drop occurred on a control or some other object. If **ControlIndex** does not have a -1 value, the local object variable **Cntrl** can be set to the currently pointed to control where the mouse button was released. If this object variable is the same as our target VPTextBox2 control, the results of the drag operation can be executed. In this example, the drag-and-drop operation transfers the contents of the source **VPTextBox1** TextBox control to the targeted **VPTextBox2** TextBox control. Note: at the time of the original mouse down event the module level object variable, **Source**, was set to the **VPTextBox1** control.

Sub VPForm1\_MouseUp (Button As Integer, Shift As Integer, X As Single, Y As Single) Dim Cntrl As Control VPForm1.Cursor = "" VPForm1.MouseCapture = False If VPForm1.ControlIndex > -1 Then

```
 Set Cntrl = Forms(VPForm1.FormIndex).Controls(VPForm1.ControlIndex)
         If Cntrl Is VPTextBox2 Then
             VPTextBox2.Text = Source.Text
         End If
     End If
End Sub
```
When used with the **VPFocus** control, the **ControlIndex** property is used to identify the control where **Focus** should go to next. If **Focus** is to go to an object that executes an event code that cancels the current process or exits the application, it may not make sense to continue the normal processing of a **LostFocus** event. In this example we use the **ControlIndex** property along with the **FormIndex** property to identify the "next" control and to test if **Focus** is next being passed to the "Cancel" command button.

```
Sub LostFocusDefProc (Frm As Form, ctl As Control, rsDataVal)
     'Check if LostFocus event is valid
     If Frm.VPFocus1.ActiveControl = ctl.hWnd Then
         'Check if next target control is cancel button
         If Forms(Frm.VPFocus1.FormIndex).controls(Frm.VPFocus1.ControlIndex) Is Frm.cmdCancel 
Then
             'Send focus on to Trapped control
             Frm.VPFocus1.FocusAction = vxSendFocus '1
         Else
             Select Case UCase$(rsDataVal)
                 Case "BAD"
                     Beep
                     MsgBox "Invalid Data - Please enter again."
                     'Reset data
                     ctl.Text = ""
                      'Invalid data so send focus back to itself
                     Frm.VPFocus1.FocusAction = vxReturnFocus '2
                     Exit Sub
                 Case "MSG"
                      'Having a MsgBox normally eats up any GotFocus and causes real problems
                     Beep
                     MsgBox "This is a valid entry - Data accepted."
                      'Send focus on to Trapped control
                     Frm.VPFocus1.ForceGotFocus = True
                     Frm.VPFocus1.FocusAction = vxSendFocus '1
                 Case Else 'GOOD or any other input
                      'Send focus on to Trapped control
                     Frm.VPFocus1.FocusAction = vxSendFocus '1
             End Select
         End If
         'Turn off focus highlight color
         If TypeOf ctl Is VPTextBox Then
             ctl.BackColor = glBackColor
             ctl.ForeColor = glForeColor
         End If
     End If
End Sub
```
 **FocusAction** Property  **FormIndex** Property **FormControlName** Property  **ReturnFocus** Method  **SendFocus** Method  **TrapFocusOff** Method  **TrapFocusOn** Method  **VPForm** Control  **VPFocus** Control

#### **Cursor Property Example**

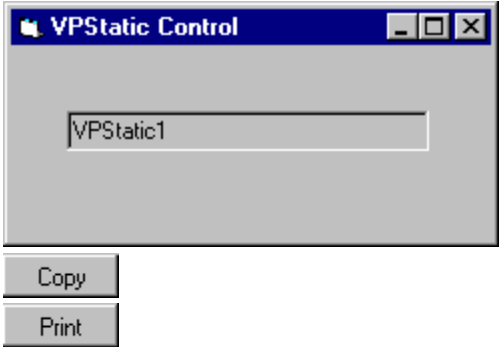

The **Cursor** property is used change the mouse pointer to a custom cursor during drag-anddrop operations. The appropriate place to make these changes is in the **MouseMove** and **MouseUp** events of the **VPForm** control, once the **MouseCapture** property has been set to **True**.

In the **MouseMove** event we set the **Cursor** property to either the "No Drop" cursor resource (id 6001), to a valid drag cursor (id 6003), or a valid drop cursor (id 6008). If the mouse pointer is over some control other than the target control, **VPTextBox2**, we supply the "No Drop" cursor resource from the VFORM.VBX file. If the mouse pointer is over our source control or the form, an appropriate drag cursor is used. If the mouse pointer is over our target control, an appropriate drop cursor can be used. In this example we assign the resource id of 6003 from the VFORM.VBX file as our drag cursor and the resource id of 6008 as our drop cursor.

```
Sub VPForm1_MouseMove (Button As Integer, Shift As Integer, X As Single, Y As Single)
     Dim Cntrl As Control
     If VPForm1.FormIndex = -1 Then
         'Mouse outside any application form - use No Drop cursor
         VPForm1.Cursor = "6001"
    Else
         'Mouse within an application form
         If VPForm1.ControlIndex = -1 Then
             'Mouse not on a control - on form itself - use valid drag cursor
             VPForm1.Cursor = "6003"
         Else
             'Identify control mouse is currently over
             Set Cntrl = Forms(VPForm1.FormIndex).Controls(VPForm1.ControlIndex)
             If Cntrl Is VPTextBox1 Then
                'Mouse is over source control - use valid drag cursor
                 VPForm1.Cursor = "6003"
             Else
                 If Cntrl Is VPTextBox2 Then
                     'Mouse is over target control - use valid drop cursor
                    VPForm1.Cursor = "6008" Else
                    'Mouse is on some other control - use No Drop cursor
                     VPForm1.Cursor = "6001"
                 End If
             End If
         End If
    End If
End Sub
```
In the **MouseUp** event we turn off any custom cursor being used and return the mouse pointer to the previous cursor assigned by Visual Basic. This is done by assigning the **Cursor** property to a null string.

```
Sub VPForm1_MouseUp (Button As Integer, Shift As Integer, X As Single, Y As Single)
    Dim Cntrl As Control
 VPForm1.MouseCapture = False
 VPForm1.Cursor = ""
    If VPForm1.ControlIndex > -1 Then
        Set Cntrl = Forms(VPForm1.FormIndex).Controls(VPForm1.ControlIndex)
        If Cntrl Is VPTextBox2 Then
            VPTextBox2.Text = Source.Text
        End If
    End If
End Sub
```
 **MouseCapture** Property  **MouseDown** Event  **MouseMove** Event  **MouseUp** Event  **VPForm** Control

 **ColBound** Property  **ColDataField** Property  **ColDataSource** Property **ColLink** Property  **DataField** Property  **DataSource** Property **Data** Control  **VPTextBox** Control  **VPStatic** Control  **VPComboBox** Control  **VPListBox** Control

 **ColBound** Property  **ColDataField** Property  **ColDataSource** Property **ColLink** Property  **DataChanged** Property  **DataSource** Property **Data** Control  **VPTextBox** Control  **VPStatic** Control  **VPComboBox** Control  **VPListBox** Control

 **ColBound** Property  **ColDataField** Property  **ColDataSource** Property **ColLink** Property  **DataChanged** Property  **DataField** Property **Data** Control  **VPTextBox** Control  **VPStatic** Control  **VPComboBox** Control  **VPListBox** Control

#### **FocusAction Property Example**

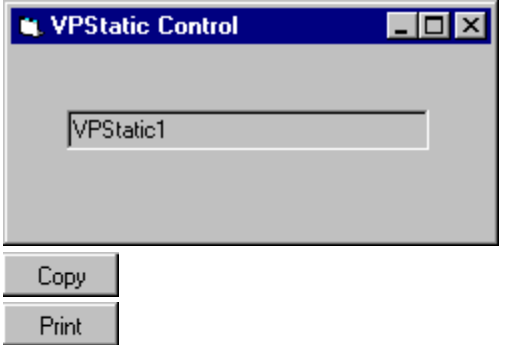

The **FocusAction** property is part of the **VPFocus** control that is used to manage **GotFocus**/**LostFocus** event processing. This property is used in conjunction with the **ActiveControl** property and is usually used in the **LostFocus** event of a control.

Rather than placing code in each **GotFocus** or **LostFocus** event procedure, one generalized procedure can be created and called from each event procedure type. In this example, we will define two generalized procedures, one named GotFocusDefProc and the other LostFocusDefProc. In the first generalized procedure the **ActiveControl** property is used in two situations; One, to check if processing for a **GotFocus** event is valid, and two, to assign the "current" control as the "active" control when you have a valid event. This is done by setting this **ActiveControl** property to the window handle of the current control.

In the GotFocusDefProc procedure we first check if the **GotFocus** event is valid. A **GotFocus** event will be valid if no control is currently "active". We can test this by seeing if the **ActiveControl** property is set to zero (0).

If we have a valid **GotFocus** event we record the current control as the "active" control by setting the **ActiveControl** property to the control's Window handle. This will start the **VPFocus** control trapping for **Focus** events.

```
Sub GotFocusDefProc (Frm As Form, ctl As Control)
     'Check if GotFocus event is valid
     If Frm.VPFocus1.ActiveControl = 0 Then
         'Set Active control and start trapping for focus events.
         Frm.VPFocus1.ActiveControl = ctl.hWnd
         'If Text Box control then change Colors to help show where focus is
         If TypeOf ctl Is VPTextBox Then
             glBackColor = ctl.BackColor
             glForeColor = ctl.ForeColor
             ctl.BackColor = glHLBackColor
             ctl.ForeColor = glHLForeColor
         End If
    End If
End Sub
```
In the LostFocusDefProc procedure we first check if the **LostFocus** event is valid. A **LostFocus** event will be valid if the object reference in the **ActiveControl** property is equal to the current control. We can test this by seeing if the **ActiveControl** property is equal to window handle of the current control.

If we have a valid **LostFocus** event we next check if the control where **Focus** will next be sent is a special "Cancel" command button control. In this case, any processing of our **LostFocus** event should be by-passed. If **Focus** is going to any other control we check the validity of the data entered into the current control. If it fails any validation checks the

**FocusAction** property is set to 2, returning focus back to the current control. If the data is acceptable then the **FocusAction** property is set to 1, sending **Focus** on to the next control.

```
Sub LostFocusDefProc (Frm As Form, ctl As Control, rsDataVal)
     'Check if LostFocus event is valid
     If Frm.VPFocus1.ActiveControl = ctl.hWnd Then
         'Check if next target control is cancel button
         If Forms(Frm.VPFocus1.FormIndex).controls(Frm.VPFocus1.ControlIndex) Is Frm.cmdCancel 
Then
             'Send focus on to Trapped control
             Frm.VPFocus1.FocusAction = vxSendFocus '1
         Else
             Select Case UCase$(rsDataVal)
                 Case "BAD"
                     Beep
                     MsgBox "Invalid Data - Please enter again."
                      'Reset data
                     ctl.Text = ""
                     'Invalid data so send focus back to itself
                     Frm.VPFocus1.FocusAction = vxReturnFocus '2
                     Exit Sub
                 Case "MSG"
                      'Having a MsgBox normally eats up any GotFocus and causes real problems
                     Beep
                     MsgBox "This is a valid entry - Data accepted."
                      'Send focus on to Trapped control
                     Frm.VPFocus1.ForceGotFocus = True
                     Frm.VPFocus1.FocusAction = vxSendFocus '1
                 Case Else 'GOOD or any other input
                      'Send focus on to Trapped control
                     Frm.VPFocus1.FocusAction = vxSendFocus '1
             End Select
         End If
         'Turn off focus highlight color
         If TypeOf ctl Is VPTextBox Then
             ctl.BackColor = glBackColor
             ctl.ForeColor = glForeColor
         End If
     End If
End Sub
```
 **ActiveControl** Property  **ForceGotFocus** Property  **ReturnFocus** Method  **SendFocus** Method  **TrapFocusOff** Method  **TrapFocusOn** Method  **VPFocus** Control

 **ActiveControl** Property  **FocusAction** Property  **SendFocus** Method  **VPFocus** Control

#### **FormControlName Property Example**

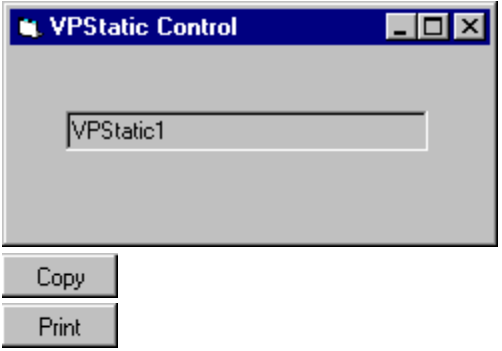

The **FormControlName** property can be used to identify a form or control as used within the **VPForm** or **VPFocus** controls. In this example we show how the **FormIndex** and **ControlIndex** properties are used to test against a control. We next show how this same test might be done using the **FormControlName** property.

This example tests if the next control to receive focus is the "cancel" command button.

```
If Forms(Frm.VPFocus1.FormIndex).controls(Frm.VPFocus1.ControlIndex) Is Frm.cmdCancel Then
     'Send focus on to Trapped control
    Frm.VPFocus1.FocusAction = vxSendFocus '1
End If
```
This is an alternate way to test the same thing using the **FormControlName** property.

```
If Frm.VPFocus1.FormControlName = "Form1.cmdCancel." Then
    'Send focus on to Trapped control
    Frm.VPFocus1.FocusAction = vxSendFocus '1
End If
```
 **ControlIndex** Property  **FormIndex** Property  **VPForm** Control  **VPFocus** Control

#### **FormIndex Property Example**

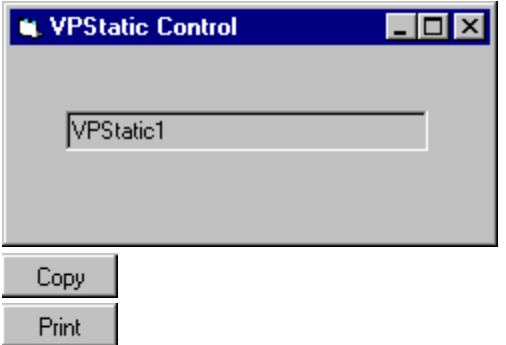

When used with the **VPForm** control the **FormIndex** property along with the **ControlIndex** property is used to identify the control where the mouse pointer is currently over. This property is useful in both the **MouseMove** and **MouseUp** events of the **VPForm** control.

In the **MouseMove** event the **FormIndex** can be used together with the **ControlIndex** property to identify the control the mouse pointer is currently over. The local object variable **Cntrl** can be set to the identified control in the **Controls Collection**. This object variable can further be tested to see if the control, the mouse pointer is over, is the drop target, VPTextBox2 in this example, or some other control. If the mouse pointer is over some other control then set the **Cursor** property to the same "No Drop" cursor. It the mouse pointer is over the target VPTextBox2 control then set the **Cursor** property to a valid drag cursor, such as the cursor resource 6003 in the VFORM.VBX file.

```
Sub VPForm1_MouseMove (Button As Integer, Shift As Integer, X As Single, Y As Single)
     Dim Cntrl As Control
     If VPForm1.ControlIndex = -1 Then
         VPForm1.Cursor = "6001"
     Else
         Set Cntrl = Forms(VPForm1.FormIndex).Controls(VPForm1.ControlIndex)
         If Cntrl Is VPTextBox2 Then
            VPForm1.Cursor = "6003"
         Else
             VPForm1.Cursor = "6001"
         End If
     End If
End Sub
```
In the **MouseUp** event the **FormIndex** property along with the **ControlIndex** property can again be used to set the local object variable, **Cntrl**, to the currently pointed to control, where the mouse button was released. If this object variable is the same as our target VPTextBox2 control, the results of the drag operation can be executed. In this example, the drag-and-drop operation transfers the contents of the source **VPTextBox1** TextBox control to the targeted **VPTextBox2** TextBox control. Note: at the time of the original mouse down event the module level object variable, **Source**, was set to the **VPTextBox1** control.

```
Sub VPForm1_MouseUp (Button As Integer, Shift As Integer, X As Single, Y As Single)
    Dim Cntrl As Control
     VPForm1.Cursor = ""
     VPForm1.MouseCapture = False
     If VPForm1.ControlIndex > -1 Then
         Set Cntrl = Forms(VPForm1.FormIndex).Controls(VPForm1.ControlIndex)
         If Cntrl Is VPTextBox2 Then
             VPTextBox2.Text = Source.Text
         End If
    End If
End Sub
```
When used with the **VPFocus** control, the **FormIndex** property along with the **ControlIndex** property is used to identify the control where **Focus** should go to next. If **Focus** is to go to an object which executes an event code that cancels the current process or exits the application, it may not make sense to continue the normal processing of a **LostFocus** event. In this example we use the **FormIndex** property along with the **ControlIndex** property to identify the "next" control and to test if **Focus** is next being passed to the "Cancel" command button.

```
Sub LostFocusDefProc (Frm As Form, ctl As Control, rsDataVal)
     'Check if LostFocus event is valid
     If Frm.VPFocus1.ActiveControl = ctl.hWnd Then
         'Check if next target control is cancel button
         If Forms(Frm.VPFocus1.FormIndex).controls(Frm.VPFocus1.ControlIndex) Is Frm.cmdCancel 
Then
             'Send focus on to Trapped control
             Frm.VPFocus1.FocusAction = vxSendFocus '1
         Else
             Select Case UCase$(rsDataVal)
                 Case "BAD"
                     Beep
                     MsgBox "Invalid Data - Please enter again."
                     'Reset data
                     ctl.Text = ""
                     'Invalid data so send focus back to itself
                     Frm.VPFocus1.FocusAction = vxReturnFocus '2
                    Exit Sub
                 Case "MSG"
                     'Having a MsgBox normally eats up any GotFocus and causes real problems
                     Beep
                     MsgBox "This is a valid entry - Data accepted."
                     'Send focus on to Trapped control
                     Frm.VPFocus1.ForceGotFocus = True
                     Frm.VPFocus1.FocusAction = vxSendFocus '1
                 Case Else 'GOOD or any other input
                     'Send focus on to Trapped control
                    Frm.VPFocus1.FocusAction = vxSendFocus '1
             End Select
         End If
         'Turn off focus highlight color
         If TypeOf ctl Is VPTextBox Then
 ctl.BackColor = glBackColor
 ctl.ForeColor = glForeColor
         End If
    End If
End Sub
```
 **ControlIndex** Property  **FocusAction** Property **FormControlName** Property  **ReturnFocus** Method  **SendFocus** Method  **TrapFocusOff** Method  **TrapFocusOn** Method  **VPForm** Control  **VPFocus** Control

 **GridLines** Property  **VPComboBox** Control  **VPListBox** Control

 **GridAppearance** Property  **VPComboBox** Control  **VPListBox** Control

 **ColHeadAlign** Property  **ColHeading** Property **HeadingBackColor** Property **HeadingForeColor** Property  **VPComboBox** Control  **VPListBox** Control

 **Heading** Property **HeadingForeColor** Property  **ListBackColor** Property  **ListForeColor** Property  **VPComboBox** Control  **VPListBox** Control

 **Heading** Property **HeadingBackColor** Property  **ListBackColor** Property  **ListForeColor** Property  **VPComboBox** Control  **VPListBox** Control

 **HeadingBackColor** Property **HeadingForeColor** Property  **ListForeColor** Property  **VPComboBox** Control

 **HeadingBackColor** Property **HeadingForeColor** Property  **ListBackColor** Property  **VPComboBox** Control

 **Style** Property  **VPComboBox** Control

#### **MaxCols Property Example**

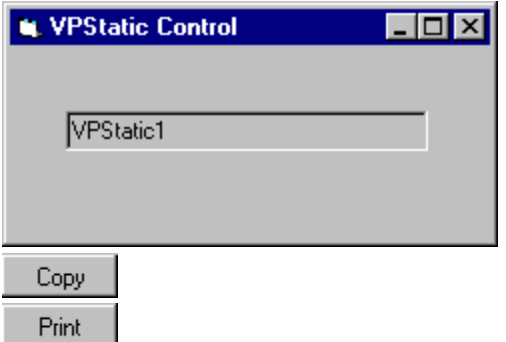

In this example we will add two new columns by setting the **MaxCols** property to a value two higher then the current number. The List currently had 6 columns and by setting it to 8 we add two new columns. We then set the alignment, format, and width of these new columns in a **VPComboBox** control. We also set the heading or caption and the alignment for a column heading. In this example the first new column will be used to display a name or description field and the next new column will be used to display a dollar amount field.

```
VPComboBox1.MaxCols = 8
VPComboBox1.Col = 7
VPComboBox1.ColAlign = 0 'Left justification
VPComboBox1.ColFormat = "" 'No formatting
VPComboBox1.ColWidth = 3200 'Width in twips
VPComboBox1.ColHeading = "Description"
VPComboBox1.ColHeadAlign = 2 'Center justification
VPComboBox1.Col = 8
VPComboBox1.ColAlign = 1 'Right justification
VPComboBox1.ColFormat = "$#,##0.00;($#,##0.00)" 'Currency format
VPComboBox1.ColWidth = 1600 'Width in twips
VPComboBox1.ColHeading = "Amount"
VPComboBox1.ColHeadAlign = 2 'Center justification
```
 **CellText** Property **Col** Property  **ColAlign** Property  **ColBound** Property  **ColDataField** Property  **ColDataSource** Property  **ColFormat** Property  **ColHeadAlign** Property  **ColHeading** Property **ColLink** Property  **ColListField** Property  **ColSortBy** Property  **ColSortOrder** Property  **ColWidth** Property  **VPComboBox** Control  **VPListBox** Control

 **ColWidth** Property  **VPComboBox** Control

#### **MouseCapture Property Example**

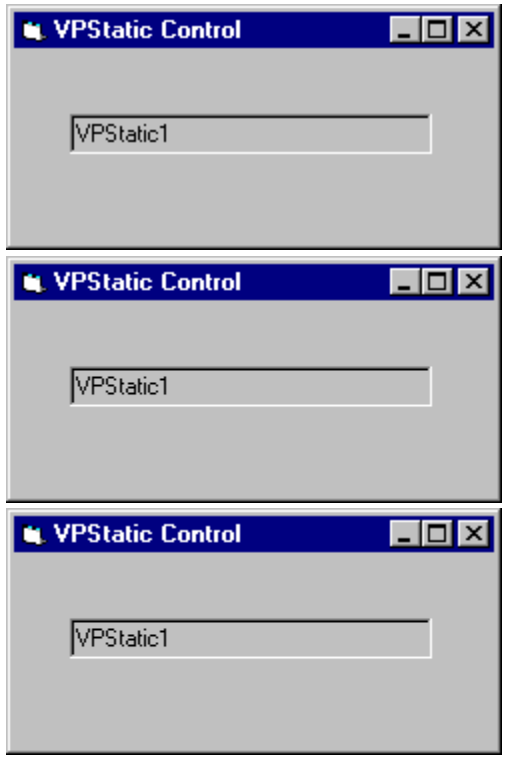

In this example we will identify all the code that is necessary to implement drag-and-drop operations using the **VPForm** control. This will include specific code that involves the **MouseCapture** property.

This example involves two **TextBox** controls (actually two **VPTextBox** controls) where we will provide the ability to drag the contents of one **TextBox** control (**VPTextBox1)** to another (**VPTextBox2)**. In order to avoid confusing normal mouse operations, such as setting an insertion point or selecting text within a **TextBox,** and the mouse operations associated with a drag-and-drop operation, we will employ a **Timer** control. The **Timer** control will be set to fire its **Timer** event in 500 milliseconds. In the first or "source" **TextBox** control (**VPTextBox1**) we will add code to the **MouseDown** event to enable the **Timer** control.

Sub VPTextBox1\_MouseDown (Button As Integer, Shift As Integer, X As Single, Y As Single) Timer1.Enabled = True End Sub

In the **Timer1** control **Timer** event we will turn on the mouse capturing feature of the **VPForm** control, initialize our drag mouse cursor, and record which control is our "source" control by setting a form level object variable named **Source** to the **VPTextBox1** control. In this event we also disable the **Timer** control. By setting the **MouseCapture** property we start the drag-and-drop process.

```
Sub Timer1 Timer ()
    VPForm1.MouseCapture = True
    VPForm1.Cursor = "6003"
     Set Source = VPTextBox1
    Timer1.Enabled = False
End Sub
```
Although not part of the drag-and-drop process, we add code to the **MouseUp** event of the first **TextBox** control to turn off the **Timer** control if the mouse button is released while in the "source" **TextBox** control. This is done so that the drag-and-drop process is not started if it hasn't started already.

```
Sub VPTextBox1 MouseUp (Button As Integer, Shift As Integer, X As Single, Y As Single)
    Timer1.Enabled = False
End Sub
```
Once the mouse capture process is initiated, all mouse events for the system are redirected to the custom mouse events of the **VPForm** control. In the **MouseMove** event we check to see where the mouse pointer is currently pointing to and set the appropriate custom mouse pointer. If over the form (without being on a control) we set the **Cursor** property of the **VPForm** control to an appropriate drag cursor resource (id 6003) located in the VFORM.VBX file. If on any control other than our "source" or "target" control or if outside any form of our application, we set the mouse pointer to a "No-Drop" cursor resource (id 6001). If the mouse pointer is over our "source" control we set the mouse pointer to our valid drag cursor resource (id 6003). And finally, if the mouse is over our "target" control we can set it to a valid drop cursor resource (id 6008).

```
Sub VPForm1 MouseMove (Button As Integer, Shift As Integer, X As Single, Y As Single)
     Dim Cntrl As Control
     If VPForm1.FormIndex = -1 Then
 'Mouse outside any application form - use No Drop cursor
 VPForm1.Cursor = "6001"
    Else
         'Mouse within an application form
         If VPForm1.ControlIndex = -1 Then
            'Mouse not on a control - on form itself - use valid drag cursor
             VPForm1.Cursor = "6003"
         Else
             'Identify control mouse is currently over
             Set Cntrl = Forms(VPForm1.FormIndex).Controls(VPForm1.ControlIndex)
             If Cntrl Is VPTextBox1 Then
                 'Mouse is over source control - use valid drag cursor
                 VPForm1.Cursor = "6003"
             Else
                 If Cntrl Is VPTextBox2 Then
                     'Mouse is over target control - use valid drop cursor
                     VPForm1.Cursor = "6008"
                 Else
                    'Mouse is on some other control - use No Drop cursor
                     VPForm1.Cursor = "6001"
                 End If
             End If
         End If
    End If
End Sub
```
The last code we need is for the custom **MouseUp** event of the **VPForm** control. This event is fired when the mouse button is released. In this event we reset the mouse pointer to the cursor defined by Visual Basic previous to our assigning a custom cursor. We also turn off the drag-and-drop operation by setting the **MouseCapture** property to **False**. In this event we also check to see if the mouse button was release over our target control or somewhere else. If over the target **VPTextBox2** control we transfer the text from our first **TextBox** control (**VPTextBox1)** to the **Text** property of the target **VPTextBox2** control and set focus to our target control. This completes the drag-and-drop process.

```
Sub VPForm1 MouseUp (Button As Integer, Shift As Integer, X As Single, Y As Single)
    Dim Cntrl As Control
    VPForm1.Cursor = ""
    VPForm1.MouseCapture = False
     If VPForm1.ControlIndex > -1 Then
```

```
 Set Cntrl = Forms(VPForm1.FormIndex).Controls(VPForm1.ControlIndex)
        If Cntrl Is VPTextBox2 Then
            VPTextBox2.Text = Source.Text
            VPTextBox2.SetFocus
        End If
    End If
End Sub
```
As you can see, only a handful of events need to be programmed for the custom drag-anddrop operations of the **VPForm** control as compared to the many **MouseUp**, **MouseDown**, **DragOver**, and **DragDrop** events of the normal Visual Basic operations.

 **Cursor** Property  **MouseDown** Event  **MouseMove** Event  **MouseUp** Event  **VPForm** Control

 **ColBound** Property  **ColDataField** Property  **ColDataSource** Property **ColLink** Property  **ColListField** Property  **DataField** Property  **DataSource** Property **Data** Control  **VPComboBox** Control  **VPListBox** Control

 **CaseSensitive** Property  **ColSortBy** Property  **ColSortOrder** Property  **VPComboBox** Control  **VPListBox** Control

# **TargetControl Property Example**

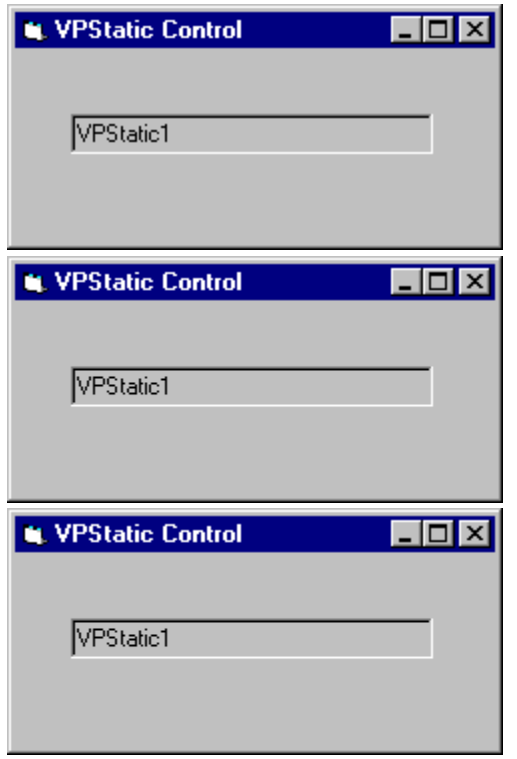

The **TargetControl** property is part of the **VPFocus** control that is used to manage **GotFocus**/**LostFocus** event processing when dealing with MDI Child forms. This property is usually used in the **GotFocus** event of a control.

Rather than placing code in each **GotFocus** event procedure, one generalized procedure can be created and called from each event procedure. In this example, we will name the generalized procedure GotFocusDefProc. The **TargetControl** property is to check if processing for a **GotFocus** event is valid in addition to the normal **ActiveControl** property.

In the GotFocusDefProc procedure we first check if the **GotFocus** event is valid. A **GotFocus** event will be valid if no control is currently active. We can test this by seeing if the **ActiveControl** property is set to zero (0). If the ActiveControl property is zero we next check to see if the TargetControl handle, or the control where the **VPFocus** control is sending **Focus**, is the same as the current controls handle. If the handles are the same, we have a valid **GotFocus** event. If not, it is usually because Visual Basic has fired an erroneous **GotFocus** event for the last control that had **Focus** when **Focus** left the MDI child form. In this case we want all **Focus** processing to fail for current control.

If we have a valid **GotFocus** event we record the current control as the active control by setting the **ActiveControl** property to the controls Window handle as we normally would. This will start the **VPFocus** control trapping for **Focus** events.

Sub GotFocusDefProc (Frm As Form, ctl As Control) 'Check if GotFocus event is valid If Form1.VPFocus1.ActiveControl = 0 Then 'Necessary check for MDI Child forms

```
 If Form1.VPFocus1.TargetControl = ctl.hWnd Then
             'Set Active control and start trapping for focus events
             Form1.VPFocus1.ActiveControl = ctl.hWnd
             'If Text Box control change Colors to show where focus is
             If TypeOf ctl Is VPTextBox Then
                glBackColor = ctl.BackColor
                glForeColor = ctl.ForeColor
                ctl.BackColor = glHLBackColor
                ctl.ForeColor = glHLForeColor
             End If
        End If
    End If
End Sub
```
 **FocusAction** Property  **SendFocus** Method  **VPFocus** Control

#### **MouseDown Event Example**

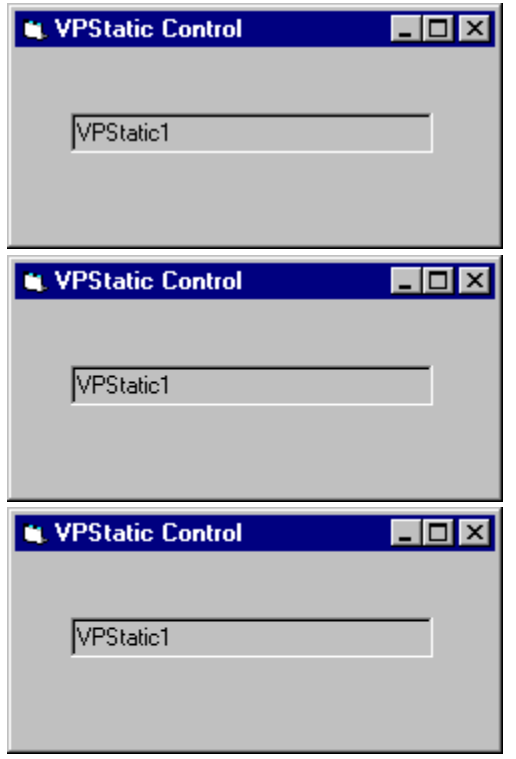

This example demonstrates a simple paint application. The MouseDown event procedure works with a related MouseMove event procedure to enable painting when any mouse button is pressed. The MouseUp event procedure disables painting.

```
Dim PaintNow As Integer
Sub Form MouseDown (Button As Integer, Shift As Integer, X As Single, Y As Single)
     PaintNow = True 'Brush on
End Sub
Sub Form MouseUp (Button As Integer, X As Single, Y As Single)
      PaintNow = False 'Turn off painting
End Sub
Sub Form_MouseMove (Button As Integer, Shift As Integer, X As Single, Y As Single)
        If PaintNow Then
               PSet (X, Y) 'Draw a point
        End If
End Sub
Sub Form_Load ()
      DrawWidth = 10 'Use wider brush
       ForeColor = RGB(0, 0, 255) 'Set drawing color
End Sub
```
 **Cursor** Property  **MouseCapture** Property  **MouseMove** Event  **MouseUp** Event  **VPForm** Control  **VPTextBox** Control  **VPStatic** Control  **VPComboBox** Control  **VPListBox** Control

#### **MouseMove Event Example**

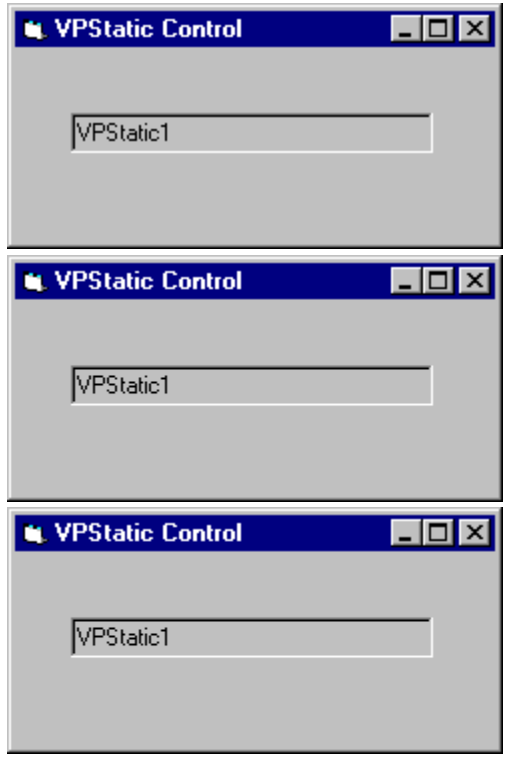

This example demonstrates a simple paint application. The MouseDown event procedure works with a related MouseMove event procedure to enable painting when any mouse button is pressed. The MouseUp event procedure disables painting.

```
Dim PaintNow As Integer
Sub Form MouseDown (Button As Integer, Shift As Integer, X As Single, Y As Single)
     PaintNow = True 'Brush on
End Sub
Sub Form MouseUp (Button As Integer, X As Single, Y As Single)
      PaintNow = False 'Turn off painting
End Sub
Sub Form_MouseMove (Button As Integer, Shift As Integer, X As Single, Y As Single)
      If PaintNow Then
             PSet (X, Y) 'Draw a point
      End If
End Sub
Sub Form_Load ()
      DrawWidth = 10 'Use wider brush
       ForeColor = RGB(0, 0, 255) 'Set drawing color
End Sub
```
Another example is the **MouseMove** event of the **VPForm** control. This example involves programming drag-and-drop operations through the custom mouse events of the **VPForm** control. Once the mouse capture process is initiated with the **MouseCapture** property, all mouse events for the system are redirected to the custom mouse events of the **VPForm** control. In the **MouseMove** event we check to see where the mouse pointer is currently pointing to and set the appropriate custom mouse pointer. If over the form (without being on a control) we set the **Cursor** property of the **VPForm** control to an appropriate drag cursor resource (id 6003) located in the VFORM.VBX file. If on any control other than our "source" or "target" control or if outside any form of our application, we set the mouse pointer to a "No-Drop" cursor resource (id 6001). If the mouse pointer is over our "source" control we set the mouse pointer to our valid drag cursor resource (id 6003). And finally, if the mouse is over our "target" control we can set it to a valid drop cursor resource (id 6008).

```
Sub VPForm1_MouseMove (Button As Integer, Shift As Integer, X As Single, Y As Single)
     Dim Cntrl As Control
     If VPForm1.FormIndex = -1 Then
         'Mouse outside any application form - use No Drop cursor
        VPForm1.Cursor = <math>\frac{1}{10001}</math> Else
         'Mouse within an application form
         If VPForm1.ControlIndex = -1 Then
             'Mouse not on a control - on form itself - use valid drag cursor
             VPForm1.Cursor = "6003"
         Else
             'Identify control mouse is currently over
             Set Cntrl = Forms(VPForm1.FormIndex).Controls(VPForm1.ControlIndex)
             If Cntrl Is VPTextBox1 Then
                 'Mouse is over source control - use valid drag cursor
                 VPForm1.Cursor = "6003"
             Else
                  If Cntrl Is VPTextBox2 Then
                     'Mouse is over target control - use valid drop cursor
                      VPForm1.Cursor = "6008"
                  Else
                     'Mouse is on some other control - use No Drop cursor
                      VPForm1.Cursor = "6001"
                 End If
             End If
         End If
     End If
End Sub
```
 **Cursor** Property  **MouseCapture** Property  **MouseDown** Event  **MouseUp** Event  **VPForm** Control  **VPTextBox** Control  **VPStatic** Control  **VPComboBox** Control  **VPListBox** Control

#### **MouseUp Event Example**

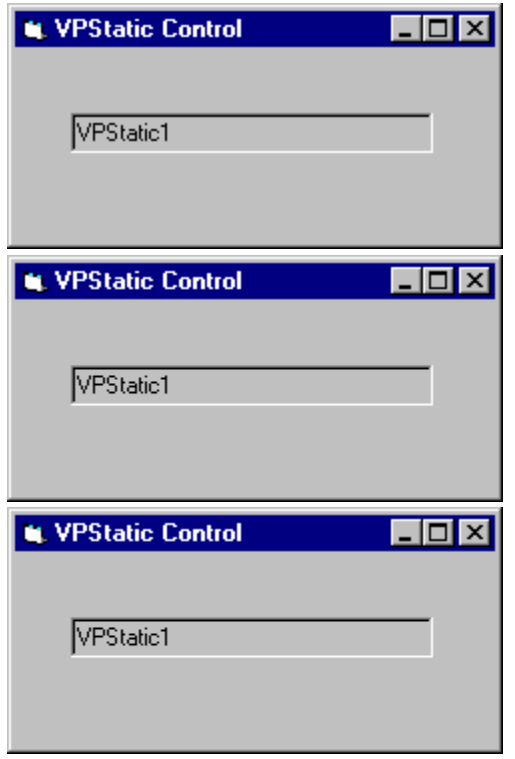

This example demonstrates a simple paint application. The MouseDown event procedure works with a related MouseMove event procedure to enable painting when any mouse button is pressed. The MouseUp event procedure disables painting.

```
Dim PaintNow As Integer
Sub Form MouseDown (Button As Integer, Shift As Integer, X As Single, Y As Single)
     PaintNow = True 'Brush on
End Sub
Sub Form MouseUp (Button As Integer, X As Single, Y As Single)
      PaintNow = False 'Turn off painting
End Sub
Sub Form MouseMove (Button As Integer, Shift As Integer, X As Single, Y As Single)
      If PaintNow Then
             PSet (X, Y) 'Draw a point
      End If
End Sub
Sub Form_Load ()
     DrawWidth = 10 'Use wider brush
       ForeColor = RGB(0, 0, 255) 'Set drawing color
End Sub
```
Another example is the **MouseUp** event of the **VPForm** control. This example involves programming drag-and-drop operations through the custom mouse events of the **VPForm** control. Once the mouse capture process is initiated with the **MouseCapture** property, all mouse events for the system are redirected to the custom mouse events of the **VPForm** control. In this **MouseUp** event we reset the mouse pointer to the cursor defined by Visual Basic previous to our assigning a custom cursor. We also turn off the drag-and-drop

operation by setting the **MouseCapture** property to **False**. In this event we also check to see if the mouse button was release over our target control or somewhere else. If over the target **VPTextBox2** control we transfer the text from our first **TextBox** control (**VPTextBox1)** to the **Text** property of the target **VPTextBox2** control and set focus to our target control. This completes the drag-and-drop process.

```
Sub VPForm1_MouseUp (Button As Integer, Shift As Integer, X As Single, Y As Single)
    Dim Cntrl As Control
     VPForm1.Cursor = ""
    VPForm1.MouseCapture = False
     If VPForm1.ControlIndex > -1 Then
        Set Cntrl = Forms(VPForm1.FormIndex).Controls(VPForm1.ControlIndex)
         If Cntrl Is VPTextBox2 Then
             VPTextBox2.Text = Source.Text
             VPTextBox2.SetFocus
         End If
     End If
End Sub
```
 **Cursor** Property  **MouseCapture** Property  **MouseDown** Event  **MouseMove** Event  **VPForm** Control  **VPTextBox** Control  **VPStatic** Control  **VPComboBox** Control  **VPListBox** Control

 **VLocateText** Function  **VPComboBox** Control  **VPListBox** Control

#### **LocateText Method Example**

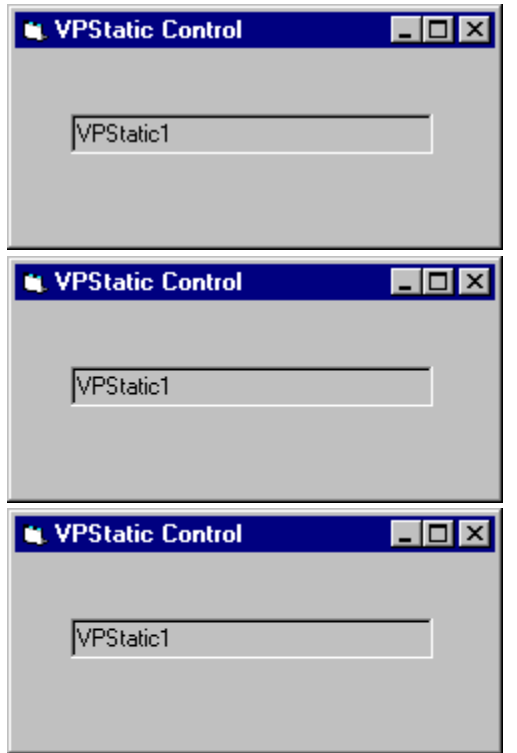

This first example searches the items of a **VPListBox** control for the sub-string elect, locating the first row which may have any phrase or word that has the characters elect (such as the word electronics) within the third column, which, in this example, is the company name column. The row index returned is set as the selected row or item.

```
Sub Command1 Click ()
     VPListBox1.ListIndex = VPListBox1.LocateText "elec", 3, 0, vxSubStringMatch, _ 
         vxDown, vxCaseSensitive
```
End Sub

This second example recursively searches the items of a **VPListBox** control for the substring elect, locating any rows which may have any phrase or word that has the characters elect (such as the word electronics) within the third column, which, in this example, is the company name column. In this example, the search is executed in a loop, with the starting position modified each time, continuing the search after each successful locate. When a row is matched, the row is added to a second **VPListBox** control. The loop is terminated upon an unsuccessful match.

```
Sub Command1_Click ()
    Dim iFound As Integer
    iFound = -1 Do
```

```
iFound = VPListBox1.LocateText "elec", 3, iFound, vxSubStringMatch, _{-} vxDown, vxCaseSensitive
        If iFound <> -1 Then
            VPListBox2.AddItem VPListBox1.List(iFound)
        End If
   Loop Until iFound = -1End Sub
```
 **FocusAction** Property  **SendFocus** Method  **TrapFocusOff** Method  **TrapFocusOn** Method  **VPFocus** Control

## **ReturnFocus Method Example**

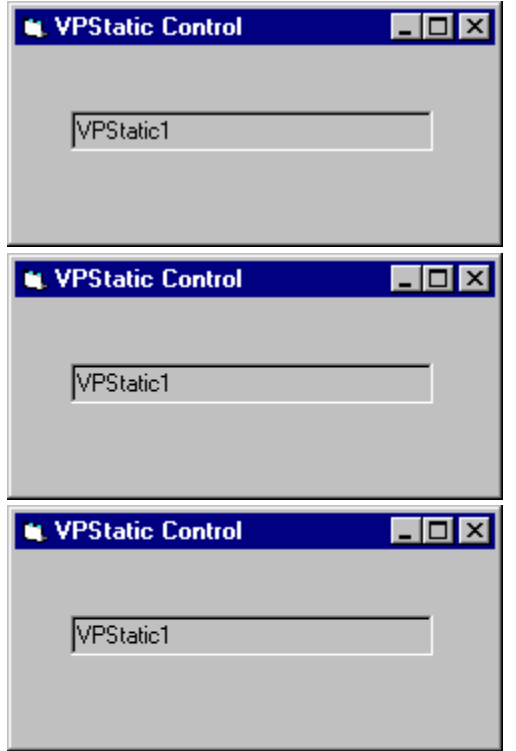

Rather than placing code in each **GotFocus** or **LostFocus** event procedure, one generalized procedure can be created and called from each event procedure type. In this example, we will define two generalized procedures, one named GotFocusDefProc and the other LostFocusDefProc. In the first generalized procedure the **ActiveControl** property is first used to check if processing for a **GotFocus** event is valid, and if valid, the **ActiveControl** property is assign the "current" control as the "active" control through the **TrapFocusOn** method. This is done by passing the window handle of the current control as an argument to the **TrapFocusOn** method.

In the GotFocusDefProc procedure we first check if the **GotFocus** event is valid. A **GotFocus** event will be valid if no control is currently "active". We can test this by seeing if the **ActiveControl** property is set to zero (0).

If we have a valid **GotFocus** event we record the current control as the "active" control by passing the control's Window handle when we execute the **TrapFocusOn** method. This will also start the **VPFocus** control trapping for **Focus** events.

```
Sub GotFocusDefProc (Frm As Form, ctl As Control)
     'Check if GotFocus event is valid
     If Frm.VPFocus1.ActiveControl = 0 Then
         'Set Active control and start trapping for focus events.
        Frm.VPFocus1.TrapFocusOn ctl.hWnd
         'If Text Box control then change Colors to help show where focus is
        If TypeOf ctl Is VPTextBox Then
             glBackColor = ctl.BackColor
             glForeColor = ctl.ForeColor
            ctl.BackColor = glHLBackColor
             ctl.ForeColor = glHLForeColor
        End If
    End If
```
End Sub

In the LostFocusDefProc procedure we first check if the **LostFocus** event is valid. A **LostFocus** event will be valid if the object reference in the **ActiveControl** property is equal to the current control. We can test this by seeing if the **ActiveControl** property is equal to window handle of the current control.

If we have a valid **LostFocus** event we next check if the control where **Focus** will next be sent is a special "Cancel" command button control. In this case, any processing of our **LostFocus** event should be by-passed. If **Focus** is going to any other control we check the validity of the data entered into the current control. If it fails any validation checks the **ReturnFocus** method is executed, returning focus back to the current control. If the data is acceptable then the **SendFocus** method is executed, sending **Focus** on to the next control.

```
Sub LostFocusDefProc (Frm As Form, ctl As Control, rsDataVal)
     'Check if LostFocus event is valid
     If Frm.VPFocus1.ActiveControl = ctl.hWnd Then
          'Check if next target control is cancel button
         If Forms(Frm.VPFocus1.FormIndex).controls(Frm.VPFocus1.ControlIndex) Is Frm.cmdCancel 
Then
              'Send focus on to Trapped control
             Frm.VPFocus1.SendFocus
         Else
             Select Case UCase$(rsDataVal)
                 Case "BAD"
                     Beep
                     MsgBox "Invalid Data - Please enter again."
                      'Reset data
                     ctl.Text = ""
                      'Invalid data so send focus back to itself
                     Frm.VPFocus1.ReturnFocus
                     Exit Sub
                 Case "MSG"
                      'Having a MsgBox normally eats up any GotFocus causing real problems
                     Beep
                     MsgBox "This is a valid entry - Data accepted."
                      'Send focus on to Trapped control
                     Frm.VPFocus1.ForceGotFocus = True
                     Frm.VPFocus1.SendFocus
                  Case Else 'GOOD or any other input
                      'Send focus on to Trapped control
                     Frm.VPFocus1.SendFocus
             End Select
         End If
         'Turn off focus highlight color
         If TypeOf ctl Is VPTextBox Then
             ctl.BackColor = glBackColor
             ctl.ForeColor = glForeColor
         End If
     End If
End Sub
```
 **FocusAction** Property  **ForceGotFocus** Property  **TargetControl** Property  **ReturnFocus** Method  **TrapFocusOff** Method  **TrapFocusOn** Method  **VPFocus** Control

## **SendFocus Method Example**

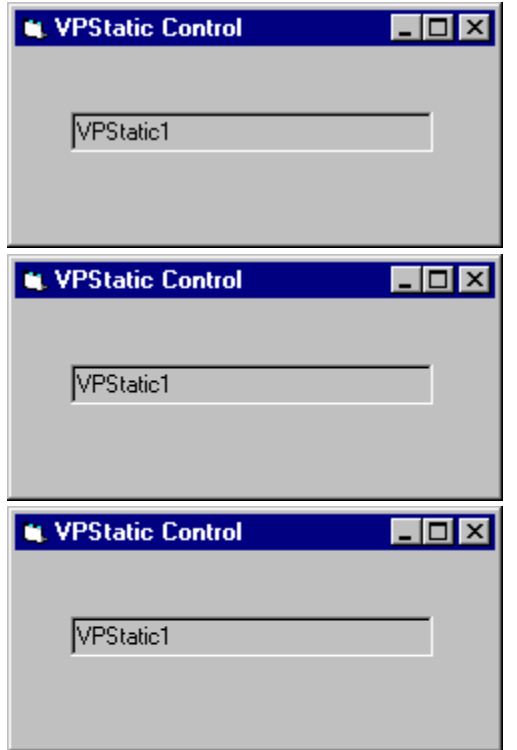

Rather than placing code in each **GotFocus** or **LostFocus** event procedure, one generalized procedure can be created and called from each event procedure type. In this example, we will define two generalized procedures, one named GotFocusDefProc and the other LostFocusDefProc. In the first generalized procedure the **ActiveControl** property is first used to check if processing for a **GotFocus** event is valid, and if valid, the **ActiveControl** property is assign the "current" control as the "active" control through the **TrapFocusOn** method. This is done by passing the window handle of the current control as an argument to the **TrapFocusOn** method.

In the GotFocusDefProc procedure we first check if the **GotFocus** event is valid. A **GotFocus** event will be valid if no control is currently "active". We can test this by seeing if the **ActiveControl** property is set to zero (0).

If we have a valid **GotFocus** event we record the current control as the "active" control by passing the control's Window handle when we execute the **TrapFocusOn** method. This will also start the **VPFocus** control trapping for **Focus** events.

```
Sub GotFocusDefProc (Frm As Form, ctl As Control)
     'Check if GotFocus event is valid
     If Frm.VPFocus1.ActiveControl = 0 Then
         'Set Active control and start trapping for focus events
         Frm.VPFocus1.TrapFocusOn ctl.hWnd
         'If Text Box control then change Colors to help show where focus is
         If TypeOf ctl Is VPTextBox Then
             glBackColor = ctl.BackColor
```

```
 glForeColor = ctl.ForeColor
              ctl.BackColor = glHLBackColor
              ctl.ForeColor = glHLForeColor
         End If
     End If
End Sub
```
In the LostFocusDefProc procedure we first check if the **LostFocus** event is valid. A **LostFocus** event will be valid if the object reference in the **ActiveControl** property is equal to the current control. We can test this by seeing if the **ActiveControl** property is equal to window handle of the current control.

If we have a valid **LostFocus** event we next check if the control where **Focus** will next be sent is a special "Cancel" command button control. In this case, any processing of our **LostFocus** event should be by-passed. If **Focus** is going to any other control we check the validity of the data entered into the current control. If it fails any validation checks the **ReturnFocus** method is executed, returning focus back to the current control. If the data is acceptable then the **SendFocus** method is executed, sending **Focus** on to the next control.

```
Sub LostFocusDefProc (Frm As Form, ctl As Control, rsDataVal)
     'Check if LostFocus event is valid
     If Frm.VPFocus1.ActiveControl = ctl.hWnd Then
         'Check if next target control is cancel button
         If Forms(Frm.VPFocus1.FormIndex).controls(Frm.VPFocus1.ControlIndex) _
         Is Frm.cmdCancel Then
             Frm.VPFocus1.SendFocus 'Send focus on to Trapped control
         Else
             Select Case UCase$(rsDataVal)
                 Case "BAD"
                     Beep
                     MsgBox "Invalid Data - Please enter again."
                     'Reset data
                     ctl.Text = ""
                     Frm.VPFocus1.ReturnFocus 'Invalid data so send focus back to itself
                     Exit Sub
                 Case "MSG"
                      'Having a MsgBox normally eats up any GotFocus causing real problems
                     Beep
                     MsgBox "This is a valid entry - Data accepted."
                     Frm.VPFocus1.ForceGotFocus = True
                     Frm.VPFocus1.SendFocus 'Send focus on to Trapped control
                 Case Else 'GOOD or any other input
                     Frm.VPFocus1.SendFocus 'Send focus on to Trapped control
             End Select
         End If
```

```
 'Turn off focus highlight color
         If TypeOf ctl Is VPTextBox Then
           ctl.BackColor = glBackColor
           ctl.ForeColor = glForeColor
        End If
    End If
End Sub
```
 **FocusAction** Property  **ReturnFocus** Method  **SendFocus** Method  **TrapFocusOn** Method  **VPFocus** Control

 **FocusAction** Property  **ReturnFocus** Method  **SendFocus** Method  **TrapFocusOff** Method  **VPFocus** Control

## **TrapFocusOn Method Example**

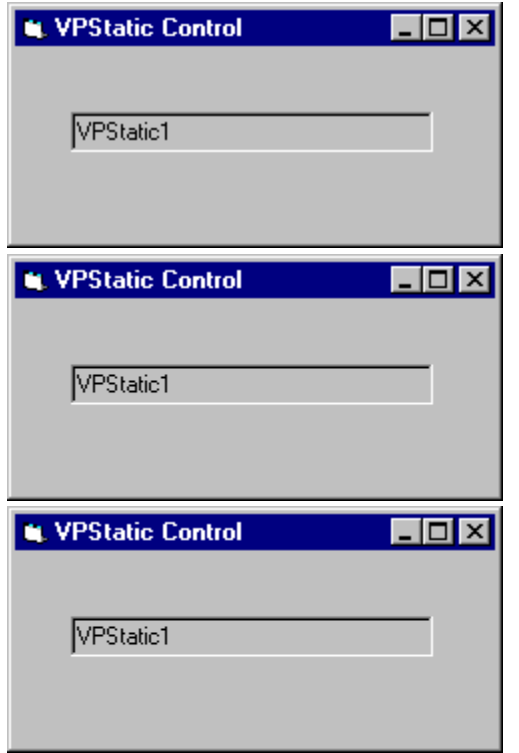

The **TrapFocusOn** method is usually used in the **GotFocus** event of a control.

Rather than placing code in each **GotFocus** event procedure, one generalized procedure can be created and called from each event procedure. In this example, we will name the generalized procedure GotFocusDefProc. The **ActiveControl** property is first used to check if processing for a **GotFocus** event is valid, and if valid, the **ActiveControl** property is assigned the "current" control as the "active" control through the **TrapFocusOn** method.    This is done by passing the window handle of the current control as an argument to the **TrapFocusOn** method.

In the GotFocusDefProc procedure we first check if the **GotFocus** event is valid. A **GotFocus** event will be valid if no control is currently "active". We can test this by seeing if the **ActiveControl** property is set to zero (0).

If we have a valid **GotFocus** event we record the current control as the "active" control by passing the control's Window handle when we execute the **TrapFocusOn** method. This will also start the **VPFocus** control trapping for **Focus** events.

```
Sub GotFocusDefProc (Frm As Form, ctl As Control)
     'Check if GotFocus event is valid
     If Frm.VPFocus1.ActiveControl = 0 Then
         'Set Active control and start trapping for focus events
        Frm.VPFocus1.TrapFocusOn ctl.hWnd
         'If Text Box control then change Colors to help show where focus is
         If TypeOf ctl Is VPTextBox Then
             glBackColor = ctl.BackColor
             glForeColor = ctl.ForeColor
            ctl.BackColor = glHLBackColor
            ctl.ForeColor = glHLForeColor
        End If
    End If
```
End Sub

 **LocateText** Method  **VPComboBox** Control  **VPListBox** Control

#### **VLocateText Function Example**

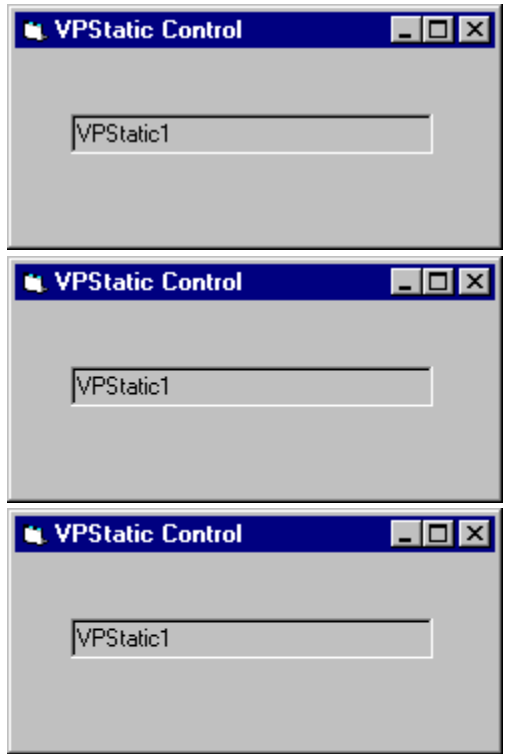

This first example searches the items of a **VPListBox** control for the sub-string elect, locating the first row which may have any phrase or word that has the characters elect (such as the word electronics) within the third column, which, in this example, is the company name column. The row index returned is set as the selected row or item.

```
Sub Command1 Click ()
   VPIListBox1.ListIndex = VLocateText (VPIistBox1, "elec", 3, 0, vxsubStringMatch, vxDown, vxCaseSensitive)
End Sub
```
This second example recursively searches the items of a **VPListBox** control for the substring elect, locating any rows which may have any phrase or word that has the characters elect (such as the word electronics) within the third column, which, in this example, is the company name column. In this example, the search is executed in a loop, with the starting position modified each time, continuing the search after each successful locate. When a row is matched, the row is added to a second **VPListBox** control. The loop is terminated upon an unsuccessful match.

```
Sub Command1_Click ()
     Dim iFound As Integer
    iFound = -1D<sub>0</sub> iFound = VLocateText (VPListBox1, "elec", 3, iFound, vxSubStringMatch, _ 
             vxDown, vxCaseSensitive)
         If iFound <> -1 Then
             VPListBox2.AddItem VPListBox1.List(iFound)
        End If
    Loop Until iFound = -1End Sub
```
 **ColAlign** Property  **ColBound** Property  **ColFormat** Property  **ColHeadAlign** Property  **ColHeading** Property **ColLink** Property  **ColListField** Property  **ColSortBy** Property  **ColSortOrder** Property  **ColWidth** Property  **VPComboBox** Control  **VPListBox** Control

#### **data-aware**

A control is **data-aware** when it can provide access to a specific field in a database through a **Data** control. Typically, a **data-aware** control can be bound to a **Data** control through its **DataSource** and **DataField** properties. A **data-aware** control is also referred to as a **bound** control.

#### **bound control**

A control that provides access to a specific field in a database through a **Data** control. A control is bound to a **Data** control through its **DataSource** and **DataField** properties. When a **Data** control moves from on record to the next, all bound controls change to display data from fields in the current record. When users change data in a bound control and then move to a different record, the changes are automatically saved in the database.
## **drag-and-drop**

Features that enable the user to drag a control or its contents and drop it onto a form or another control using the mouse. An object can be a source (an item the user drags) or a target (an item on which the user drops a source).

## **design time**

The time during which you build an application in the development environment by adding controls, setting control or form properties, and so on. In contrast, during run time, you interact with the application as a user would.

## **run time**

The time when code is running. During run time, you interact with the application as a user would.

## **control array**

A group of controls that share a common name, type, and event procedures. Each control in the array has a unique index number that can be used to determine which control recognizes an event.

#### **focus**

In the Microsoft Windows environment, only one window, form, or control can receive mouse clicks or keyboard input. This object "has the focus." The focus can be set by the user or by the application. Focus is usually indicated by a highlighted caption or border.

# **object expression**

An expression which specifies a particular object. This expression can include any of the objects' containers.

## **boolean expression**

An expression which evaluates to either **True** or **False.**

### **string expression**

Any expression which evaluates to a sequence of contiguous characters. Elements of the expression can include a function that returns a string, a string literal, a string constant, a string variable, a string variant, or a function that returns a string variant (VarType 8).

## **numeric expression**

Any expression which can be evaluated as a number. Elements of the expression can include any combination of keywords, variables, constants, and operators that result in a number.